### CARTOGRAPHIE

et informatique

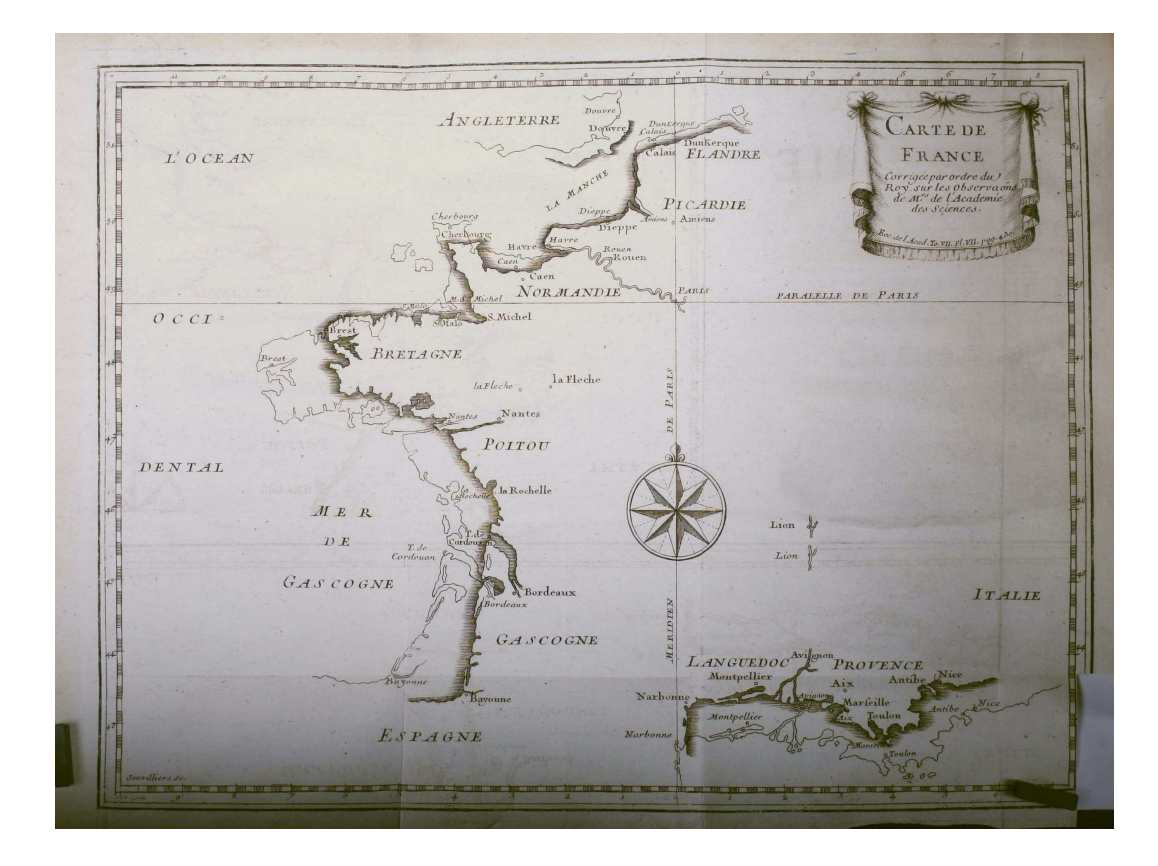

### Lycée Blaise-Cendrars

Juin 2023

Sous la direction de Jean-Philippe Rawyler et Vincent Guyot

Discipline obligatoire Informatique Lycée Blaise-Cendrars La Chaux-de-Fonds (Suisse)

"Imaginez un monde dans lequel chaque personne pourrait partager librement l'ensemble des connaissances humaines."

> - Jimmy Wales. Fondateur de Wikipedia.

### Table des matières

<span id="page-4-0"></span>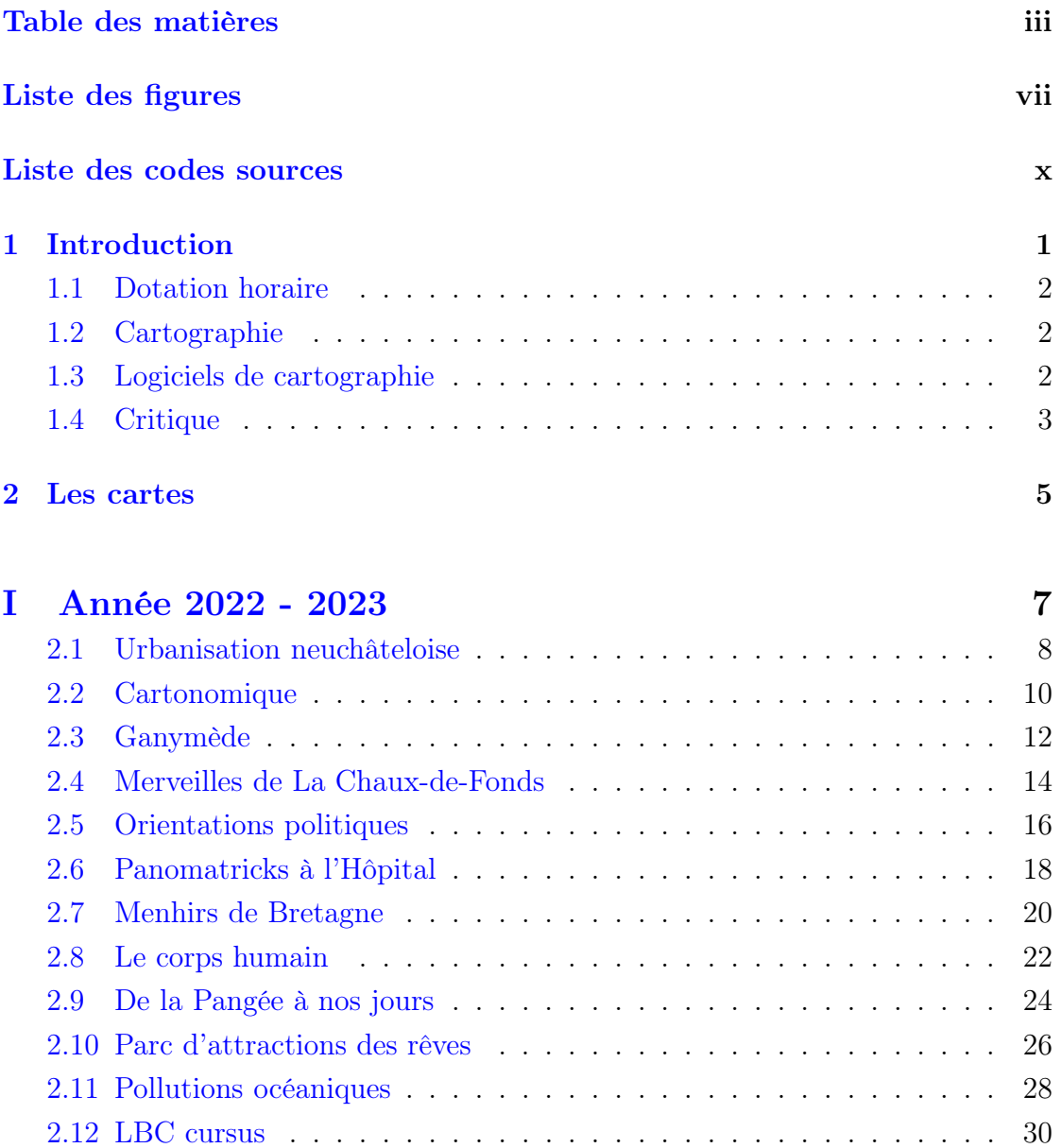

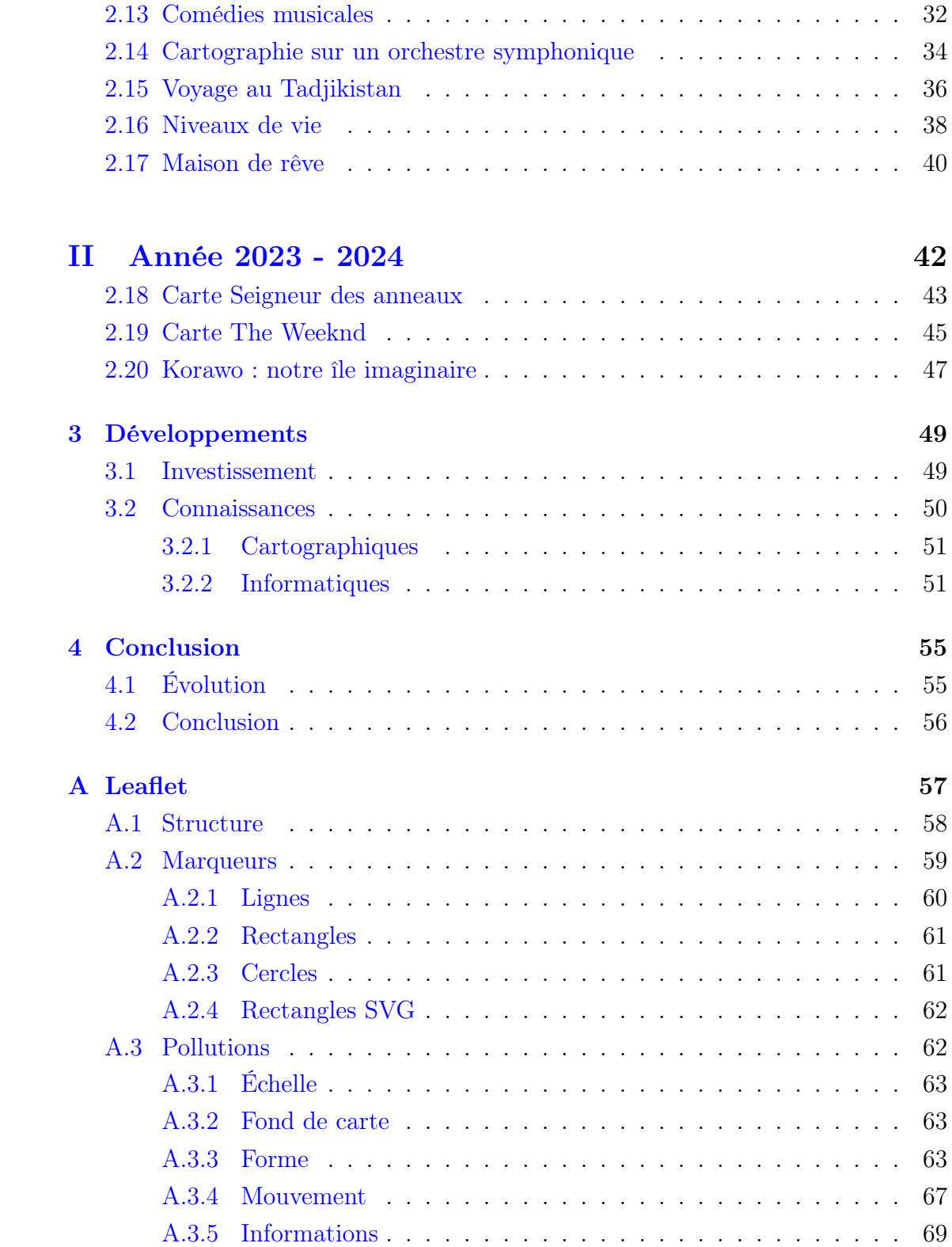

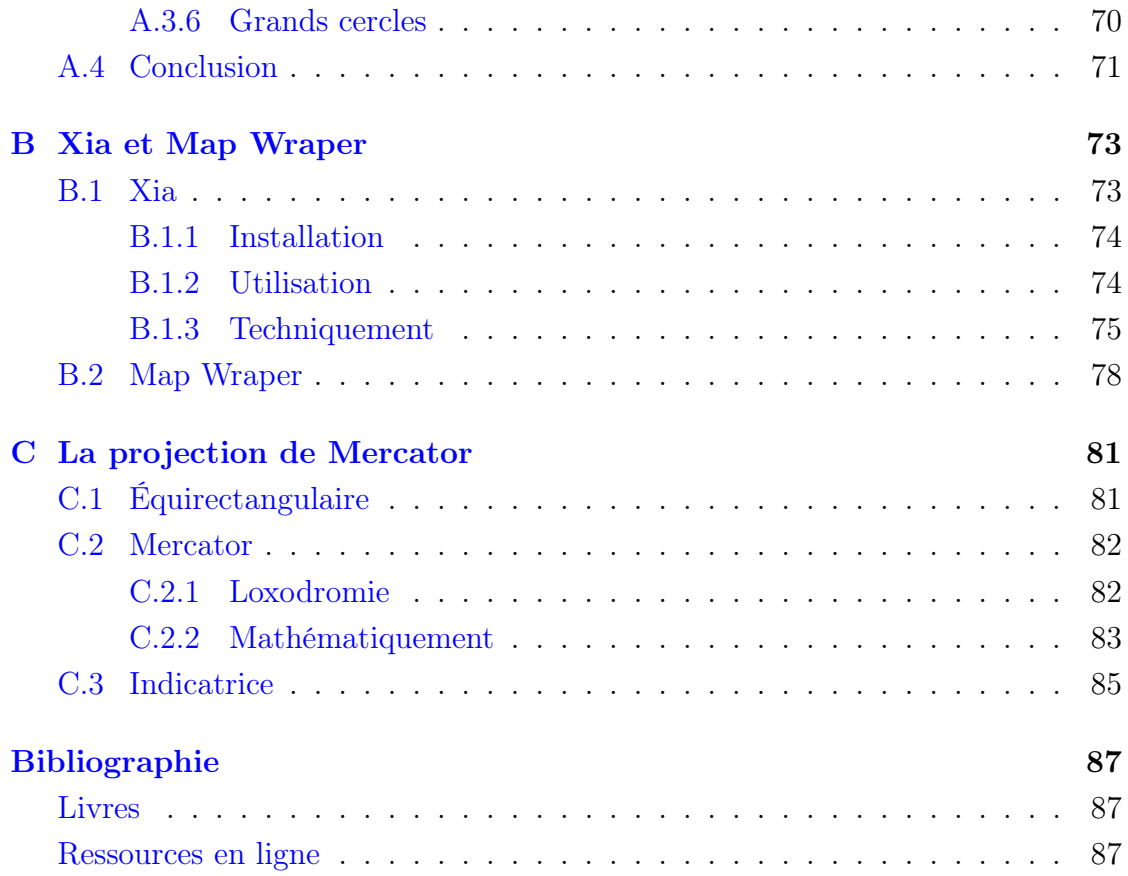

### Liste des figures

<span id="page-8-0"></span>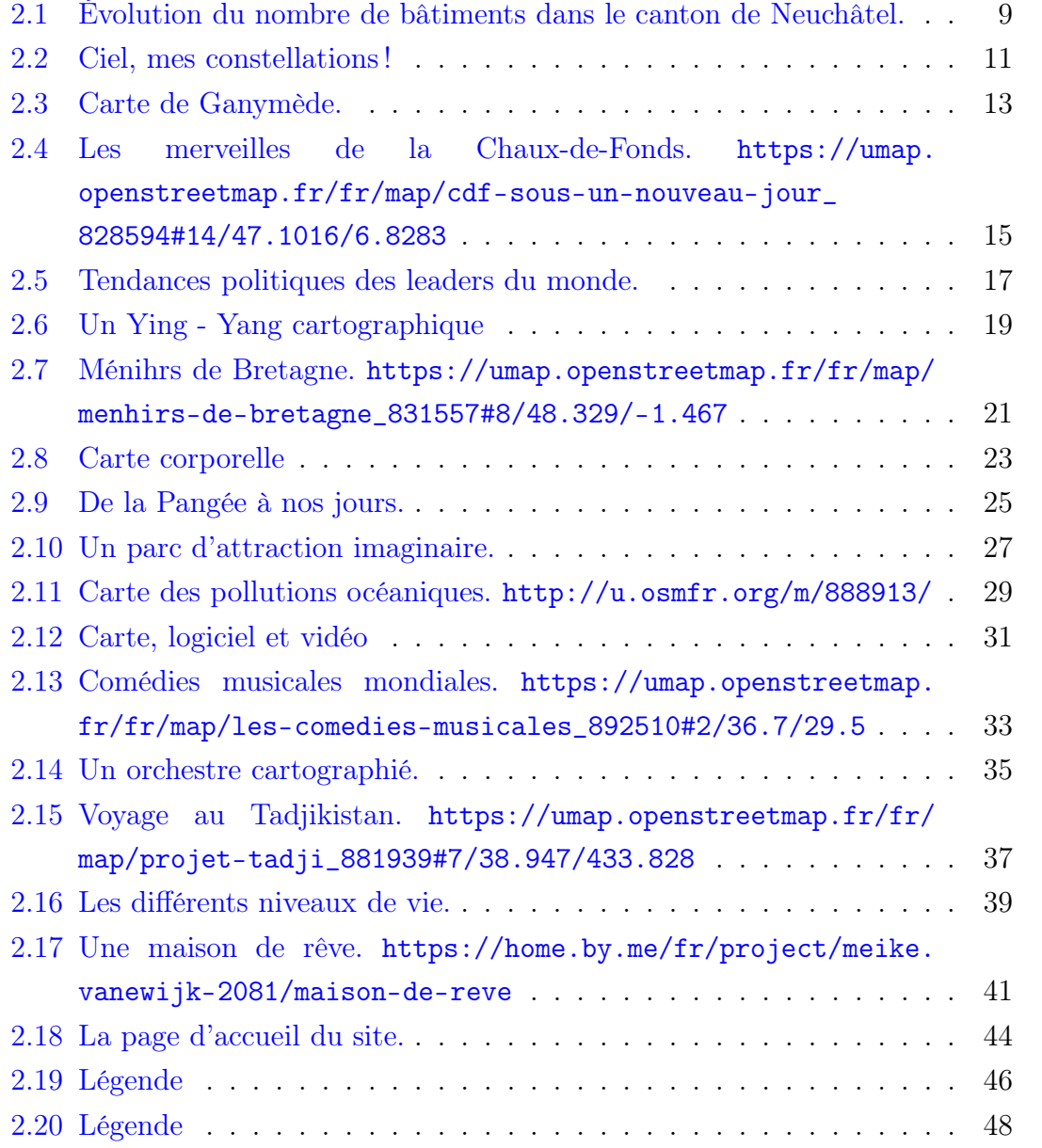

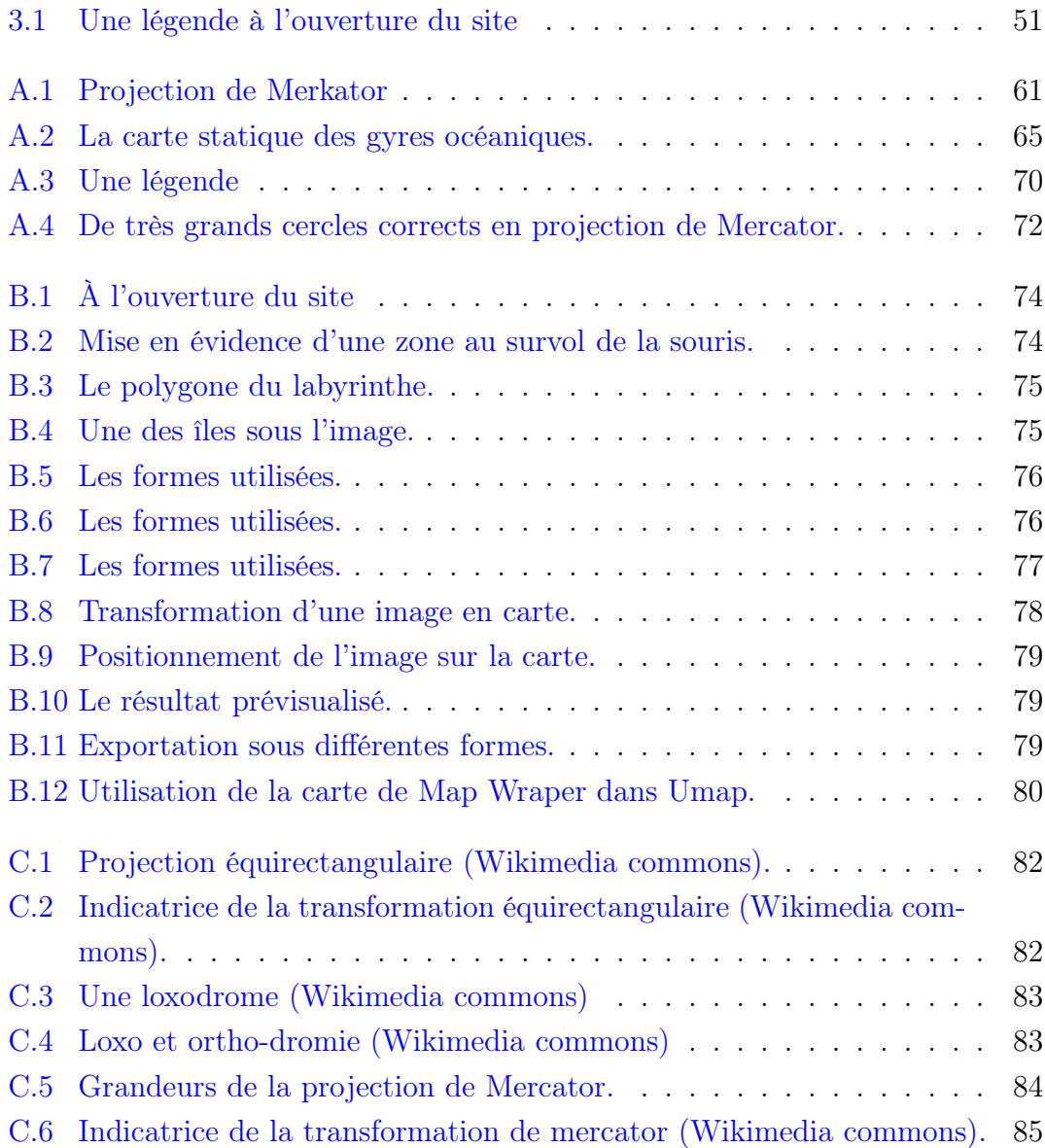

### <span id="page-10-0"></span>Liste des codes sources

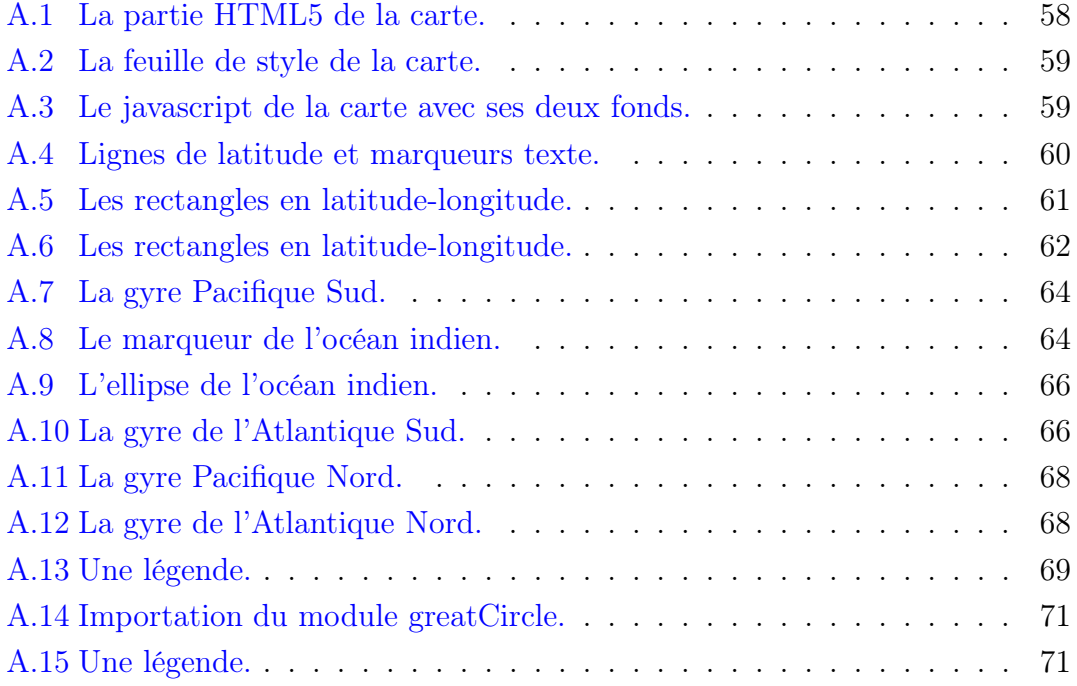

### **Chapitre**

### Introduction

<span id="page-12-0"></span>Le propos du présent document est de rendre compte des travaux en « Cartographie et informatique » réalisés pendant plusieurs années au cours éponyme du lycée Blaise-Cendrars.

Nous étions deux enseignants, l'un géographe et l'autre informaticien, tous deux passionnés de cartographie. En proposant ce cours, essentiellement faits de projets réalisés par des élèves en groupes de deux, l'idée était de faire comprendre ce qu'est une carte à travers sa réalisation pratique.

Plusieurs ouvrages théoriques nous ont menés sur cette voie. Il s'agit de :

- Cartographie radicale [\[16\]](#page-98-3) , un ouvrage fondamental très bien illustré, courageux dans son propos sur l'engagement des cartes par opposition à leur prétendue neutralité scientifique et d'une clarté lumineuse à tout propos.
- Ceci n'est pas un atlas [\[15](#page-98-4)] , un ouvrage atypique engageant des groupes de cartographes de tout type dans un mouvement contre-cartographie comme outil le registre informatique.

d'information et de luttes sociales. Cet ouvrage contient un « Petit manuel de cartographie collective et critique » permettant une initiation à la contre-cartographie particulièrement pertinente.

Opérations cartographiques [\[6\]](#page-98-5) , un ouvrage portant sur la création de cartes au sens général du terme, puisque la problématique de la construction de cartes de parcours y est abordée.

Ces ouvrages ont déterminés nos choix d'une cartographie dont le formalisme aurait pu limiter les élans, d'une cartographie où « tout est cartographie » du moment que l'espace est dans l'image. La liberté était donc de mise tant au niveau du sujet que des outils. Cependant, cet atelier étant orienté informatique, évidemment que les outils de productions se sont finalement situés dans

#### <span id="page-13-0"></span>1.1 Dotation horaire

Chaque atelier a duré la moitié d'une année scolaire, soit environ dix-neuf semaines, à raison d'une heure et demie par semaine, c'est-à-dire environ 29 heures. Sur ces heures, une heure et demie a été consacrée à une introduction générale, une autre heure et demie à une introduction à la cartographie et une dernière heure et demie à une introduction aux logiciels de cartographie. Finalement, trois heures ont été consacrées à une présentation orale de chaque travail et une heure et demi à la conclusion de l'atelier. On peut donc considérer que les travaux ont été réalisés en une vingtaine d'heures au maximum.

#### <span id="page-13-1"></span>1.2 Cartographie

Cette introduction a été donnée par l'enseignant en géographie. L'objectif était de présenter l'intérêt que les élèves pouvaient porter à la cartographie, plutôt que les techniques cartographiques. Ainsi, ce fut plus une présentation de différents types de cartes, plutôt qu'un cours de bonnes pratiques.

### <span id="page-13-2"></span>1.3 Logiciels de cartographie

Cette introduction a été donnée par l'enseignant en informatique.

Une priorité aux logiciels libres a permis de montrer qu'aujourd'hui ces logiciels sont de meilleure qualité que d'informatique.

leurs homologues propriétaires, qu'ils couvrent tous les domaines de la cartographie et qu'ils permettent une meilleure compatibilité en terme de formats d'exports et sont généralement bien plus multi-plateforme. Cependant, le choix du logiciel restait celui des élèves.

Plusieurs logiciels tant généralistes que dédiés à la cartographie ont été présentés sans entrer dans les détails de leur présentation. Il s'agit de :

- Gimp pour la manipulation des rasters (png, tiff, . . .). La différence entre logiciels de manipulation de fichiers bitmap (composé de pixels) et de fichiers vectoriels (construits mathématiquement) a été présentée à cette occasion.
- Inkscape pour la manipulation d'images vectorielles (svg).
- OpenStreetMap/Umap pour les possibilités de cartographie directement sur OpenStreetMap ou pour des cartes personnalisées avec Umap.
- Qgis pour une découverte d'un logiciel fortement dédié à la cartographie.

La présentation de ces logiciels a été si rapide qu'on pourrait presque parler d'évocation. L'idée était de laisser les élèves découvrir par eux-mêmes ces logiciels après un choix déterminé par leur projet et en discutant avec l'enseignant

Chapitre 1. Introduction 1.4. Critique

### <span id="page-14-0"></span>1.4 Critique

On trouvera au chapitre [3,](#page-60-0) une rapide présentation des problèmes rencontrés au cours de la construction des cartes, une critique générale des prémisses présentés ci-dessus et une analyse de ce que l'ensemble des travaux peut nous dire quant aux regards portés par les étudiants sur le monde.

### l<br>Chapitre

### Les cartes

<span id="page-16-0"></span>À partir de la page suivante se trouvent présentées les cartes réalisées par les élèves et en regard ce qu'ils en ont essentiellement dit.

Il faut relever la variété des thèmes abordés et des techniques choisies. Celleci est à l'origine de la réunion de tous ces travaux dans le présent ouvrage. Évidemment, les ouvrages de cartographie radicale [\[16](#page-98-3)] et de cartographie comme outil de luttes [\[15\]](#page-98-4) y sont aussi pour beaucoup.

Si les cartes sont l'élément essentiel de cette présentation, il faut souligner que plusieurs d'entre elles n'ont pas été livrées sous la forme sous laquelle elles figurent ici. En effet, il était impossible de faire figurer des vidéos, des cartes interactives zoomables, cliquables ou des constructions 3D pleinement accessibles uniquement dans le mouvement. Les images qui en ont été tirées sont présentes pour permettre de s'imaginer ces travaux et éventuellement de se rendre sur la carte interactive via un lien. Mais parfois, ce ne fut pas possible en raison des logiciels utilisés.

Les travaux présentés peuvent aussi parfois paraître de mauvaise qualité, tant du point de vue de leur rendu que de celui de l'information qui y figure. Ils sont cependant le reflet des connaissances des étudiants dont l'intérêt pour différents aspects du travail de cartographe, mais aussi de celui d'informaticien, était très divers.

L'objectif du cours étant en premier lieu de leur permettre de découvrir le monde de la cartographie en s'en emparant à travers des problématiques qui leur étaient propres, quelques commentaires ont parfois été ajoutés non pour souligner ces limites, mais pour avertir que d'autres pistes et d'autres solutions existent.

Si nous avons pu mettre en valeur les propos mêmes des étudiants au sujet de leur travail, c'est qu'ils ont dû nous faire un compte rendu écrit de celui-ci à partir duquel nous avons tiré les textes présentés. Mais ceux-ci ne constituent parfois qu'une petite part du compte rendu, en particulier en ce qui concerne les références présentées et le choix des ex-

traits de leurs textes fut le nôtre pas le leur. Nous conservons cependant l'ensemble des travaux originaux et, pour autant qu'ils nous aient été remis sous une forme fonctionnelle, en présentons souvent l'aspect multimédia.

Enfin, il faut mentionner que l'ensemble des travaux réalisés l'a été avec des logiciels libres (Qgis, Umap, OpenStreetMap, Leaflet, Xia, Map Wraper, Gimp, Inkscape, Synfig, . . .), à une exception près avec l'utilisation de PowerPoint qui posa des difficultés liées à son coût et absence sur certaines plateformes, comme Linux. Car, même si LibreOffice parvient aujourd'hui à de très bon résultats à l'ouverture des ppt, l'utilisation d'un format créé par un logiciel aussi propriétaire que PowerPoint, pose encore des problèmes.

C'est la raison pour laquelle seuls des logiciels libres furent présentés et qu'il fut précisé que chacun devait pouvoir voir et utiliser les cartes réalisées sans devoir acheter de logiciels particuliers.

### <span id="page-18-0"></span>Première partie Année 2022 - 2023

# 2.1 Urbanisation neuchâteloise 2.1 Urbanisation neuchâteloise

# Maëlle et Charlotte Maëlle et Charlotte

« [...] nous avons finalement opté dans le canton de Neuchâtel, de 1970 vail de recherches à effectuer qui nous permettra d'en savoir plus sur notre pour « L'évolution de l'urbanisation à aujourd'hui ». Ce sujet mêlant géographie, histoire et économie nous sont pas des données auxquelles nous canton. Nous souhaitions également que notre projet aboutisse à une carte plaît beaucoup car, comme ce ne avons accès, nous avons tout un tra- $\leftarrow$  [...] nous avons finalement opté pour « L'évolution de l'urbanisation dans le canton de Neuchâtel, de 1970 à aujourd'hui ». Ce sujet mêlant géographie, histoire et économie nous plaît beaucoup car, comme ce ne sont pas des données auxquelles nous avons accès, nous avons tout un travail de recherches à effectuer qui nous permettra d'en savoir plus sur notre que notre projet aboutisse à une carte canton. Nous souhaitions également

<span id="page-19-0"></span>Notre carte animée montre, à l'aide de couleurs choisies grâce à un banombre de bâtiments par hec-Neuchâtel en 1970, puis en tare de certaines communes du canrème créé spécialement à cet effet, le Notre carte animée montre, à l'aide de couleurs choisies grâce à un barème créé spécialement à cet effet, le tare de certaines communes du canton de Neuchâtel en 1970, puis en nombre de bâtiments par hectotalement inédite. totalement inédite. ton de 2020. »

Un autre problème est alors apparu : sin vectoriel Inkscape car c'est celui « Nous avons utilisé plusieurs logianimée. Pour le dessin de la carte nous avons utilisé le logiciel de desciels et sites pour obtenir notre carte « Nous avons utilisé plusieurs logiciels et sites pour obtenir notre carte animée. Pour le dessin de la carte sin vectoriel Inkscape car c'est celui nous avons utilisé le logiciel de des-

le plus propice à une base de carte si que nous savions le mieux utiliser et l'on voulait la voir en plusieurs tailles le plus propice à une base de carte si que nous savions le mieux utiliser et l'on voulait la voir en plusieurs tailles sans perdre sa qualité d'image. sans perdre sa qualité d'image.

Synfig, c'est un des seuls logiciels que Pour l'animation nous avons utilisé l'on connaissait et que nous avions Le site qui a été indispensable pour Pour l'animation nous avons utilisé Synfig, c'est un des seuls logiciels que l'on connaissait et que nous avions Le site qui a été indispensable pour déjà utilisé. [. . .] déjà utilisé. [...]

nous avions besoin pour notre carte faire les mesures et analyses dont est map geo admin. Une plateforme de géo-information concernant le territoire suisse mise en place par la nous avions besoin pour notre carte est map geo admin. Une plateforme ritoire suisse mise en place par la faire les mesures et analyses dont de géo-information concernant le ter-Confédération. » Confédération. »

8

ment en raison de la recherche et de « Nous sommes donc parties vers une animation faite à partir de deux Le travail était complexe non seulel'exploitation des données, mais aussi par la diversité des problèmes inforcartes, une de 1860 et l'autre actuelle. ment en raison de la recherche et de « Nous sommes donc parties vers une animation faite à partir de deux Le travail était complexe non seulel'exploitation des données, mais aussi par la diversité des problèmes inforcartes, une de 1860 et l'autre actuelle. Un autre problème est alors apparu matiques qui ont mené au résultat. matiques qui ont mené au résultat.

Le site sur lequel nous avons pris par rapport à une carte actuelle, mais la carte de 1860 sur laquelle nous 1860 étaient beaucoup plus grands les informations dont nous avions besoin pour notre projet propose un outil qui nous permets de mesurer les distances et périmètres d'un terrain distances et périmètres d'un terrain choisi. Cet outil mesure les surfaces cienne elle ne représentait pas avec précision les surfaces construites. Les dessins des bâtiments sur la carte de dessins des bâtiments sur la carte de portions n'étant pas les mêmes cela portions n'étant pas les mêmes cela Le site sur lequel nous avons pris les informations dont nous avions besoin pour notre projet propose un outil qui nous permets de mesurer les choisi. Cet outil mesure les surfaces par rapport à une carte actuelle, mais la carte de 1860 sur laquelle nous voulions nous baser étant assez anvoulions nous baser étant assez ancienne elle ne représentait pas avec précision les surfaces construites. Les 1860 étaient beaucoup plus grands que ceux sur la carte actuelle. Les proque ceux sur la carte actuelle. Les proposait un problème. » posait un problème.»

« nous sommes rendues compte que le tracé de la carte n'était pas fait de manière à ce que nous puissions ani-« nous sommes rendues compte que le tracé de la carte n'était pas fait de manière à ce que nous puissions animer chaque case. » mer chaque case. »

Finalement, l'animation fonctionne et le temps à disposition permet de vi-Finalement, l'animation fonctionne et le temps à disposition permet de visualiser l'évolution de plusieurs comsualiser l'évolution de plusieurs communes . . . munes ...

<span id="page-20-0"></span>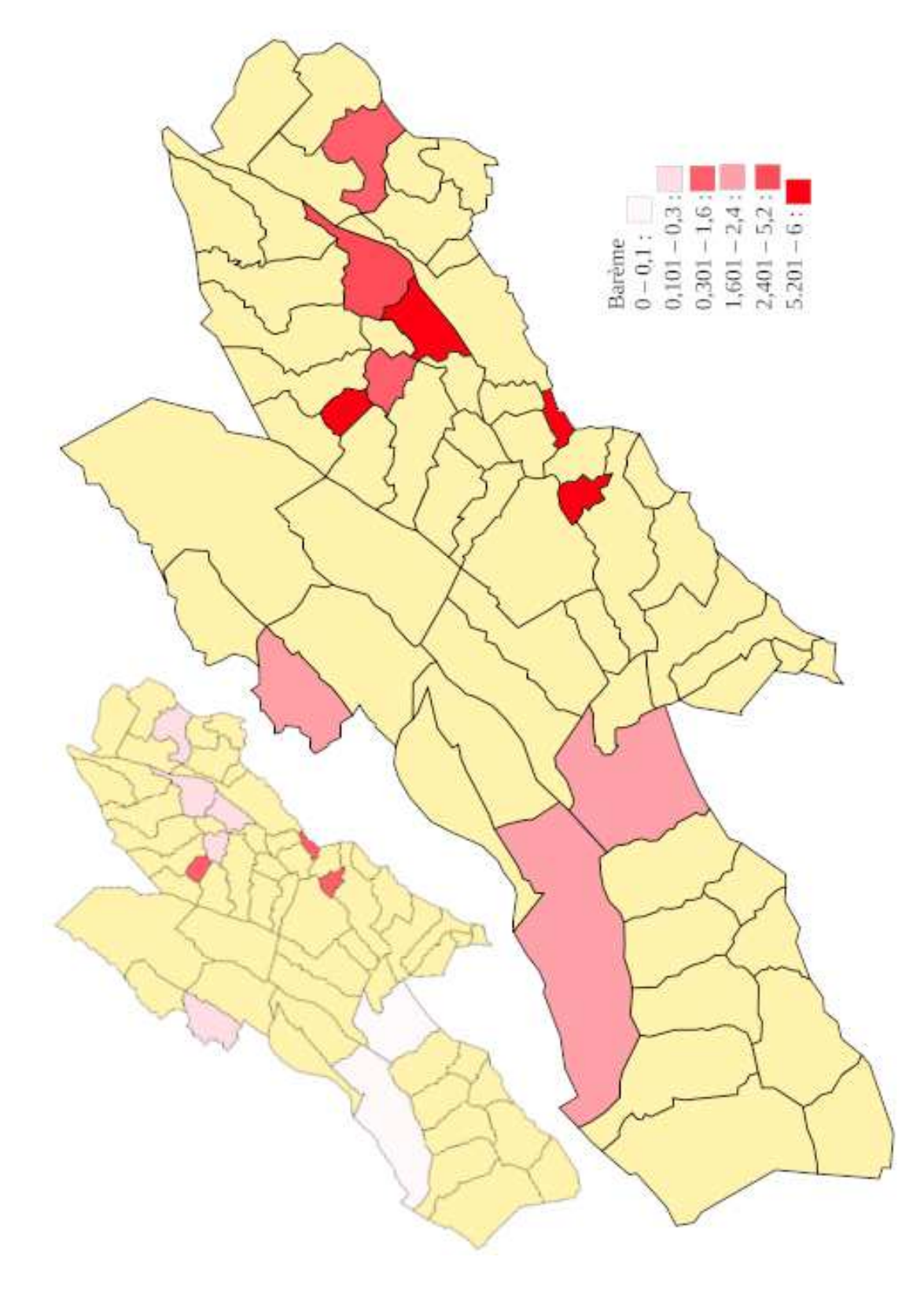

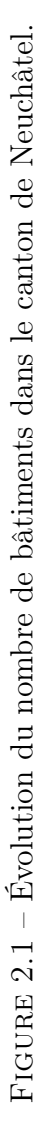

# 2.2 Cartonomique 2.2 Cartonomique

## Mathis et Chiara Mathis et Chiara

conventionnelle, nous avons assez vite lancer dans la création d'une carte de pensé à l'astronomie, et décidé de se « Dans l'idée de ne pas créer une carte conventionnelle, nous avons assez vite pensé à l'astronomie, et décidé de se lancer dans la création d'une carte de constellations illustrées. constellations illustrées.

<span id="page-21-0"></span>prendre une carte astronomique existante, de la simplifier pour garder uniquement les constellations qui nous ... nous nous sommes d'abord renseignés sur les possibilités de cartes astronomiques qui s'offraient à nous, plète d'une carte, avec la position de chaque étoile, serait un travail beaucoup trop ambitieux. En s'insen sachant que la création comimagées des constellations du 17ème siècle, nous avons finalement choisi de . . . nous nous sommes d'abord renseignés sur les possibilités de cartes en sachant que la création complète d'une carte, avec la position de chaque étoile, serait un travail pirant de cartes mythologiquement imagées des constellations du 17ème siècle, nous avons finalement choisi de tante, de la simplifier pour garder uniquement les constellations qui nous astronomiques qui s'offraient à nous, beaucoup trop ambitieux. En s'inspirant de cartes mythologiquement prendre une carte astronomique exis-

« Dans l'idée de ne pas créer une carte intéressaient, et ensuite d'y reporter le programme GIMP, qui permet la intéressaient, et ensuite d'y reporter des dessins. »

nous avons eu l'idée de rendre notre projet plus interactif, et d'y ajouter gramme Scratch, qui nous a permis « En nous renseignant sur les constellations que nous avions représentées, une simple animation, qui permettrait d'en apprendre plus sur l'histoire d'animer la carte avec des informanous avons eu l'idée de rendre notre projet plus interactif, et d'y ajouter trait d'en apprendre plus sur l'histoire de ces constellations. Pour ce faire, nous avons décidé d'utiliser le programme Scratch, qui nous a permis « En nous renseignant sur les constellations que nous avions représentées, une simple animation, qui permetde ces constellations. Pour ce faire, nous avons décidé d'utiliser le prod'animer la carte avec des informations. » Le logiciel libre Skychart a été utilisé pour récupérer une carte svg du lisé pour récupérer une carte svg du ciel. Puis, « nous avons découvert que Le logiciel libre Skychart a été uticiel. Puis, « nous avons découvert que

le programme GIMP, qui permet la manipulation d'images, possédait une fonction de sélection de couleur, pour nal alpha, qui rend la couleur choisie transparente. Avec nos dessins ainsi formatés, nous avons pu les importer sur le document Inkscape contenant le bout de carte Sky chart et les placer sur leur constellation respective tout en ayant la forme de ces dernières en en ayant la forme de ces dernières en manipulation d'images, possédait une fonction de sélection de couleur, pour pouvoir ensuite la passer vers un capouvoir ensuite la passer vers un canal alpha, qui rend la couleur choisie transparente. Avec nos dessins ainsi formatés, nous avons pu les importer sur le document Inkscape contenant le bout de carte Sky chart et les placer sur leur constellation respective tout fond. »<br>Importer la carte comme fond du pro-

gramme permettant de faire apparaître des bulles interactives ne fut pas simple. Mais le plus informatif pas simple. Mais le plus informatif Importer la carte comme fond du programme permettant de faire apparaître des bulles interactives ne fut était là.

<span id="page-22-0"></span>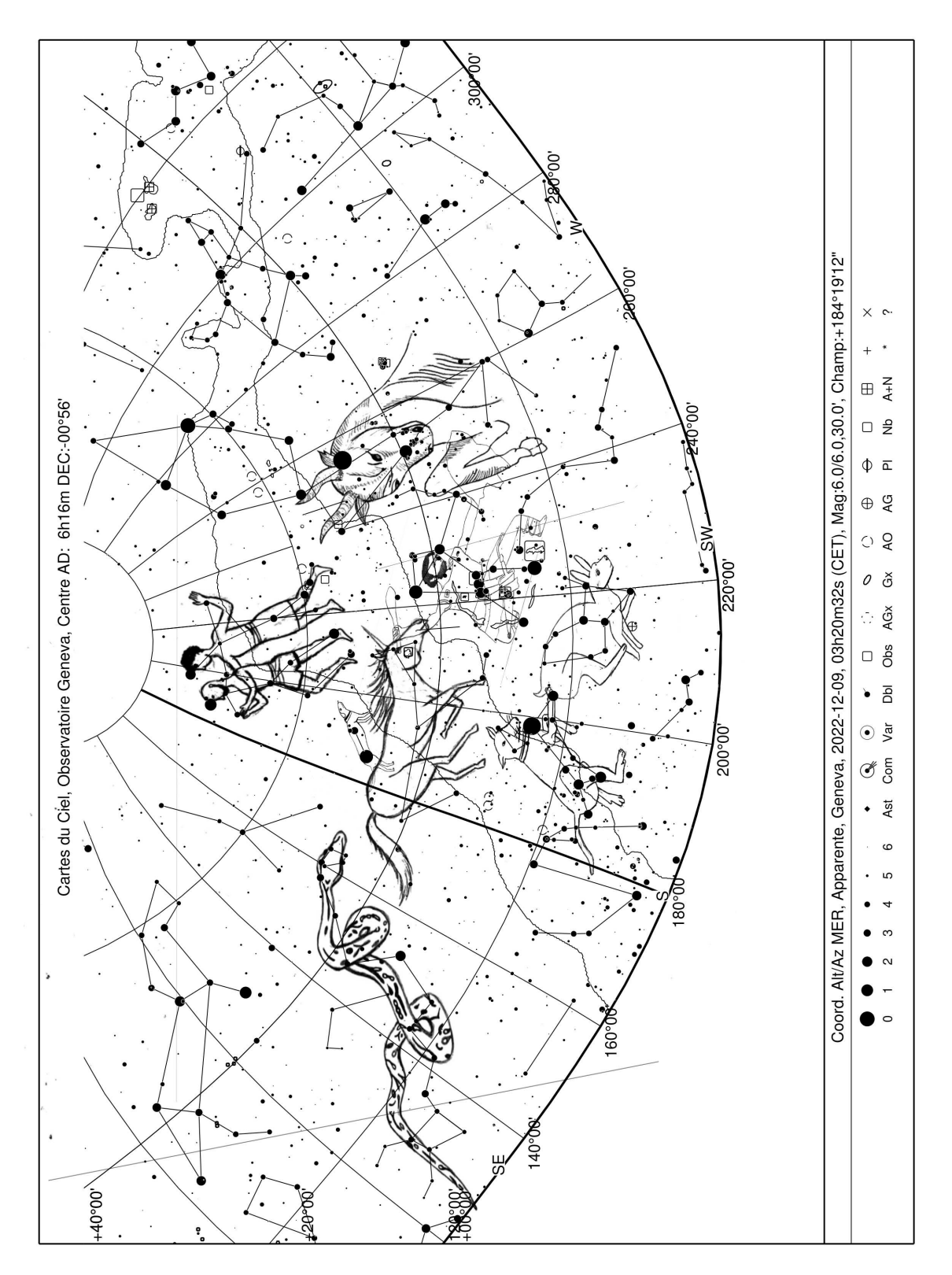

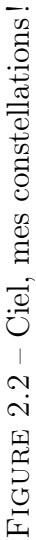

# 2.3 Ganymède 2.3 Ganymède

# Kaïla et Lou

« D'un point de vue géographique dans un premier temps, d'une feuille entre les mains de nombreuses gé-Effectivement, elle renferme en son notre carte comporte un sens caché ... peut-être les adeptes d'astrolosein la constellation du Verseau, signe gie remarqueront-ils cette subtilité? gie remarqueront-ils cette subtilité ? « D'un point de vue géographique notre carte comporte un sens caché . . . peut-être les adeptes d'astrolo-Effectivement, elle renferme en son sein la constellation du Verseau, signe d'eau, d'où notre idée d'îles entourées d'eau, d'où notre idée d'îles entourées d'une mer infinie. d'une mer infinie.

<span id="page-23-0"></span>Pour justifier ce choix nous allons être honnêtes, cherchant l'inspiration nous sommes tombées dans les tré-Pour justifier ce choix nous allons être honnêtes, cherchant l'inspiration nous sommes tombées dans les tréonds d'internet; les étoiles.

lier la géographie céleste cela nous a lier la géographie céleste cela nous a férents signes du zodiaque nous avons été profondément touchées par l'esthétisme de celle-ci. Trouvant l'aspect de constellation intéressant pour son ien avec la mythologie et en particu-Comparant les constellations des dif-Comparant les constellations des différents signes du zodiaque nous avons thétisme de celle-ci. Trouvant l'aspect de constellation intéressant pour son lien avec la mythologie et en particuété profondément touchées par l'esconfortées dans notre choix. » confortées dans notre choix. » fonds d'internet ; les étoiles.

« Nous nous sommes alors munies, « Nous nous sommes alors munies,

cartonnée A3 beige, d'une plume et nérations. Nous avons ensuite versé quissé les contours des îles au crayon papier, puis nous avons repassé soid'encre noire. Nous avons d'abord esdans un premier temps, d'une feuille cartonnée A3 beige, d'une plume et quissé les contours des îles au crayon d'encre noire. Nous avons d'abord espapier, puis nous avons repassé soigneusement chaque trait à l'encre.» gneusement chaque trait à l'encre. »

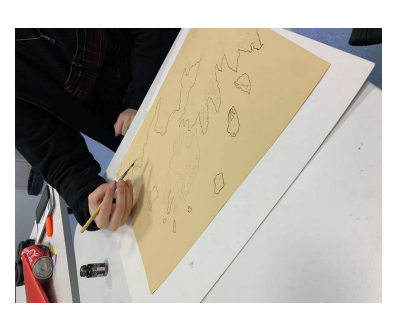

nos empreintes digitales de part et utilisé un encreur bleu afin d'inscrire « nous avons, dans un second temps, utilisé un encreur bleu afin d'inscrire nos empreintes digitales de part et d'autre Encrage de la carte de la carte, comme si celle-ci était passée « nous avons, dans un second temps,

du café dessus et l'avons marqué des carte, seulement vieille de quelques empreintes de la tasse. Finalement, notre touche finale a été de brûler les bords du papier à l'aide d'un briquet allume bougie. Et voilà, notre quet allume bougie. Et voilà, notre semaines, paraissait renfermer les secrets de plusieurs cartographes ayant visité l'archipel de Ganymède au fil visité l'archipel de Ganymède au fil entre les mains de nombreuses générations. Nous avons ensuite versé du café dessus et l'avons marqué des empreintes de la tasse. Finalement, notre touche finale a été de brûler les bords du papier à l'aide d'un bricarte, seulement vieille de quelques semaines, paraissait renfermer les secrets de plusieurs cartographes ayant des siècles. »

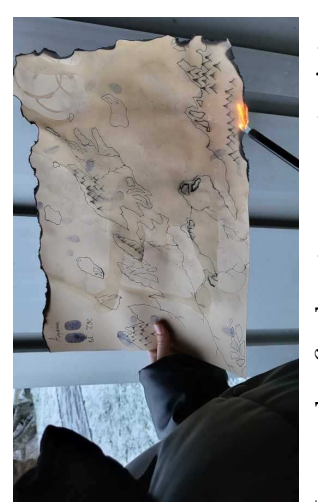

d'autre Encrage de la carte de la active fournie sur Scratch avec des Le rendu final est une carte inter-Le rendu final est une carte interactive fournie sur Scratch avec des carte, comme si celle-ci était passée « bulles noires » d'informations. « bulles noires » d'informations.

<span id="page-24-0"></span>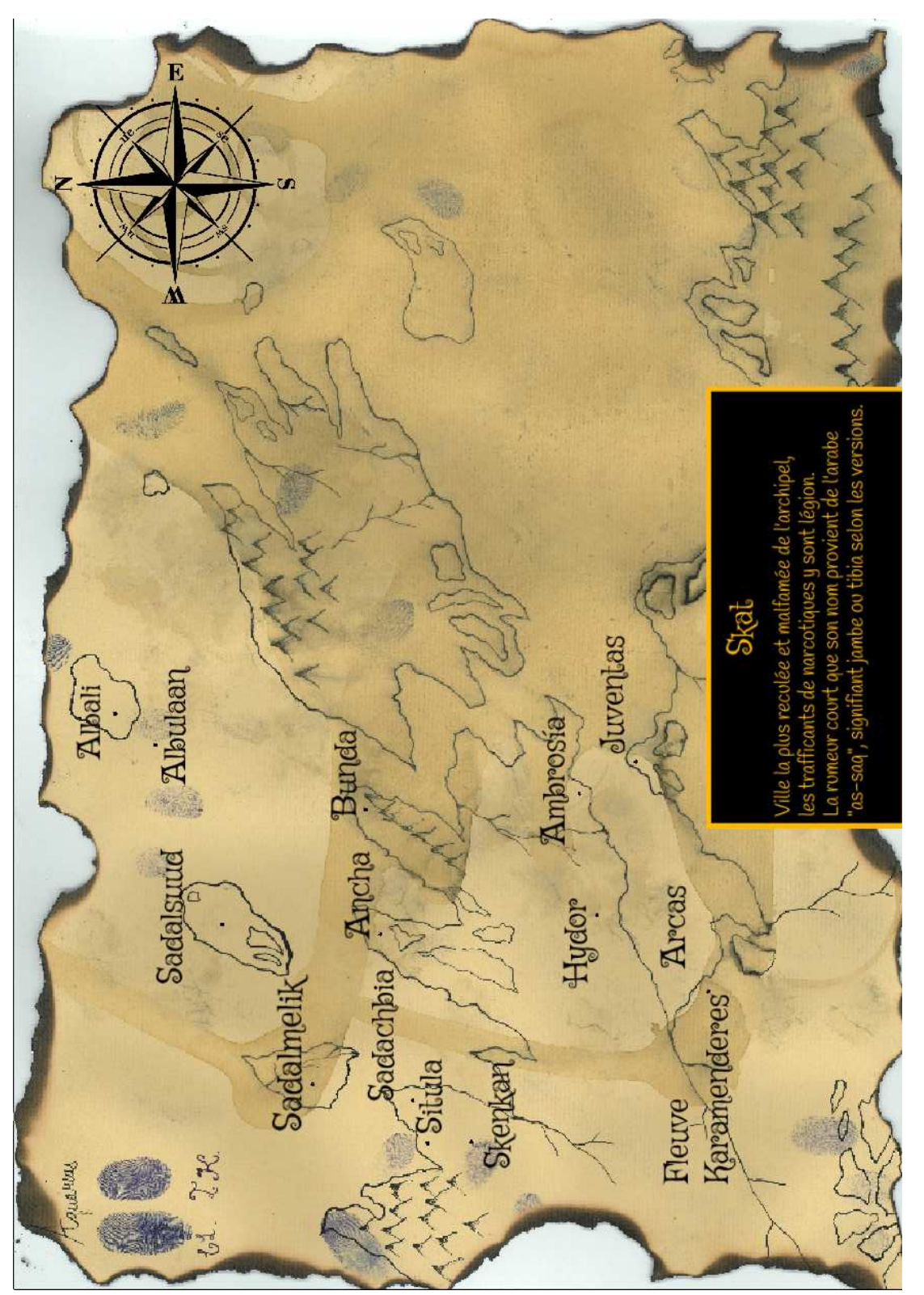

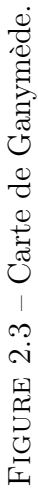

# 2.4 Merveilles de La Chaux-de-Fonds 2.4 Merveilles de La Chaux-de-Fonds

# Margaux et Shanel Margaux et Shanel

« Étant toutes deux des étudiantes au lycée Blaise-Cendrars, il va de soi ses meilleurs points d'intérêt de notre que la ville que nous fréquentons et de-Fonds. Dans le cadre d'un projet d'informatique, nous avons décidé de la mettre à la lumière en référençant connaissons le mieux est La Chaux-« Étant toutes deux des étudiantes au lycée Blaise-Cendrars, il va de soi que la ville que nous fréquentons et de-Fonds. Dans le cadre d'un projet d'informatique, nous avons décidé de ses meilleurs points d'intérêt de notre connaissons le mieux est La Chauxla mettre à la lumière en référençant

point de vue d'étudiantes. Voilà pourquoi la carte que nous avons décidé de créer s'intitule ; « Best places in

quoi la carte que nous avons décidé de créer s'intitule; « Best places in

point de vue d'étudiantes. Voilà pour-

<span id="page-25-0"></span>« Nous avons sélectionné vingt endroits pour lesquels nous avons dessiné une icône chacun que nous avons intégré à la carte par la suite, ce qui fut la tache la plus complexe de ce travail. Nous voulions donner un côté créatif et plus divertissant à notre projet, ces créations nous aurons pris environ deux semaines à achever, toutes étant inspirées d'images trouvées sur internet. Dans cette même optique nous avons rédigé, sur le même document « Nous avons sélectionné vingt ensiné une icône chacun que nous avons intégré à la carte par la suite, ce qui fut la tache la plus complexe de ce travail. Nous voulions dontissant à notre projet, ces créations maines à achever, toutes étant inspirées d'images trouvées sur internet. Dans cette même optique nous avons rédigé, sur le même document LibreOffice que celui précédemment cité, un texte pour chaque point d'indroits pour lesquels nous avons desner un côté créatif et plus divernous aurons pris environ deux se-LibreOffice que celui précédemment cité, un texte pour chaque point d'in-

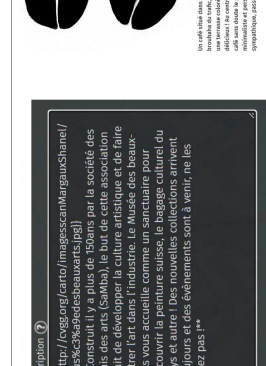

térêt que nous avons intégré à notre « Continuant d'ajoute de petits déante, pour lui domner un côté lui tails qui domner son originalité d'une »<br>dique » (La spécialité d'Umap) est qui les droits afin de pouvoir étre dire

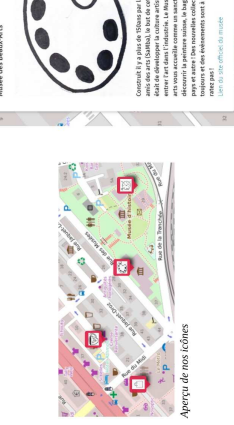

CDF » »

<span id="page-26-0"></span>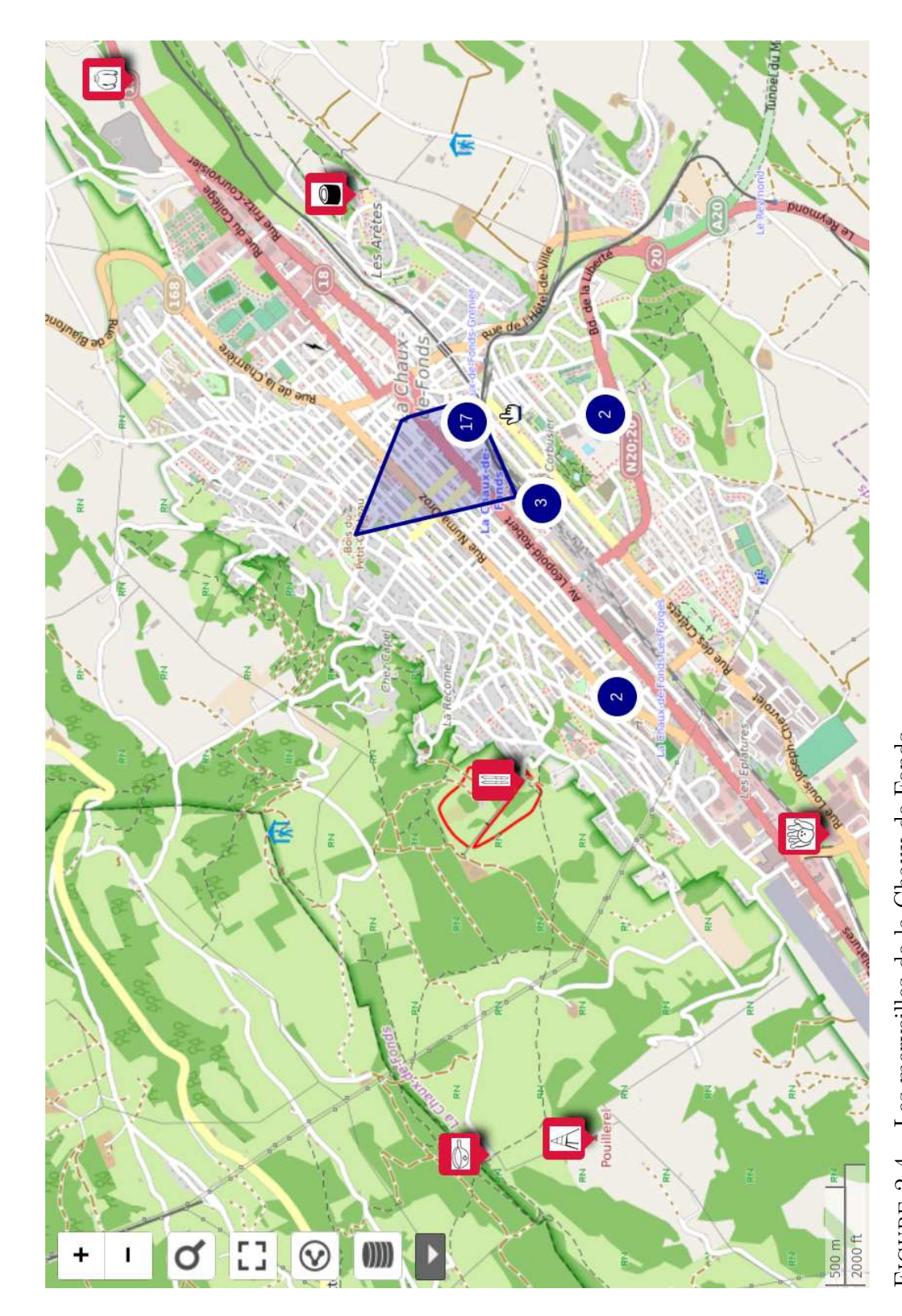

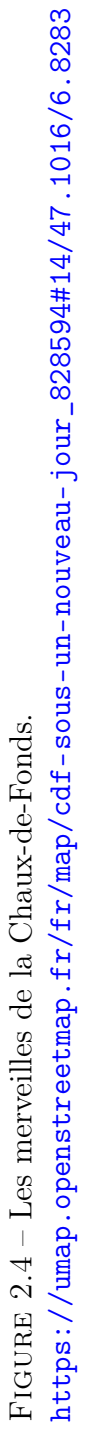

# Orientations politiques 2.5 Orientations politiques  $2.\overline{5}$

### Noah et Mattia Noah et Mattia

« Pour ce projet, nous avons choisi de créer une carte géopolitique du monde montrant les orientations politiques actuelles des leaders des pays. » tiques actuelles des leaders des pays. » « Pour ce projet, nous avons choisi de créer une carte géopolitique du monde montrant les orientations poli-

<span id="page-27-0"></span>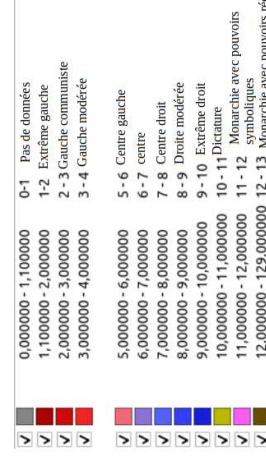

centrale. Nous pouvons remarquer que les dictatures gardent leur poude dictatures son présentes en Asie « On peut remarquer que beaucoup voir grâce à différentes manières, la « On peut remarquer que beaucoup de dictatures son présentes en Asie centrale. Nous pouvons remarquer que les dictatures gardent leur pouvoir grâce à différentes manières, la plupart malhonnêtes et pas éthiques. plupart malhonnêtes et pas éthiques.

Premièrement, internet est éteint du-<br>
Essentiellement, le logiciel QGIS a été pour contrôler les citoyens et punir les rant les protestations, élections ou conflits dans ces pays, pour empêcher En général, la censure est beaucoup pays. Elle peut se manifester à travers des lois surtout, mais aussi à l'aide pour inciter la désinformation. Finaaussi utilisée, en Chine par exemple, le peuple de se révolter, ce qui est une atteinte à la liberté d'expression. utilisée par les dictateurs dans ces de l'intimidation ou menace. La prolement, la surveillance de masse est un des droits fondamentaux humains. pagande est aussi utilisée par l'état, rant les protestations, élections ou conflits dans ces pays, pour empêcher En général, la censure est beaucoup utilisée par les dictateurs dans ces pays. Elle peut se manifester à travers des lois surtout, mais aussi à l'aide pour contrôler les citoyens et punir les Premièrement, internet est éteint dule peuple de se révolter, ce qui est une atteinte à la liberté d'expression, un des droits fondamentaux humains. de l'intimidation ou menace. La propagande est aussi utilisée par l'état, pour inciter la désinformation. Finalement, la surveillance de masse est aussi utilisée, en Chine par exemple, potentiels opposants au régime. » potentiels opposants au régime.

utilisé pour récupérer les frontières Essentiellement, le logiciel QGIS a été utilisé pour récupérer les frontières

férentes échelles, dans notre cas nous ralEarthdata.com, permettant d'obtenir une carte sous forme shp, à difavons choisi l'échelle la plus vaste, la avons choisi l'échelle la plus vaste, la des pays.<br>« Nous avons aussi utilisé le site Natu-« Nous avons aussi utilisé le site NaturalEarthdata.com, permettant d'obtenir une carte sous forme shp, à différentes échelles, dans notre cas nous moins précise. »

« Aussi, un autre problème que nous avons rencontré était que les bordures des pays étaient affichées de couleurs sage dégradé. Nous avons résolu ce différentes que ceux-ci, ce qui n'était Le problème venait du fait que les bordures était réglées sur un remplisproblème avec succès, en mettant un problème avec succès, en mettant un « Aussi, un autre problème que nous avons rencontré était que les bordures des pays étaient affichées de couleurs différentes que ceux-ci, ce qui n'était pas esthétique, voir image ci-dessus. pas esthétique, voir image ci-dessus. Le problème venait du fait que les bordures était réglées sur un remplissage dégradé. Nous avons résolu ce remplissage de type normal. » remplissage de type normal. » moins précise. »

<span id="page-28-0"></span>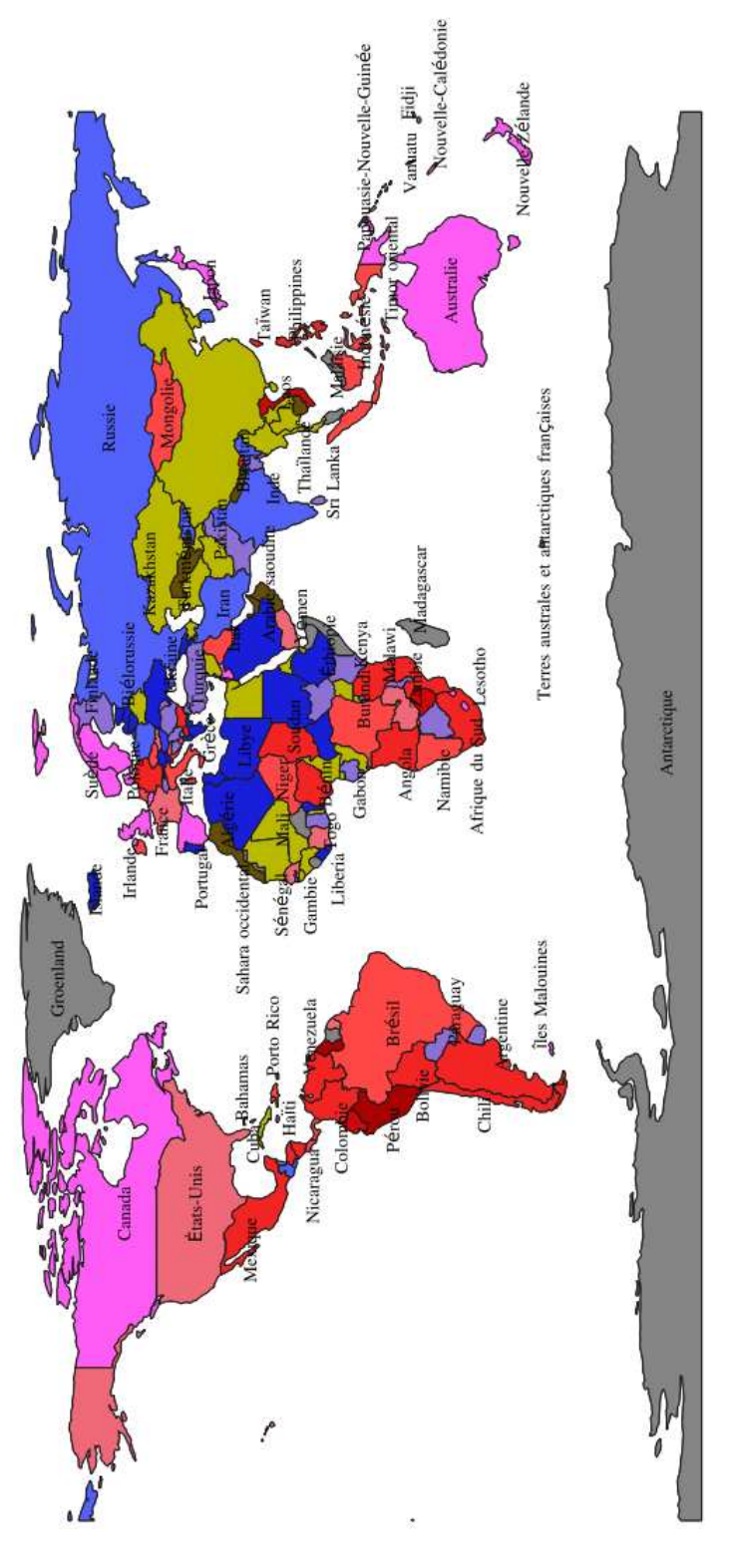

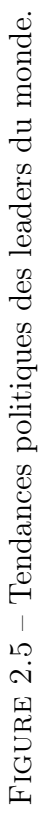

17

# Panomatricks à l'Hôpital 2.6 Panomatricks à l'Hôpital  $2.6$

### Robin et Leny Robin et Leny

faire une carte en forme de Yin Yang 'autre se complètent très bien. Nous dans laquelle nous vivons sur le plan pour symboliser notre amitié car, selativement bien différentes l'une de sible de trouver une encore meilleure fortement concernés par la situation lon nous, nos deux personnalités reavons très vite réalisé qu'il était poscelle-ci va vous paraître bien moins sentimentale mais nous sommes tous écologique. Nous avons donc décidé de transmettre un message à travers signification à cette forme. Certes, « Premièrement, nous avions choisi de faire une carte en forme de Yin Yang lon nous, nos deux personnalités relativement bien différentes l'une de l'autre se complètent très bien. Nous avons très vite réalisé qu'il était possible de trouver une encore meilleure celle-ci va vous paraître bien moins sentimentale mais nous sommes tous fortement concernés par la situation dans laquelle nous vivons sur le plan écologique. Nous avons donc décidé de transmettre un message à travers pour symboliser notre amitié car, sesignification à cette forme. Certes, notre carte. » notre carte. »

<span id="page-29-0"></span>la solitude peut parfois faire du bien, « En-dessus du village il y a un lac ...] Le fait que ce lac soit seul et en la carte reflète pour nous à quel point pleine santé surtout, au Nord-Est de « En-dessus du village il y a un lac [. . .] Le fait que ce lac soit seul et en pleine santé surtout, au Nord-Est de la carte reflète pour nous à quel point la solitude peut parfois faire du bien,

trouver avec eux-mêmes, se recentrer « Premièrement, nous avions choisi de cela peut permettre aux gens de se retrouver avec eux-mêmes, se recentrer cela peut permettre aux gens de se resur leurs objectifs. » sur leurs objectifs. »

« Passons maintenant au côté gauche nous imaginons et qui nous est enseiest la leur, une personnalité originale de la carte, celui-ci est basé sur un thème moderne, il est majoritairement composé de bâtiments tous identiques ou très similaires, tous rasrieux qui selon nous n'aide pas les qui n'est pas forcément basée sur des semblés dans un cadre bien droit, ségens à trouver une personnalité qui « Passons maintenant au côté gauche de la carte, celui-ci est basé sur rement composé de bâtiments tous rieux qui selon nous n'aide pas les gens à trouver une personnalité qui est la leur, une personnalité originale qui n'est pas forcément basée sur des un thème moderne, il est majoritaiidentiques ou très similaires, tous rassemblés dans un cadre bien droit, sécritères que la société impose.» critères que la société impose. »

îles présentes sur notre carte pour montrer les similarités que nous pouvons relever entre le passé et les époques durant lesquelles nos an-« Finalement, nous avons décidé cêtres ont eu la chance de vivre et d'ajouter un pont qui relie les deux « Finalement, nous avons décidé d'ajouter un pont qui relie les deux îles présentes sur notre carte pour vons relever entre le passé et les cêtres ont eu la chance de vivre et montrer les similarités que nous pouépoques durant lesquelles nos an-

la nôtre. Ce pont est la touche finale pour encore une fois renforcer notre avis et montrer que le passé que gné dans des représentations cinématographiques ou même dans le cadre de cours était plus appréciable que le monde dans lequel nous vivons actuellement. Ce pont se dégrade au fil tuellement. Ce pont se dégrade au fil du temps, plus il s'approche de l'île de la modernité plus il se casse. Le de la modernité plus il se casse. Le la nôtre. Ce pont est la touche finale pour encore une fois renforcer notre avis et montrer que le passé que nous imaginons et qui nous est enseigné dans des représentations cinématographiques ou même dans le cadre de cours était plus appréciable que le monde dans lequel nous vivons acdu temps, plus il s'approche de l'île pont représente un fil chronologique, pont représente un fil chronologique, une ellipse qui joint le passé médiéune ellipse qui joint le passé médiéval que nous avons imaginé et notre val que nous avons imaginé et notre époque. »

cape car celui-ci était le logiciel parfait pour ce que nous voulions faire « Nous avons fini par choisir de réa-« Nous avons fini par choisir de réaliser notre projet sur le logiciel Inksliser notre projet sur le logiciel Inkscape car celui-ci était le logiciel parfait pour ce que nous voulions faire  $\begin{array}{c} \circ \\ \hline \vdots \end{array}$ 

<span id="page-30-0"></span>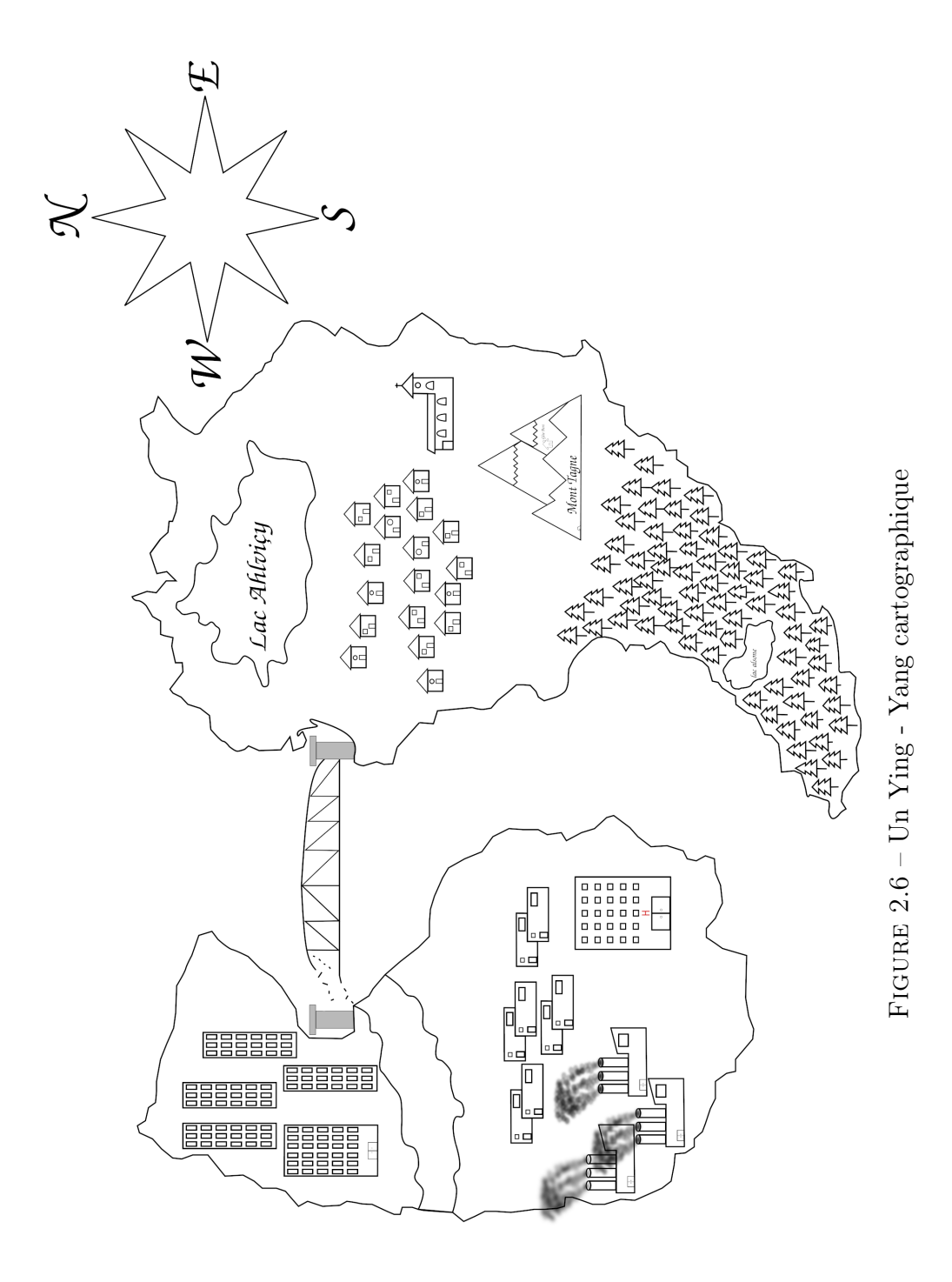

# 2.7 Menhirs de Bretagne 2.7 Menhirs de Bretagne

## Louise et Hayden Louise et Hayden

<span id="page-31-0"></span>rêt. Nous hésitions entre deux options « Premièrement, pour la réalisation de ce projet de cartographie libre Informatique, nous avons souhaité avons opté pour la deuxième option gnorent et également afin de pouvoir aider d'éventuels touristes à poupossibles : une carte de la Bretagne dans l'histoire de cette région : les menhirs. Après longue réflexion, nous les menhirs que beaucoup de gens dans le cadre de notre cours de DF quelle nous portons un grand intécartographiée de manière fantastique, tistique ou alors nous tourner vers un élément folklorique et marquant en raison de l'histoire cachée derrière nous orienter vers la Bretagne, région de France que nous trouvons particulièrement magnifique et pour ladans l'idée d'une carte stylisée et ar-« Premièrement, pour la réalisation de ce projet de cartographie libre dans le cadre de notre cours de DF Informatique, nous avons souhaité nous orienter vers la Bretagne, région de France que nous trouvons particulièrement magnifique et pour larêt. Nous hésitions entre deux options possibles : une carte de la Bretagne dans l'idée d'une carte stylisée et artistique ou alors nous tourner vers un élément folklorique et marquant dans l'histoire de cette région : les menhirs. Après longue réflexion, nous avons opté pour la deuxième option en raison de l'histoire cachée derrière les menhirs que beaucoup de gens ignorent et également afin de pouvoir aider d'éventuels touristes à pouquelle nous portons un grand intécartographiée de manière fantastique,

voir localiser et visiter ces menhirs. l'utilisation du site Umap $[\cdot\cdot,\cdot]$ liété de voir localiser et visiter ces menhirs. l'utilisation du site l'indéviduent<br>de l'attit aussi question d'avoir lays- étant de créer une cart

<span id="page-32-0"></span>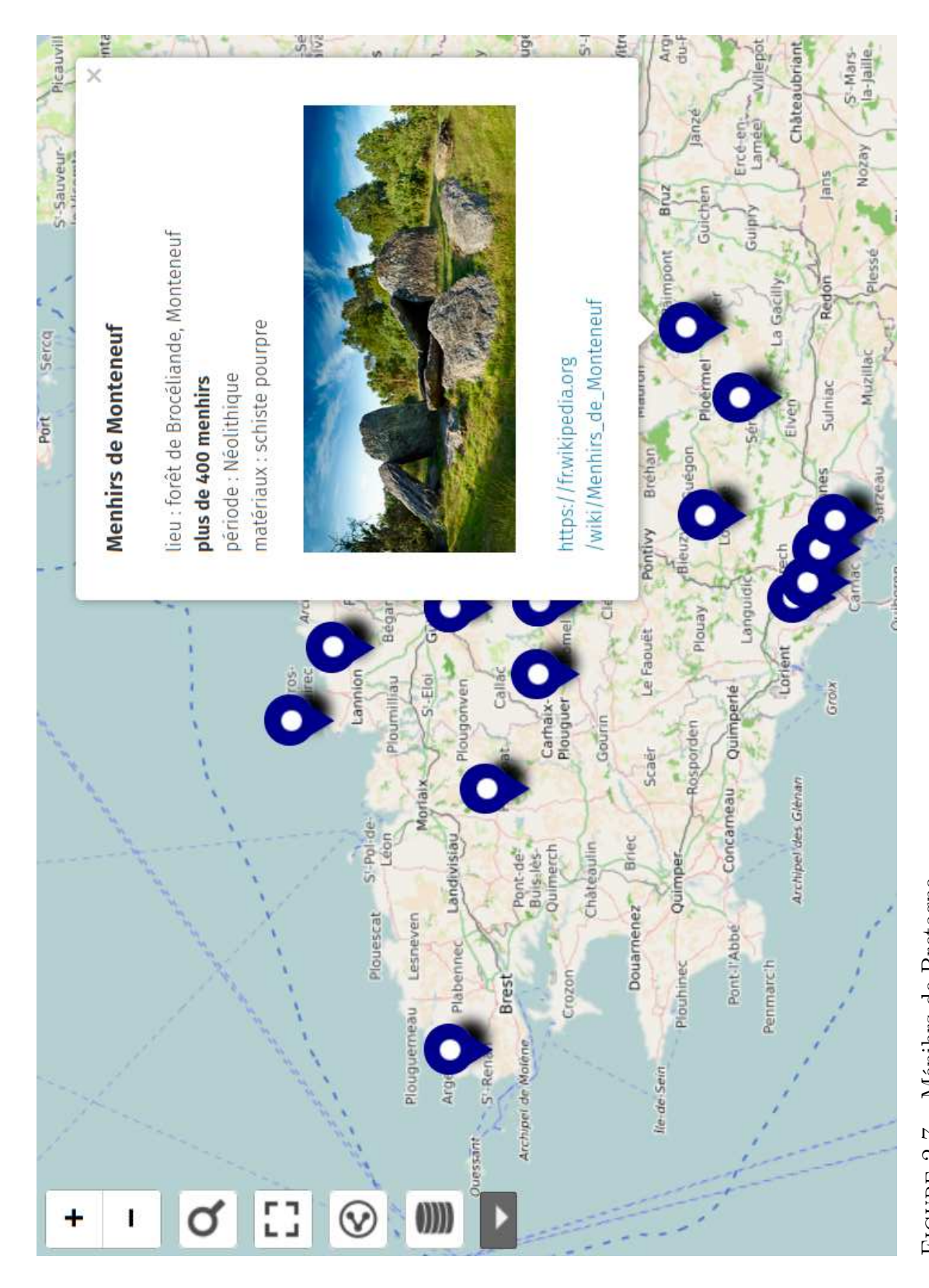

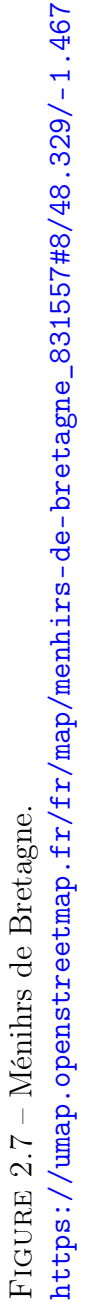

## Le corps humain 2.8 Le corps humain  $2.8$

### Zélie et Aurelia Zélie et Aurelia

« Pour ce faire, nous avons eu l'idée tant son bon fonctionnement. Nous de représenter le corps humain et ses différents systèmes lui permetsouhaitions réaliser une carte dynamique, une petite vidéo passant d'une carte à l'autre montrant les informations de façon ludique et dynamique. Notre présentation s'adresse principa-« Pour ce faire, nous avons eu l'idée de représenter le corps humain et ses différents systèmes lui permettant son bon fonctionnement. Nous souhaitions réaliser une carte dynamique, une petite vidéo passant d'une carte à l'autre montrant les informa-Notre présentation s'adresse principations de façon ludique et dynamique. lement aux enfants. » ement aux enfants.  $\triangleright$ 

<span id="page-33-0"></span>tion de la technologie, de la géograd'utiliser ce programme dans le cadre phie et de l'art. L'expansion grandis-« Nous ne pensons pas avoir révolucar ce genre d'animation se trouvent de plus en plus. En revanche, le fait de l'école pourrait influencer la vision que l'on peut avoir de l'associationné le domaine de la cartographie, de plus en plus. En revanche, le fait d'utiliser ce programme dans le cadre de l'école pourrait influencer la vision que l'on peut avoir de l'association de la technologie, de la géographie et de l'art. L'expansion grandis-« Nous ne pensons pas avoir révolutionné le domaine de la cartographie, car ce genre d'animation se trouvent

same de l'art digital pourrait grâce à a l'intérieur de la silbonete de massante de l'art digital pourrait grâce à a l'intérieur de la silbonete de massante de codes cartes comme la nôter rejoinde nière à ce qu'ils puisse

<span id="page-34-0"></span>LE SQUELETTE LE SYSTÈME NERVEUX LE SYSTÈME MUSCULAIRE

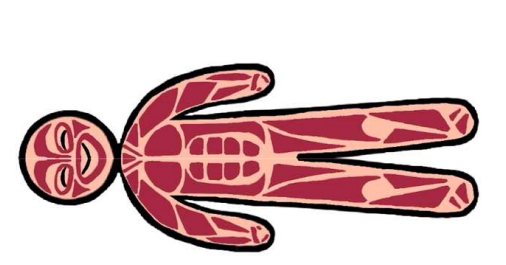

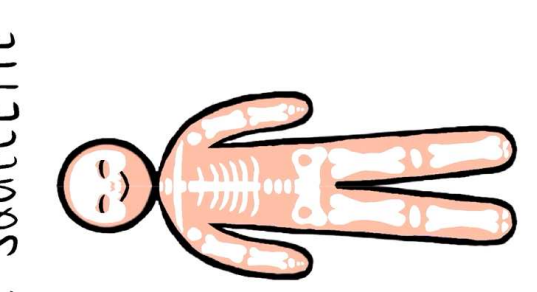

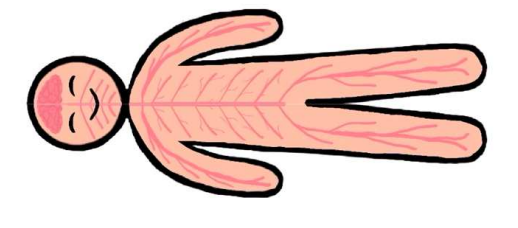

LE SYSTEME CARDIOVASCULAIRE LE SYSTÈME DIGESTIF

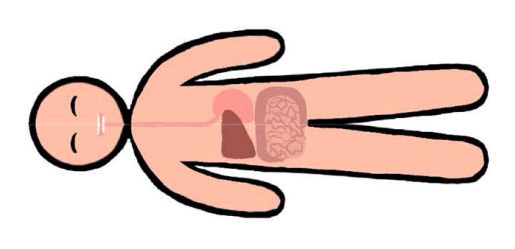

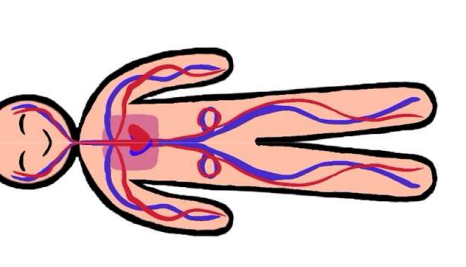

 $FIGURE 2.8 - Carte$  corporelle

# 2.9 De la Pangée à nos jours 2.9 De la Pangée à nos jours

## Olivia et Esteban Olivia et Esteban

« Au bout d'une période, la Pangée sur la Pangée car, par exemple, elles connaissons aujourd'hui. » nous est venue à l'esprit. Nous vous présentons donc une animation de la position des continents depuis la Pangée jusqu'à nos jours avec l'outil Po-« Au bout d'une période, la Pangée nous est venue à l'esprit. Nous vous présentons donc une animation de la position des continents depuis la Pangée jusqu'à nos jours avec l'outil PowerPoint, sous forme de vidéo. » werPoint, sous forme de vidéo. »

<span id="page-35-0"></span>« Nous avons cherché des cartes de la Pangée sur Wiki Commons, afin d'être sûrs que ces images étaient libres de droit. Nous avons tout de même vérifié sur des sites « plus scienrences. Nous tenons à préciser qu'il existe beaucoup de cartes différentes tifiques » que celle que nous avons sélectionnée ne montrait pas d'incohé-« Nous avons cherché des cartes de la Pangée sur Wiki Commons, afin d'être sûrs que ces images étaient libres de droit. Nous avons tout de rences. Nous tenons à préciser qu'il existe beaucoup de cartes différentes même vérifié sur des sites « plus scientifiques » que celle que nous avons sélectionnée ne montrait pas d'incohé-

date et ne prennent pas toutes en développer nos compétences techne partent pas toutes depuis la même sur la Pangée car, par exemple, elles ne partent pas toutes depuis la même date et ne prennent pas toutes en compte l'Antarctique. » compte l'Antarctique. »

positive pour que le mouvement soit fluide. Au fur et à mesure des diapositives, les continents devaient de plus morphose » et le logiciel s'occupait férentes formes. Nous avions juste à « Nous avons utilisé la transition « « Nous avons utilisé la transition « de fluidifier les déplacements des différentes formes. Nous avions juste à leurs formes à chaque nouvelle diachanger légèrement leurs positions et changer légèrement leurs positions et tives, les continents devaient de plus en plus ressembler à ceux que nous en plus ressembler à ceux que nous morphose » et le logiciel s'occupait de fluidifier les déplacements des difleurs formes à chaque nouvelle diapositive pour que le mouvement soit fluide. Au fur et à mesure des diaposi-

« Ce travail nous a permis de d'utiliser une collection d'outils plus large. De plus, nous avons appris que « Ce travail nous a permis de Nous sommes actuellement en mesure le temps nécessaire pour obtenir des animations complexes sur PowerPoint réussies est bien plus long que ce que développer nos compétences techniques et graphiques en PowerPoint. Nous sommes actuellement en mesure d'utiliser une collection d'outils plus large. De plus, nous avons appris que le temps nécessaire pour obtenir des animations complexes sur PowerPoint réussies est bien plus long que ce que niques et graphiques en PowerPoint. connaissons aujourd'hui. » l'on imaginait. »

Relevons que la qualité du rendu est Relevons que la qualité du rendu est liée à l'utilisation du logiciel propriéliée à l'utilisation du logiciel propriétaire, payant et non multi-plateforme taire, payant et non multi-plateforme  $\lim_{n \to \infty} \frac{1}{n}$ Power Point. Power Point
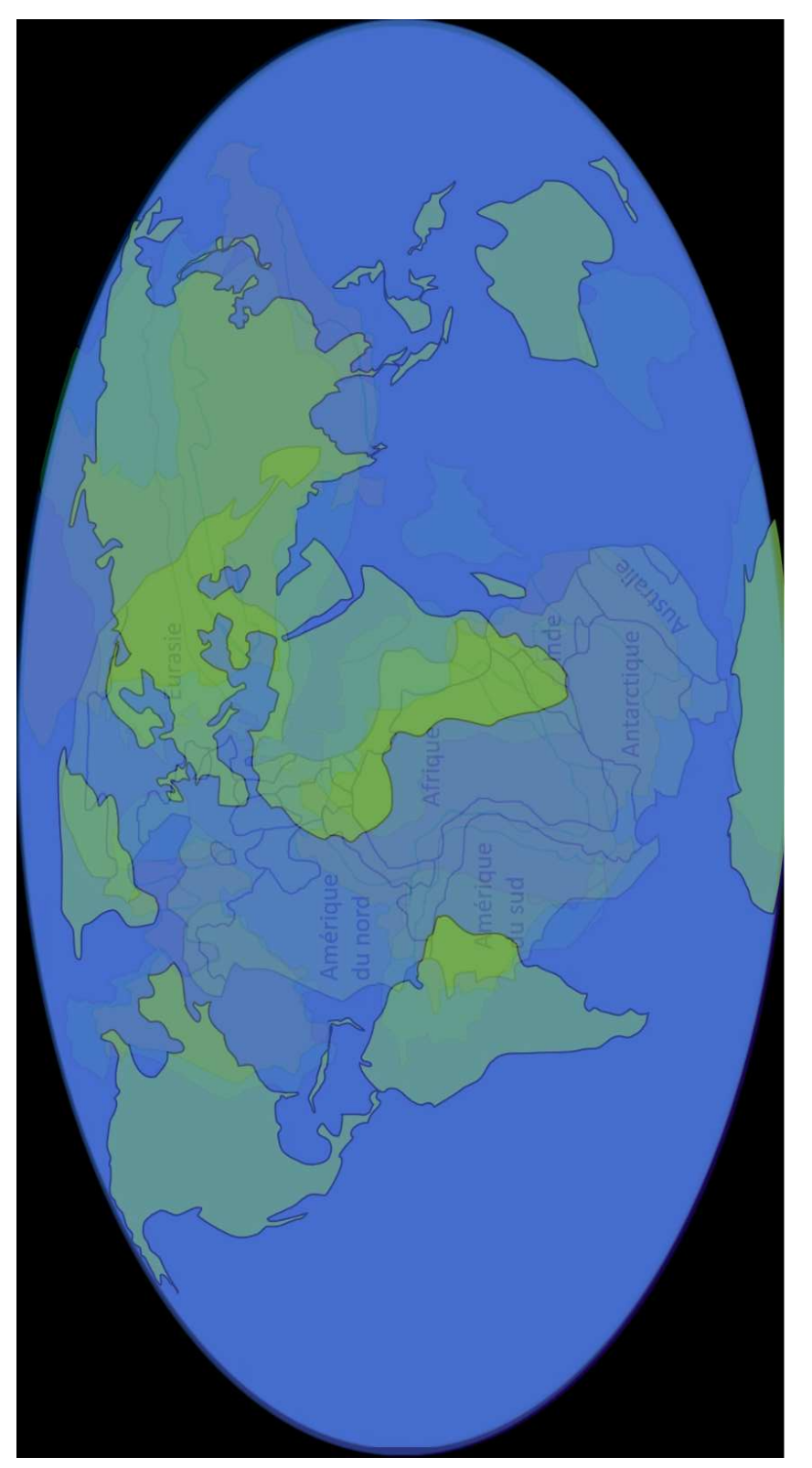

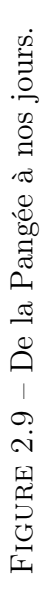

 $\overline{25}$ 

# Parc d'attractions des rêves 2.10 Parc d'attractions des rêves  $2.10$

# Jocelyne et Vincent Jocelyne et Vincent

doit se baser sur la réalité. » « Notre projet n'est pas vraiment de la cartographie puisqu'il s'agit d'un parc imaginaire. Une vraie carte « Notre projet n'est pas vraiment de la cartographie puisqu'il s'agit d'un parc doit se baser sur la réalité. » imaginaire. Une vraie carte

des enfants, elle s'apparente au plan est conçue pour pouvoir être lue par « Notre idée est de concevoir, tels La carte sera comme vue du ciel. Elle des architectes, un parc d'attracavec des attractions/manèges repris « Notre idée est de concevoir, tels des architectes, un parc d'attracavec des attractions/manèges repris La carte sera comme vue du ciel. Elle est conçue pour pouvoir être lue par des enfants, elle s'apparente au plan tions imaginaire, fictionnel, "idéal", tions imaginaire, fictionnel, "idéal", de différents parcs d'attractions exisde différents parcs d'attractions existants (Europa-park, Disneyland...). tants (Europa-park, Disneyland...)

qu'on donne aux visiteurs au début

de la visite.<br>Le parc d'attractions se compose de se trouve une zone "basses terres". deux "îles", deux zones, représentant différents "climats" : En bas Celle-ci, bien sûr boisée, sera également au bord de l'eau, mais le rivage sera aménagé tout différemment, sera une zone "montagne". Elle sera située un peu en altitude, on pourra plus dans l'idée d'un lac de montagne. La deuxième zone, en haut, y accéder par un téléphérique depuis Le parc d'attractions se compose de tant différents "climats" : En bas sera une zone "montagne". Elle sera située un peu en altitude, on pourra y accéder par un téléphérique depuis l'autre zone. Les deux zones seront sédeux "îles", deux zones, représense trouve une zone "basses terres". Celle-ci, bien sûr boisée, sera également au bord de l'eau, mais le rivage sera aménagé tout différemment, plus dans l'idée d'un lac de montagne. La deuxième zone, en haut, l'autre zone. Les deux zones seront sé-

26

parées, on pourra se déplacer de l'une<br>
a l'autre par des sentiers pédestres, ou<br>
par différents moyens de transport :<br>
téléphérique, ascenseur. De nombreux<br>
dans chaque zone, de même que des<br>
espaces de détente, des banc

« Les cartes « si » Pourtant la carte peut vouloir autre chose. Et pourquoi pas l'impossible? Si elle se jouait de la réalité elle-même? Là où les cartes imaginaires nous invitent à l'évasion, à la rêverie, au fantastique, certaines cartes Les cartes « si » Pourtant la carte peut vouloir autre chose. Et pourquoi pas l'impossible ? Si elle se jouait de la réalité elle-même ? Là où les cartes imaginaires nous invitent à l'évasion, à la rêverie, au fantastique, certaines cartes fictionnelles proposent plutôt un monde souhaité, idéal, celui qu'on aimerait voir mis en œuvre. » [16, p. 116] fictionnelles proposent plutôt un monde souhaité, idéal, celui qu'on aimerait voir mis en œuvre. » [\[16](#page-98-0), p. 116]

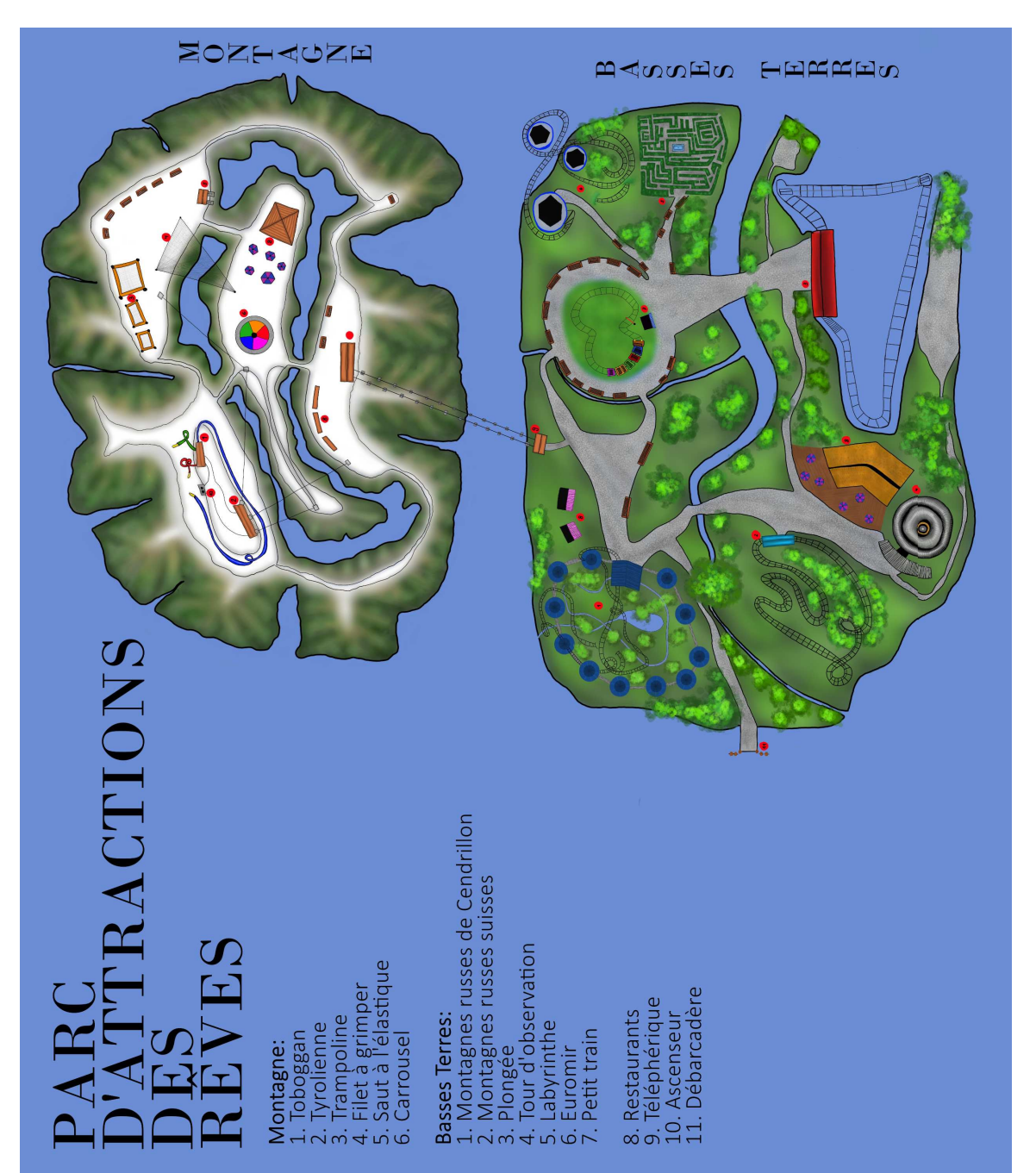

FIGURE 2.10 – Un parc d'attraction imaginaire. Figure 2.10 – Un parc d'attraction imaginaire.

# 2.11 Pollutions océaniques 2.11 Pollutions océaniques

# Mathilde et Hélène Mathilde et Hélène

« Notre projet consiste en la créaceux-ci. Nous avons créé une carte du tion d'une carte des océans indiquant la pollution plastique et pétrolière de monde interactive sur le site uMap la pollution plastique et la pollution qui précise diverses informations sur pétrolière, mais qui montre aussi les nnovations et les projets permettant « Notre projet consiste en la créala pollution plastique et pétrolière de ceux-ci. Nous avons créé une carte du monde interactive sur le site uMap qui précise diverses informations sur la pollution plastique et la pollution pétrolière, mais qui montre aussi les innovations et les projets permettant tion d'une carte des océans indiquant l'améliorer la situation. d'améliorer la situation.

<span id="page-39-0"></span>ont fait naufrage, pour la plupart La carte indique donc les 5 gyres de d'eau où le plastique s'accumule, ainsi que différents navires pétroliers qui sont mis en œuvre pour nettoyer les océans. Lorsque l'on clique sur l'une des icônes, des informations, généplastiques, c'est-à-dire des tourbillons entre 2022 et aujourd'hui. Elle présente également différents projets qui La carte indique donc les 5 gyres de plastiques, c'est-à-dire des tourbillons d'eau où le plastique s'accumule, ainsi que différents navires pétroliers qui ont fait naufrage, pour la plupart entre 2022 et aujourd'hui. Elle présente également différents projets qui sont mis en œuvre pour nettoyer les océans. Lorsque l'on clique sur l'une des icônes, des informations, géné-

rales on partôis plus précises, et dif<br/>– droite (émotic<br/>óne d'un crayon). Cette che son partôis plus précises, et dif<br/>– droite (émoticone d'un crayon). Cette che son la continue algebra. Le but de fonction nou

<span id="page-40-0"></span>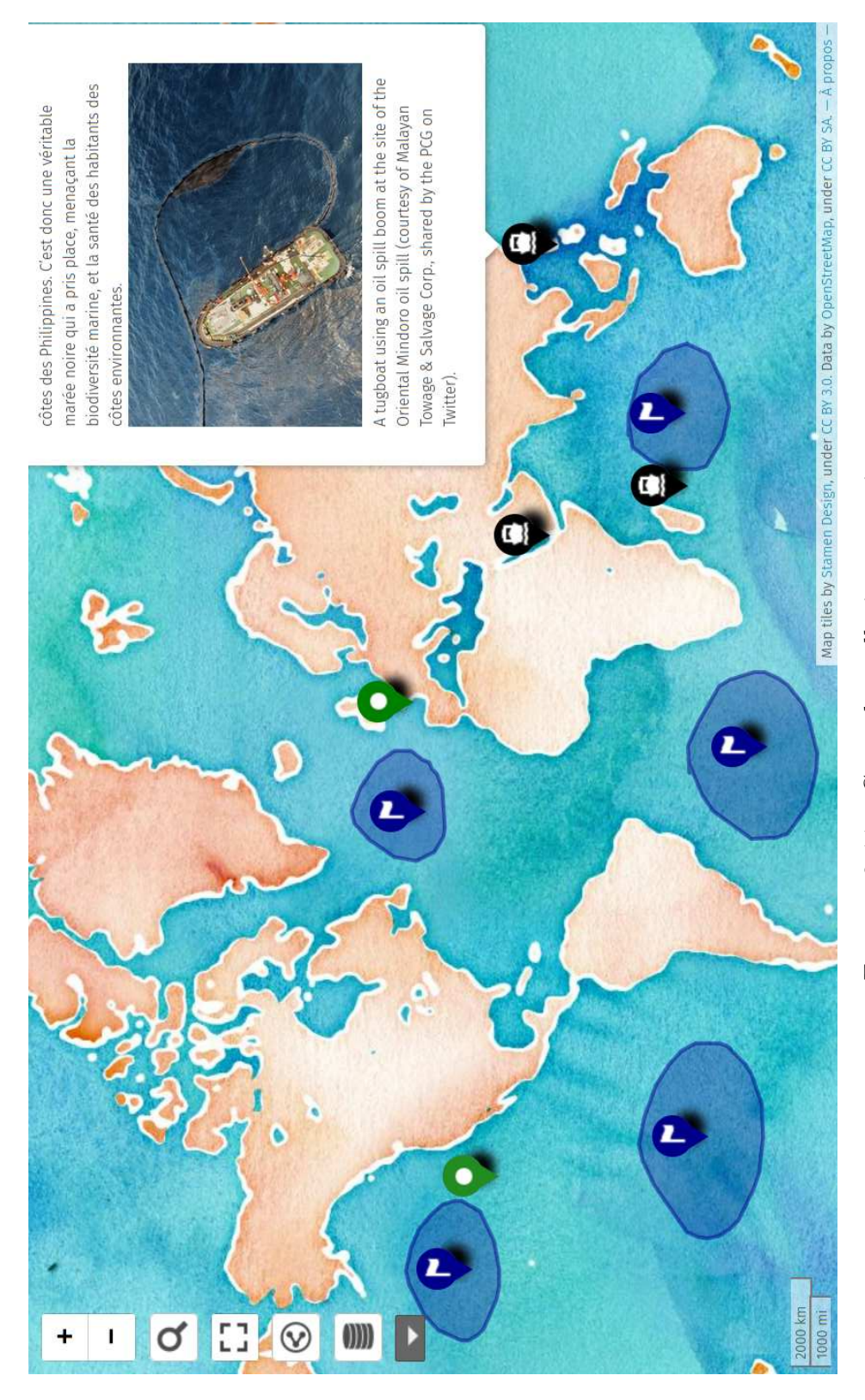

FIGURE  $2.11$  – Carte des pollutions océaniques. Figure 2.11 – Carte des pollutions océaniques.  $\mathtt{http://u.osmfr.org/m/888913/}$ <http://u.osmfr.org/m/888913/>

29

# 2.12 LBC cursus 2.12 LBC cursus

# Maria Clara et Alessia Maria Clara et Alessia

« En tant que lycéennes en plein micemment commencé à avoir un regard et des émotions présentes au long de fait, nous avons constaté, grâce à diments marquent ce parcours plus que d'autres. Cette carte découle d'une rétrospectif sur ces deux dernières années ainsi qu'un regard plus général sur l'ensemble de ce parcours. De ce verses discussions avec d'autres camarades du lycée, que certains moenvie de représenter ce chemin académique de façon réaliste et plus proche des élèves que des brochures d'inforlieu de notre cursus, nous avons rémations, en démontrant non seulement des faits mais aussi des ressentis « En tant que lycéennes en plein milieu de notre cursus, nous avons récemment commencé à avoir un regard rétrospectif sur ces deux dernières années ainsi qu'un regard plus général sur l'ensemble de ce parcours. De ce fait, nous avons constaté, grâce à diverses discussions avec d'autres camarades du lycée, que certains moments marquent ce parcours plus que d'autres. Cette carte découle d'une envie de représenter ce chemin académique de façon réaliste et plus proche des élèves que des brochures d'informent des faits mais aussi des ressentis et des émotions présentes au long de mations, en démontrant non seuleces années. »

trois années grâce à un diagramme de créer une carte regroupant les « Pour ce faire, nous avons décidé « Pour ce faire, nous avons décidé de créer une carte regroupant les trois années grâce à un diagramme

de Venn, dans lequel chaque ellipse notre choix. Sur ce même diagramme associée à l'année qu'elle représente. nous avons enregistré ce fond en fisembles interannuels permettant de représente une année. Chaque elfilmer certains moments du cursus définition subjective, que l'on peut ouvrir au moyen de bulles interaclipse, ayant une couleur différentes Ceci contribue à établir différents envoir facilement ce qui appartient à pour lesquels nous avons écrit une tives disposées selon les années sur la voir facilement ce qui appartient à quoi. Ensuite, nous avons recréer et de Venn, dans lequel chaque ellipse sembles interannuels permettant de quoi. Ensuite, nous avons recréer et filmer certains moments du cursus pour lesquels nous avons écrit une tives disposées selon les années sur la représente une année. Chaque ellipse, ayant une couleur différentes associée à l'année qu'elle représente. Ceci contribue à établir différents endéfinition subjective, que l'on peut ouvrir au moyen de bulles interaccarte. »

lipses de la taille et de la couleur de qui nous permet de concevoir des el-« Tout d'abord, la première étape était de créer le diagramme de Venn. Pour ceci, nous avons utilisé le logiciel Inkscape, un logiciel vectoriel « Tout d'abord, la première étape giciel Inkscape, un logiciel vectoriel lipses de la taille et de la couleur de était de créer le diagramme de Venn. Pour ceci, nous avons utilisé le loqui nous permet de concevoir des el-

chier svg. Nous y reviendrons plus mer les vidéos. Pour ce faire, nous notre choix. Sur ce même diagramme nous avons placé les légendes, le tire avons tourné à l'aide de deux iPhone 11. Chaque vidéo faisant environ neuf 11. Chaque vidéo faisant environ neuf nous avons placé les légendes, le tire ainsi que les bulles colorées. Ensuite, ainsi que les bulles colorées. Ensuite, nous avons enregistré ce fond en fichier svg. Nous y reviendrons plus tard. La deuxième étape était de filtard. La deuxième étape était de filmer les vidéos. Pour ce faire, nous avons tourné à l'aide de deux iPhone

secondes. »<br>« [Pour lancer les vidéos] nous allons rendre la carte interactive en faisant clic droit sur chaque bulle de façon à que la rubrique cette dernière, nous avons placé le cette dernière, nous avons placé le lequel nous avons remplacé https ://inks-« [Pour lancer les vidéos] nous allons rendre la carte interactive en faisant clic droit sur chaque bulle de façon à que la rubrique Create Link puisse être utilisée sur Create Link puisse être utilisée sur lien : window.open("https ://inkslien : window.open("https ://inkscape.org","\_blank") ; dans lequel nous avons remplacé https ://inkscape.org par le nom de nos vidéos. cape.org par le nom de nos vidéos. Ce processus a été fait 19 fois, pour Ce processus a été fait 19 fois, pour cape.org", " $\lnot$ blank"); dans chaque bulle. » chaque bulle. »

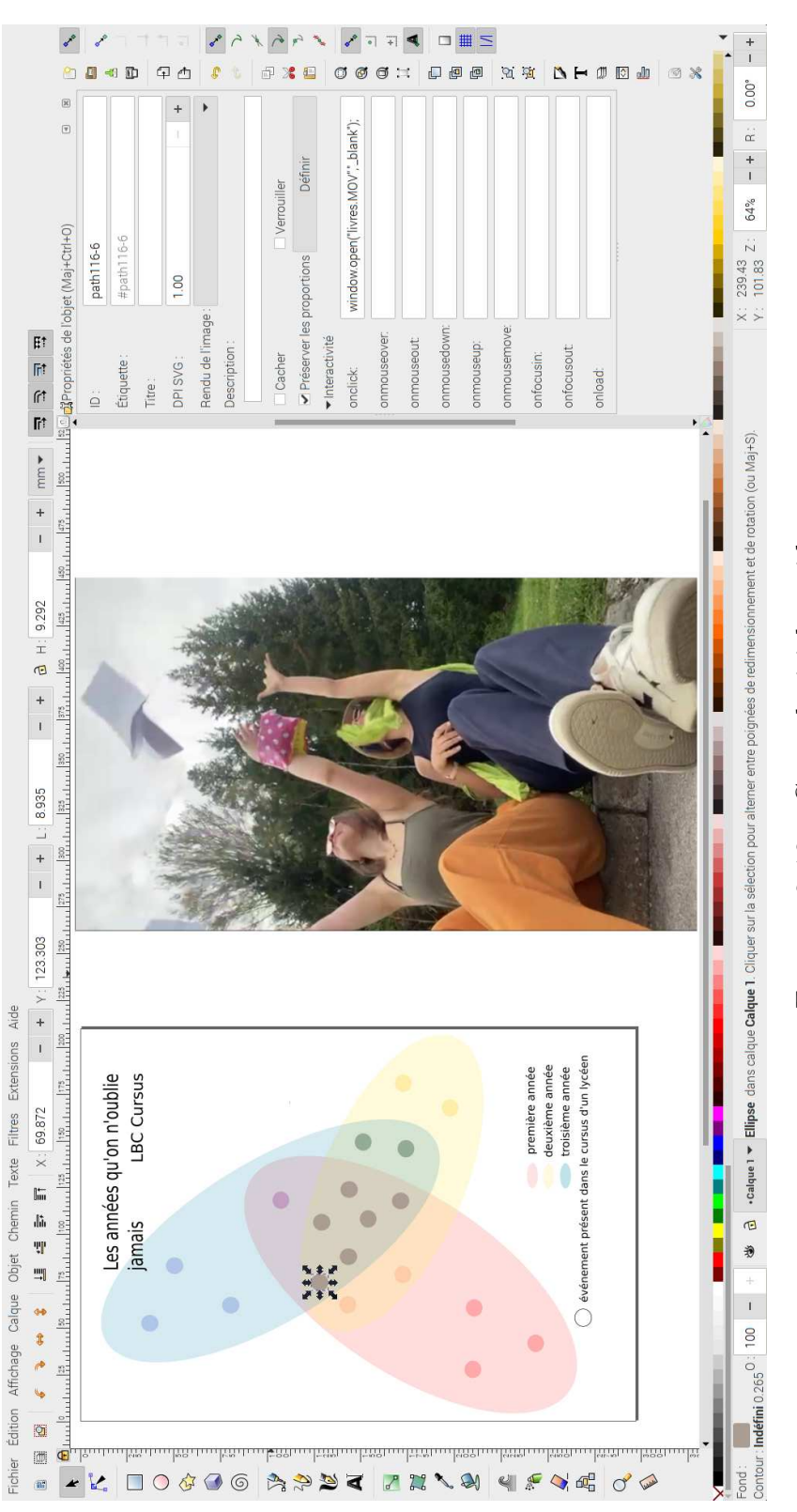

FIGURE 2.12 - Carte, logiciel et vidéo

31

# 2.13 Comédies musicales 2.13 Comédies musicales

## Florane et Kelyan Florane et Kelyan

« Tous deux dans le monde artis-« Tous deux dans le monde artis-

première idée qui nous est venue à commune : La Comédie Musicale. La tique, nous possédons une passion tique, nous possédons une passion commune : La Comédie Musicale. La

des comédies musicales suivantes : the Opera, The Lion King, Les Mia été de choisir 20 spectacles et d'en l'esprit, concernant cette proposition, des comédies musicales suivantes : West Side Story, The Phantom of répertorier les tournées mondiales officielles. Nos choix étaient constitués première idée qui nous est venue à West Side Story, The Phantom of a été de choisir 20 spectacles et d'en répertorier les tournées mondiales officielles. Nos choix étaient constitués the Opera, The Lion King, Les Mil'esprit, concernant cette proposition,

sérables, Wicked, Moulin Rouge! et Et ça c'est bien dommage. »<br>Hamilton. »<br>« Ce travail a été intéressant à réa-<br>« Ce travail a été intéressant à réa-<br>compte que les tournées ne se dérou-logiciel de cartographie uMap. Nou

<span id="page-44-0"></span>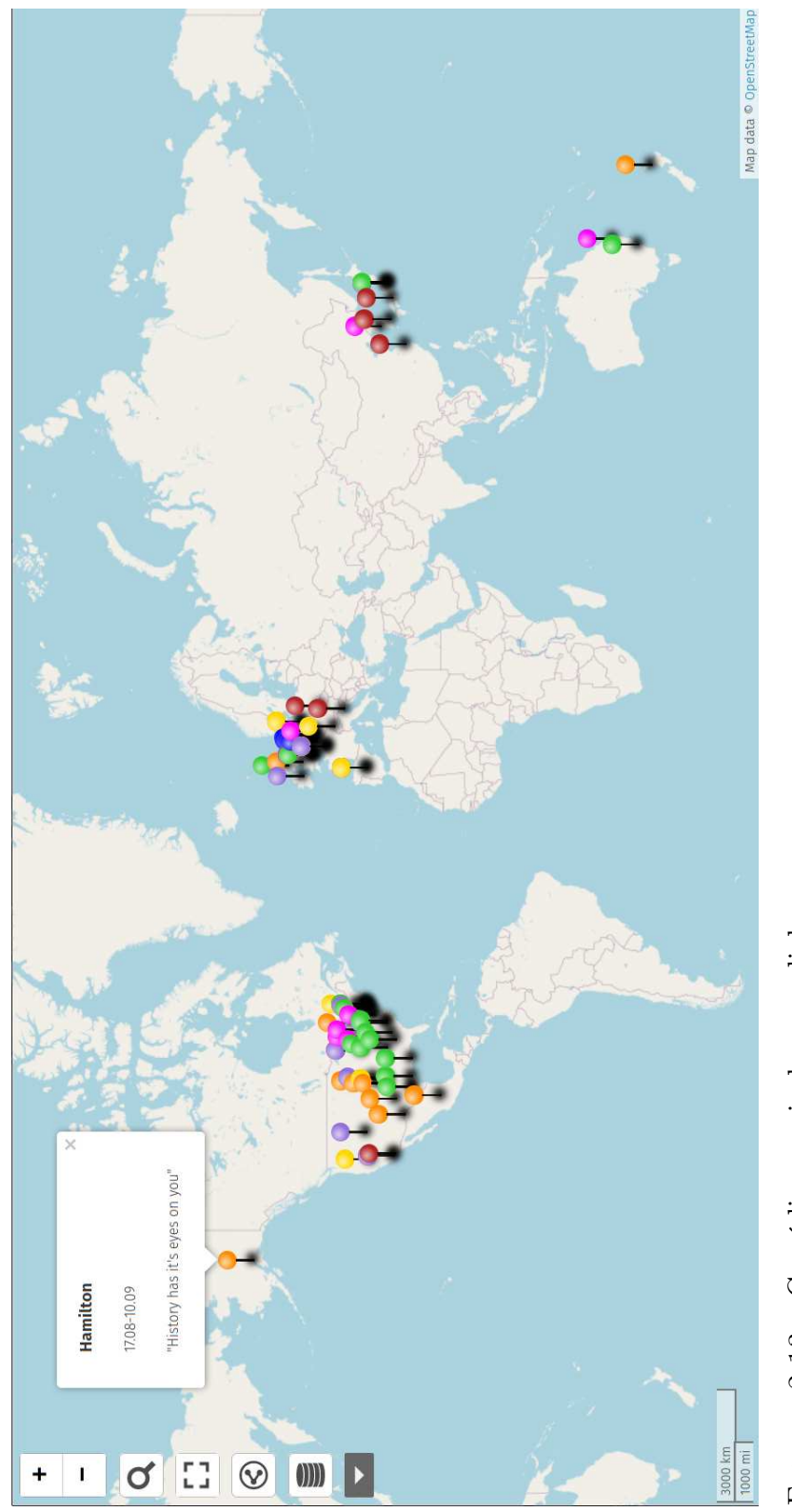

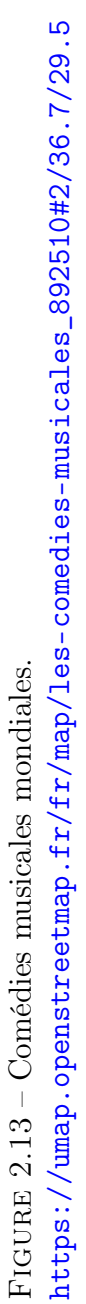

33

# 2.14 Cartographie sur un orchestre symphonique 2.14 Cartographie sur un orchestre symphonique

### Edgar et John Edgar et John

«La cartographie d'un orchestre symphonique permet de visualiser la disposition spatiale des musiciens sur aux auditeurs de mieux comprendre la configuration de l'orchestre, mais aussi aux musiciens de s'orienter et de se positionner correctement pour une performance optimale. En connaissicien et de chaque section instruscène. Cela permet non seulement donner les mouvements et les interactions entre les membres de l'orchestre. Ainsi la disposition des musiciens dans un orchestre symphonique a un impact direct sur l'acoussant l'emplacement de chaque mumentale, il est plus facile de coortique de la salle de concert. En carphonique permet de visualiser la disposition spatiale des musiciens sur aux auditeurs de mieux comprendre la configuration de l'orchestre, mais aussi aux musiciens de s'orienter et de se positionner correctement pour une sant l'emplacement de chaque musicien et de chaque section instrumentale, il est plus facile de coordonner les mouvements et les interactions entre les membres de l'orchestre. Ainsi la disposition des munique a un impact direct sur l'acoustique de la salle de concert. En car-« La cartographie d'un orchestre symscène. Cela permet non seulement performance optimale. En connaissiciens dans un orchestre sympho-

tographiant l'orchestre, il est possible une visualisation claire des informa-<br>de prendre en compte les caracté tions que nous voulions mettre en<br>de prendre en compte les caracté tions que nous voulions mettre en<br>d'obteni

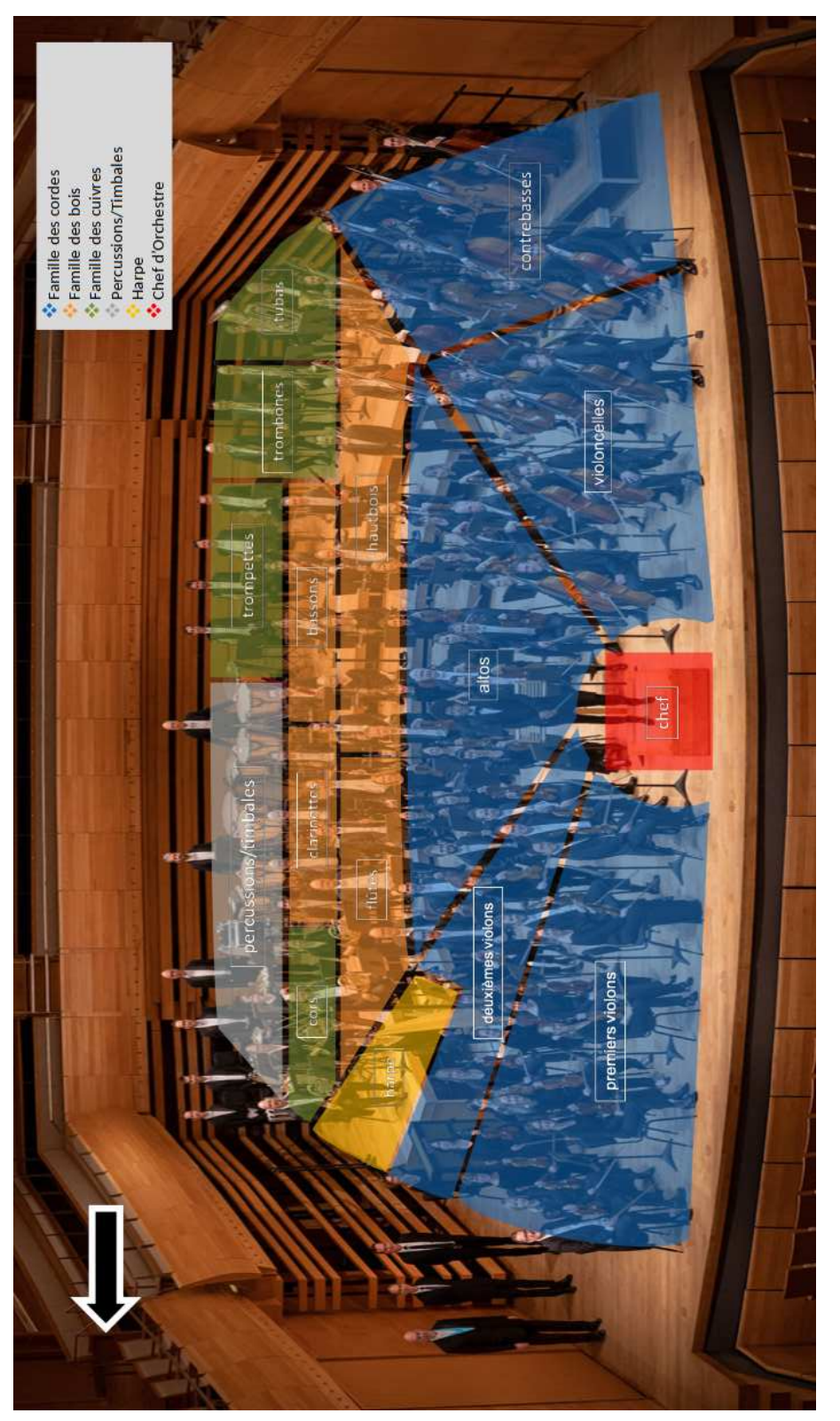

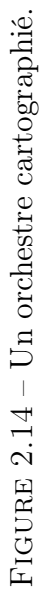

 $35\,$ 

# 2.15 Voyage au Tadjikistan 2.15 Voyage au Tadjikistan

### Manon et Louis Manon et Louis

« Le Tadjikistan peut apparaître est un pays très montagneux, relatiaurez l'occasion de les voir sur notre comme un choix particulier. C'est paraît compliqué au premier regard chant des autochtones. Le Tadjikistan vement pauvre, et donc très peu cartographié. Cela a donc représenté en grand enjeu de notre travail. Malgré ça, il regorge d'une diversité culturelle et de magnifiques paysages, vous de créer un projet intéressant là-bas. un petit pays, souvent oublié, et il un petit pays, souvent oublié, et il vrir une culture éloignée et inconnue, Nous avons décidés de sortit des trajets touristiques afin de créer quelque chose de plus véritable, en se rappro-Notre défiétait donc de faire découen la respectant, et de la rendre intéressante au yeux de lycéens suisses. « Le Tadjikistan peut apparaître comme un choix particulier. C'est paraît compliqué au premier regard en la respectant, et de la rendre in-Nous avons décidés de sortit des trajets touristiques afin de créer quelque chose de plus véritable, en se rapprochant des autochtones. Le Tadjikistan est un pays très montagneux, relativement pauvre , et donc très peu cartographié. Cela a donc représenté en grand enjeu de notre travail. Malgré ça, il regorge d'une diversité culturelle et de magnifiques paysages, vous aurez l'occasion de les voir sur notre de créer un projet intéressant là-bas. Notre défi était donc de faire découvrir une culture éloignée et inconnue, téressante au yeux de lycéens suisses. carte. »

manque de représentation des routes sur les cartes auxquelles nous avons « La première chose a souligné est le « La première chose a souligné est le manque de représentation des routes sur les cartes auxquelles nous avons

accès sur internet. Les routes monet n'apparaissent par exemple pas trouvé l'endroit d'une attraction touristique, nous avons du dessiner les routes uniquement grâce à une photo. tagneuses sont souvent très petite, Cela est un travail considérable et entisfaits, car avec beaucoup d'application, nous sommes arrivés à un projet sur Google maps. Parfois, après avoir tache donc à la précision de notre travail. Nous sommes tout de même saet n'apparaissent par exemple pas sur Google maps. Parfois, après avoir ristique, nous avons du dessiner les accès sur internet. Les routes montagneuses sont souvent très petite, trouvé l'endroit d'une attraction touroutes uniquement grâce à une photo. Cela est un travail considérable et entache donc à la précision de notre travail. Nous sommes tout de même satisfaits, car avec beaucoup d'application, nous sommes arrivés à un projet relativement complet. relativement complet.

les intéressaient. Nous sommes donc Le deuxième point, c'est le manque Nous nous étions mis la contrainte de passés tantôt d'un hôtel de luxe à d'activités touristiques, ou du moins riées.En effet, la majorités des attracpassés tantôt d'un hôtel de luxe à d'activités touristiques répertotions sont desservables sur place. Il a donc fallu beaucoup de recherches. suivre les envies de nos camarades, en leur demandant les activités qui Le deuxième point, c'est le manque d'activités touristiques, ou du moins tions sont desservables sur place. Il Nous nous étions mis la contrainte de en leur demandant les activités qui les intéressaient. Nous sommes donc d'activités touristiques répertoriées.En effet, la majorités des attraca donc fallu beaucoup de recherches. suivre les envies de nos camarades,

une nuit chez l'habitant, tantôt d'une une nuit chez l'habitant, tantôt d'une sortie escalade à un concert au consersortie escalade à un concert au conservatoire national du Tadjikistan. » vatoire national du Tadjikistan. »

ciel qui affichait les routes et nous mentaires). Nous sous sommes servis dans une couleur à part. Ensuite nous avons implémenté des images dans « Nous avions besoin d'un carte déjà « Nous avions besoin d'un carte déjà conçue sur laquelle nous allions poser tion et donc notre choix s'est porté tion et donc notre choix s'est porté du système de couches et de couleurs pour en attribuer une pour chaque élève. Plus une couche pour les routes tracées avec le système de vecteurs conçue sur laquelle nous allions poser des éléments qui nous intéressaient. Un logiciel libre serait la meilleure opsur Open Street Map [Ndr Umap]. Nous avons choisi la carte du logi-Nous avons choisi la carte du logiciel qui affichait les routes et nous avons posé les points avec les inforavons posé les points avec les informations trouvées sur Google (images, mations trouvées sur Google (images, noms de lieux, informations complénoms de lieux, informations complémentaires). Nous sous sommes servis du système de couches et de couleurs pour en attribuer une pour chaque élève. Plus une couche pour les routes tracées avec le système de vecteurs dans une couleur à part. Ensuite nous avons implémenté des images dans les points avec la fonction activer cliles points avec la fonction activer clides éléments qui nous intéressaient. Un logiciel libre serait la meilleure opsur Open Street Map [Ndr Umap] quant. »

<span id="page-48-0"></span>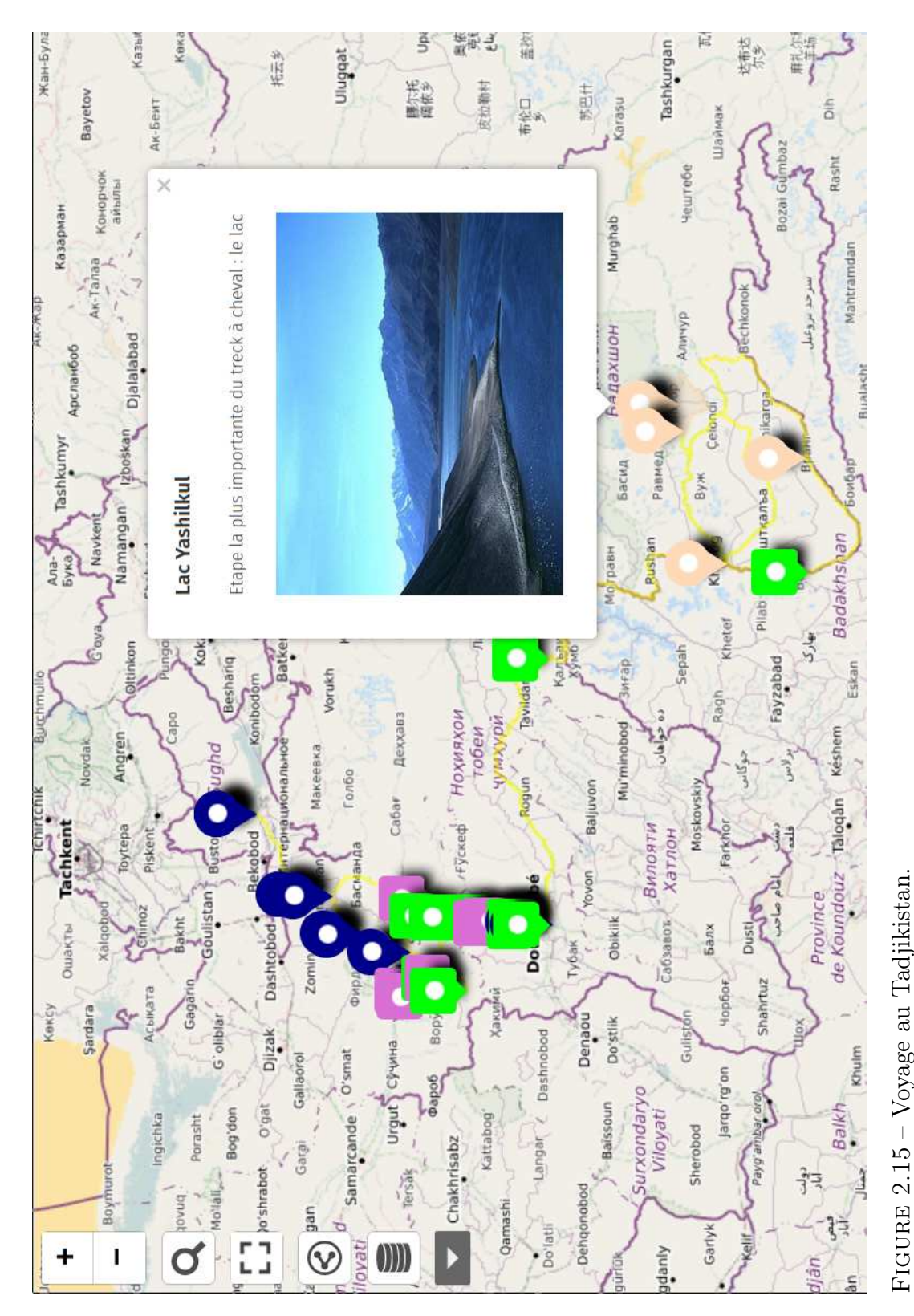

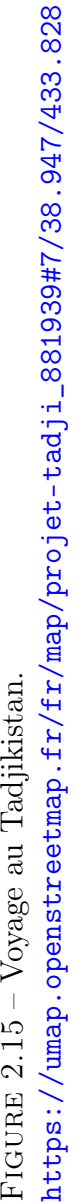

# 2.16 Niveaux de vie 2.16 Niveaux de vie

# <span id="page-49-0"></span>Mathilde, Margaux et Nathanael Mathilde, Margaux et Nathanael

«Mais qu'est-ce ces 4 niveaux de vie? Rosling, il y a une myriade de gra-Pour le comprendre il faut se plonger dans le livre du médecin conférencier Hans Rosling, Factfulness. Dans à chaque chapitre. Dans ces principes « Il se trouve que dans le livre d'Hans « Mais qu'est-ce ces 4 niveaux de vie ? que notre vision du monde est biaimonde va de pire en pire, alors qu'en ce livre, Hans Rosling par du constat sée par des instincts qui trompent nos analyses. Selon lui, nous avons tendance à toujours imaginer que le réalité, même s'il n'est pas parfait, il va de mieux en mieux. Pour appuyer ses propos, Hans Rosling se base sur plusieurs principes qu'il va réutiliser tendance à toujours imaginer que le réalité, même s'il n'est pas parfait, il Pour le comprendre il faut se ploncier Hans Rosling, Factfulness. Dans ce livre, Hans Rosling par du constat que notre vision du monde est biaisée par des instincts qui trompent nos analyses. Selon lui, nous avons monde va de pire en pire, alors qu'en va de mieux en mieux. Pour appuyer ses propos, Hans Rosling se base sur plusieurs principes qu'il va réutiliser à chaque chapitre. Dans ces principes « Il se trouve que dans le livre d'Hans ger dans le livre du médecin conférenil y a les 4 niveaux de vie.  $\ast$ il y a les 4 niveaux de vie. »

niveaux. Par ce constat, nous avions pensé qu'il serait bon de mettre sous forme cartographique les pays et leurs différents niveaux, à l'aide d'un code l'occurrence, il n'y en a pas pour les 4 l'occurrence, il n'y en a pas pour les 4 couleur, pour mieux visualiser les prophiques, statistiques en tout genre, mais il n'y que très peu de carte. En mais il n'y que très peu de carte. En niveaux. Par ce constat, nous avions pensé qu'il serait bon de mettre sous forme cartographique les pays et leurs différents niveaux, à l'aide d'un code Rosling, il y a une myriade de graphiques, statistiques en tout genre, couleur, pour mieux visualiser les propos de Rosling. » pos de Rosling. »

contrés plusieurs problèmes. Voici les « Nous avons, durant ce travail, rencontrés plusieurs problèmes. Voici les « Nous avons, durant ce travail, rendeux principaux : deux principaux:

ment changer les couleurs, le tout a ment changer les couleurs, le tout a Le premier a été de comprendre comété fait dans un tableau ou chaque Le premier a été de comprendre comété fait dans un tableau ou chaque

pays de la carte avait plusieurs répays de la carte avait plusieurs réglages.

Le second a été de pouvoir prendre les tributs, sauf une colonne, que nous avons sélectionné pour la copier dans informations nécessaires pour créer, grâce au logiciel, les explications des couleurs. Pour se faire, nous avons dû couleurs. Pour se faire, nous avons dû supprimer pratiquement tout ce qui se trouvait dans le tableau des at-Malheureusement, alors que QGIS est capable d'un export de qualité, celuici s'est fait par une simple capture d'écran, réduisant la qualité de la d'écran, réduisant la qualité de la Le second a été de pouvoir prendre les informations nécessaires pour créer, grâce au logiciel, les explications des supprimer pratiquement tout ce qui se trouvait dans le tableau des attributs, sauf une colonne, que nous avons sélectionné pour la copier dans une fonction qui crée des légendes. » Malheureusement, alors que QGIS est capable d'un export de qualité, celuici s'est fait par une simple capture une fonction qui crée des légendes.» carte présentée. carte présentée.

38

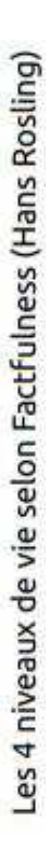

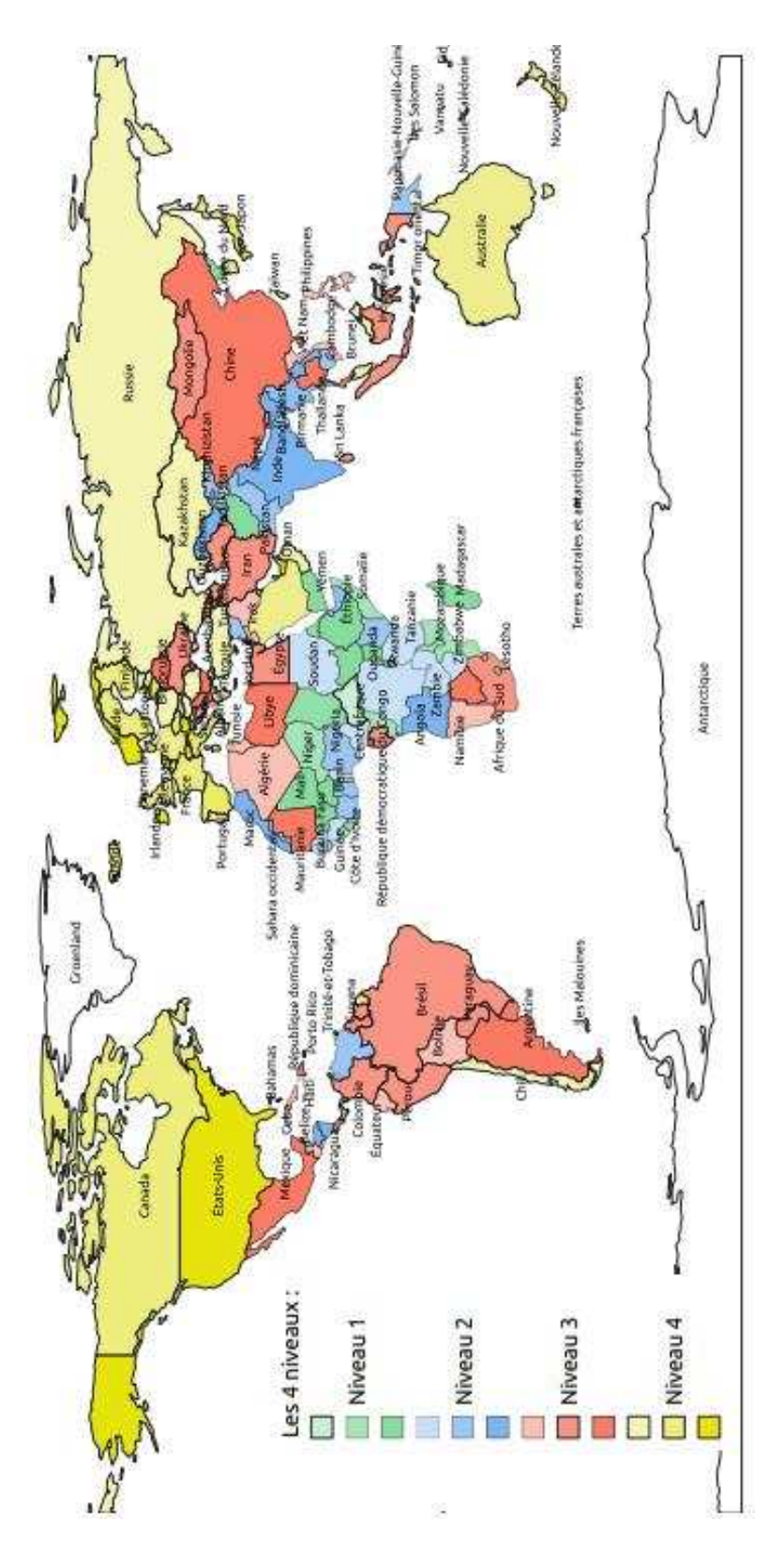

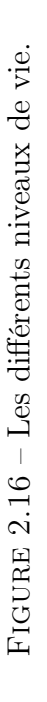

# 2.17 Maison de rêve 2.17 Maison de rêve

### Diane et Meike Diane et Meike

se battre, pour arriver à un objectif ; Notre plan 3D est une carte avec les Notre projet est différent d'une carte normale car; il n'a pas de légende, C'est un plan en trois dimensions et, devient une carte. Car une des utilités d'une carte, est de trouver son vation. Notre projet sert de lumière informations de mesures des pièces, le plus important, une carte est une représentation du réel alors que notre chemin, en évitant les obstacles, pour présente la destination comme motiplan représente une maison imaginée. C'est dans l'utilité que notre projet arriver à destination et notre carte redans le chemin qu'est notre vie, pour se battre, pour arriver à un objectif; Notre projet est différent d'une carte le plus important, une carte est une représentation du réel alors que notre C'est dans l'utilité que notre projet devient une carte. Car une des utilités d'une carte, est de trouver son chemin, en évitant les obstacles, pour arriver à destination et notre carte représente la destination comme motivation. Notre projet sert de lumière dans le chemin qu'est notre vie, pour Notre plan 3D est une carte avec les normale car ; il n'a pas de légende, C'est un plan en trois dimensions et, plan représente une maison imaginée. informations de mesures des pièces, « Une carte métaphoriquement : réussir à faire bâtir notre maison. « Une carte métaphoriquement : réussir à faire bâtir notre maison. Une carte de par sa précision : Une carte de par sa précision :

et les différents matériaux sont tous choisis. La précision du plan est un attrait qui vient de la cartographie. Nos chose de différent et qui transporte nos identités avec. C'est pour cela que nous n'avons pas fait une carte répertoriant quelque chose qui n'avait pas de sens pour nous. Nous voulons mon-Notre maison est un symbole de futur trer un avenir possible et serein à travers une maison simple et pratique. désirable dans des temps incertains. » désirable dans des temps incertains. » de leurs nombres et de leurs formes et les différents matériaux sont tous trait qui vient de la cartographie. Nos chose de différent et qui transporte nos identités avec. C'est pour cela que toriant quelque chose qui n'avait pas Notre maison est un symbole de futur choisis. La précision du plan est un atmotivations étaient de créer quelque nous n'avons pas fait une carte réperde sens pour nous. Nous voulons montrer un avenir possible et serein à travers une maison simple et pratique.

« Le second logiciel home by me nous La raison la plus importante, c'est a convaincues pour plusieurs raisons. « Le second logiciel home by me nous a convaincues pour plusieurs raisons. La raison la plus importante, c'est qu'en tant que logiciel vectoriel paraqu'en tant que logiciel vectoriel para

métrique nous pouvions choisir toutes<br>les mesures et modifier tous les ob-<br>les mesures et modifier tous les ob-<br>giciel était simple d'utilisation, pra-<br>tique et totalement gratuit. Tous les<br>objets que nous avons mis sont d

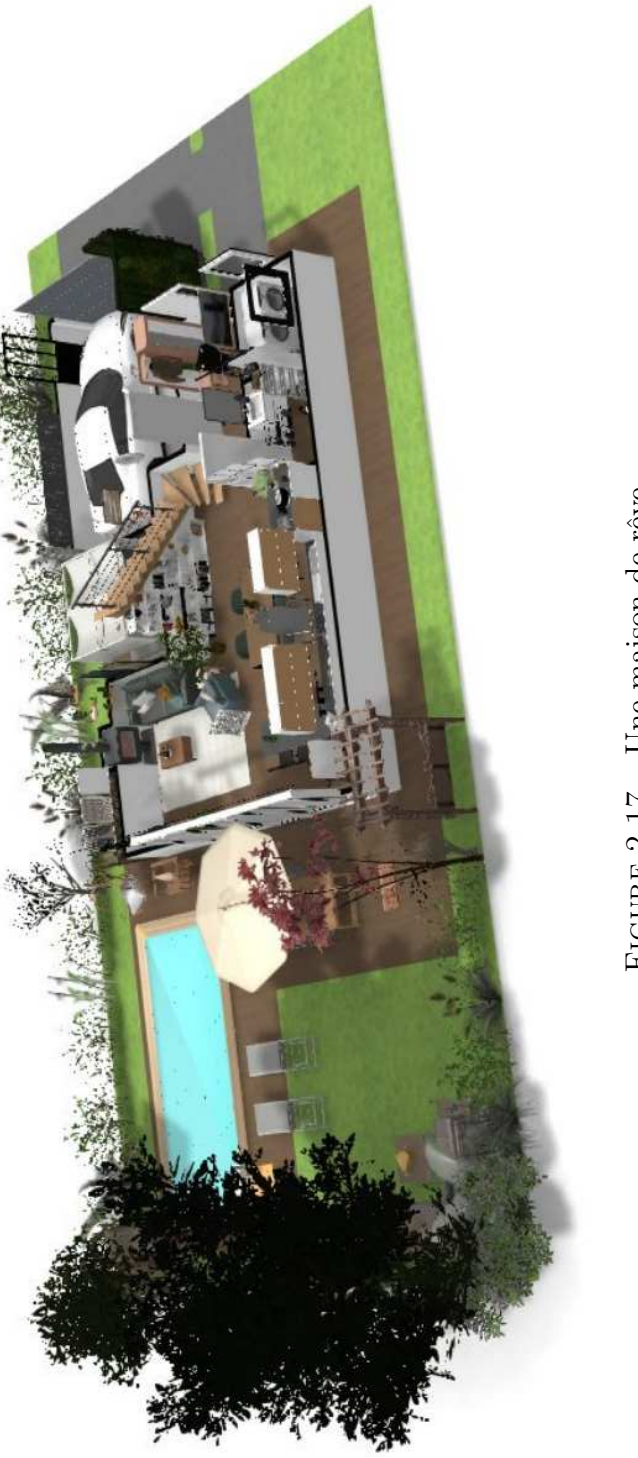

https://home.by.me/fr/project/meike.vanewijk-2081/maison-de-reve <https://home.by.me/fr/project/meike.vanewijk-2081/maison-de-reve> FIGURE 2.17 – Une maison de rêve. Figure 2.17 – Une maison de rêve.

41

### Deuxième partie Année 2023 - 2024

# Carte Seigneur des anneaux 2.18 Carte Seigneur des anneaux 2.18

### Soraya et Adèle Soraya et Adèle

comprendre la répartition des lieux de « La trilogie « seigneur des anneaux » est un film que nous apprécions beaucoup et qui a évidemment marqué notre génération. Nous trouvons donc intéressant de voir où ont été tournages dans le pays. Nous avons décidé de la dessiner nous-même afin de pouvoir dégager la même atmotournées les scènes et éventuellement sphère que l'on retrouve dans les ivres et les films, c'est-à-dire de réutiiser les techniques de dessin des « La trilogie « seigneur des anneaux » est un film que nous apprécions beaucoup et qui a évidemment marqué notre génération. Nous trouvons donc intéressant de voir où ont été comprendre la répartition des lieux de tournages dans le pays. Nous avons décidé de la dessiner nous-même afin de pouvoir dégager la même atmosphère que l'on retrouve dans les livres et les films, c'est-à-dire de réutiliser les techniques de dessin des tournées les scènes et éventuellement cartes originales. » cartes originales. »

43

de la carte, nous avons dû choisir « Après le choix du style et de l'idée une manière pour créer notre projet. Nous sommes partis sur l'idée d'utili-« Après le choix du style et de l'idée de la carte, nous avons dû choisir Nous sommes partis sur l'idée d'utiliune manière pour créer notre projet. ser Inkscape et Xia » ser Inkscape et Xia

nord de la nouvelle Zélande. Ensuite dans un premier temps, on commence les contours et les croquis de l'île « la carte a été réalisée à la main, dans un premier temps, on commence les contours et les croquis de l'île nord de la nouvelle Zélande. Ensuite « la carte a été réalisée à la main,

scan. Nous avons utilisé l'application notre image avec Xia et aller sur un carte au propre et au stylo noir afin que les traits ressortent mieux sur le on utilise un calque pour refaire la que les traits ressortent mieux sur le on utilise un calque pour refaire la carte au propre et au stylo noir afin scan. Nous avons utilisé l'application

l'ordinateur que nous avons utilisé jet, après avoir introduit la carte sur inkscape, nous avons inséré l'image que nous avons dessiné. En premier ieu nous avons nommé la carte. Nous avons créé des cercles sur les zones nées nous avons introduit du texte cion du lieu qu'on retrouve dans le film, ainsi qu'une description du lieu réel qu'on peut visiter. Nous avons ensuite ajouté des images des décors qu'on peut retrouver dans le film. qu'on peut retrouver dans le film. lors de la réalisation de notre prode fond sur laquelle nous avons travaillé, c'est à dire le scan de la carte dans chaque zone avec une descrip-« Nous avons installé Inkscape sur qui seraient interactives (sept zones). Ainsi, à partir de ces zones sélectiontion du lieu qu'on retrouve dans le « Nous avons installé Inkscape sur l'ordinateur que nous avons utilisé jet, après avoir introduit la carte sur inkscape, nous avons inséré l'image de fond sur laquelle nous avons travaillé, c'est à dire le scan de la carte que nous avons dessiné. En premier lieu nous avons nommé la carte. Nous avons créé des cercles sur les zones nées nous avons introduit du texte film, ainsi qu'une description du lieu réel qu'on peut visiter. Nous avons ensuite ajouté des images des décors XIA : c'est maintenant que Xia rentre lors de la réalisation de notre proqui seraient interactives (sept zones). Ainsi, à partir de ces zones sélectiondans chaque zone avec une descrip- $XIA: c$ 'est maintenant que Xia rentre ClearScanner. » ClearScanner.  $\triangleright$ 

former notre image vectorielle en site en jeu, nous l'avons utilisé pour transformer notre image vectorielle en site internet. Pour cela il suffit d'exporter notre image avec Xia et aller sur un en jeu, nous l'avons utilisé pour transinternet. Pour cela il suffit d'exporter

expérience nous a ouvert l'esprit et a liser une carte, la carte est pour nous expérience nous a ouvert l'esprit et a portance de la cartographie dans le étant donné que nous avons toutes les deux peu d'intérêts en informatique. Cela rend fier de voir que l'on peut réaliser de « grands » projets, même cions pas forcément. Cela nous a également apporté beaucoup sur l'aspect une carte, comment la réaliser, à partir de quoi. On se rends bien compte tir de quoi. On se rends bien compte de l'étendue des possibilités pour réaune manière différente de comprendre le monde et ce qui nous entoure. Cette le monde et ce qui nous entoure. Cette permis de nous faire comprendre l'importance de la cartographie dans le navigateur. » « Cela nous paraissait impossible, étant donné que nous avons toutes les deux peu d'intérêts en informatique. Cela rend fier de voir que l'on peut réaliser de « grands » projets, même dans des branches que nous n'apprédans des branches que nous n'apprécions pas forcément. Cela nous a également apporté beaucoup sur l'aspect géographique, comprendre ce qu'est géographique, comprendre ce qu'est une carte, comment la réaliser, à parde l'étendue des possibilités pour réaliser une carte, la carte est pour nous une manière différente de comprendre permis de nous faire comprendre l'immonde dans lequel on vit. » monde dans lequel on vit. »

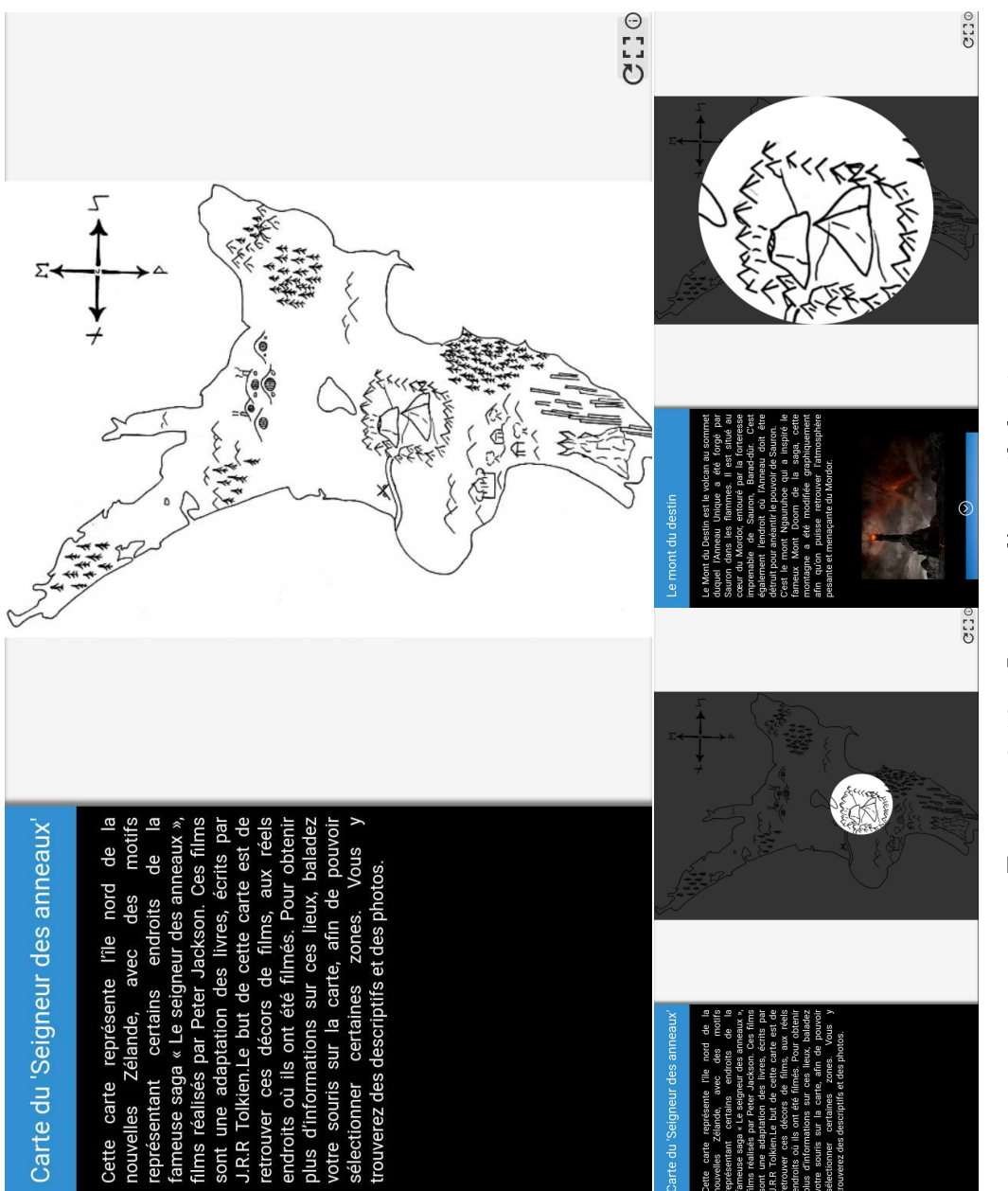

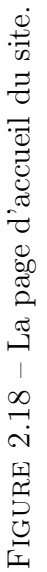

# 2.19 Carte The Weeknd 2.19 Carte The Weeknd

### Elsa et Amélia Elsa et Amélia

teur et nous connaissons beaucoup de gens qui sont allés le voir, ça nous a donc donné cette idée. De plus, de chanteurs internationaux quand pact écologique qu'il est important de notifier. Tous ces déplacements en avion émettent du carbone et toute la construction et la déconstruction des scènes consomme de l'énergie. Cerils sont en tournée. Cela a un imse mettent à inscrire des demandes dans les pays où le réseau ferroviaire « Nous aimons tous les deux ce chanil est intéressant de voir le parcours tains chanteurs ont même arrêté de faire des tournées pour préserver la écologiques dans les contrats qu'ils tacles. L'industrie du spectacle pourplanète. Il y a même des artistes qui signent avec les diffuseurs de speccait repenser les tournées afin de favoriser le transport terrestre ou en train « Nous aimons tous les deux ce chanteur et nous connaissons beaucoup de gens qui sont allés le voir, ça nous il est intéressant de voir le parcours de chanteurs internationaux quand ils sont en tournée. Cela a un impact écologique qu'il est important de notifier. Tous ces déplacements en avion émettent du carbone et toute la construction et la déconstruction des scènes consomme de l'énergie. Certains chanteurs ont même arrêté de faire des tournées pour préserver la planète. Il y a même des artistes qui se mettent à inscrire des demandes écologiques dans les contrats qu'ils signent avec les diffuseurs de spectacles. L'industrie du spectacle pourrait repenser les tournées afin de favoriser le transport terrestre ou en train dans les pays où le réseau ferroviaire a donc donné cette idée. De plus,

45

privilégier des destinations où il a une noires et mises à une opacité de 0.3 ne passe dans aucun pays d'Asie ni sible d'optimiser les itinéraires afin de réduire au minimum les déplad'Afrique et cela peut être pour plusieurs raisons. The Weeknd aurait pu base de fans plus importante ou des Il est aussi important de voir qu'il est bien développé. Il est aussi poscements et les kilomètres parcourus. sible d'optimiser les itinéraires afin Il est aussi important de voir qu'il ne passe dans aucun pays d'Asie ni sieurs raisons. The Weeknd aurait pu privilégier des destinations où il a une base de fans plus importante ou des opportunités commerciales plus signiest bien développé. Il est aussi posde réduire au minimum les déplacements et les kilomètres parcourus. d'Afrique et cela peut être pour pluopportunités commerciales plus significatives. »

« Pour trouver chaque concert sur full concert. Pour trouver une image de chaque concert nous avons cherché « Nous avons mis une épingle rouge sur internet, puis nous avons vérifié si les dates et le lieu correspondaient eu à taper The Weeknd + le lieu + « Pour trouver chaque concert sur youtube c'était plus simple, on a juste eu à taper The Weeknd + le lieu + full concert. Pour trouver une image de chaque concert nous avons cherché sur internet, puis nous avons vérifié « Nous avons mis une épingle rouge si les dates et le lieu correspondaient pour chaque concert. » pour chaque concert. »

à chaque endroit avec l'opacité au [...] Pour insérer une à chaque endroit avec l'opacité au maximum [. . .] Pour insérer une image nous mettions deux accolades image nous mettions deux accolades puis le lien de l'image. puis le lien de l'image. maximum

qu'on puisse voir l'itinéraire qu'il a Une fois qu'on plaçait un point on le qu'on puisse voir l'itinéraire qu'il a Une fois qu'on plaçait un point on le reliait au suivant dans l'ordre pour reliait au suivant dans l'ordre pour fait. Les lignes qui les relient sont fait. Les lignes qui les relient sont noires et mises à une opacité de 0.3 et à une épaisseur de 2. » et à une épaisseur de 2. »

on ne se rend pas toujours compte de tous les déplacements que fait un artiste pendant sa tournée. Avec cette tiste pendant sa tournée. Avec cette youtube c'était plus simple, on a juste carte on a pu le découvrir, tout en carte on a pu le découvrir, tout en prenant en compte que le tracé que l'on a réalisé ne montre pas les réels trajets du chanteur, le trajet sera trajets du chanteur, le trajet sera donc encore plus long en réalité. Cela donc encore plus long en réalité. Cela nous permet de visualiser le trajet « Cette carte était intéressante à faire, « Cette carte était intéressante à faire, on ne se rend pas toujours compte de tous les déplacements que fait un arprenant en compte que le tracé que l'on a réalisé ne montre pas les réels nous permet de visualiser le trajet ainsi que le temps que ça va prendre ainsi que le temps que ça va prendre et l'énergie. »

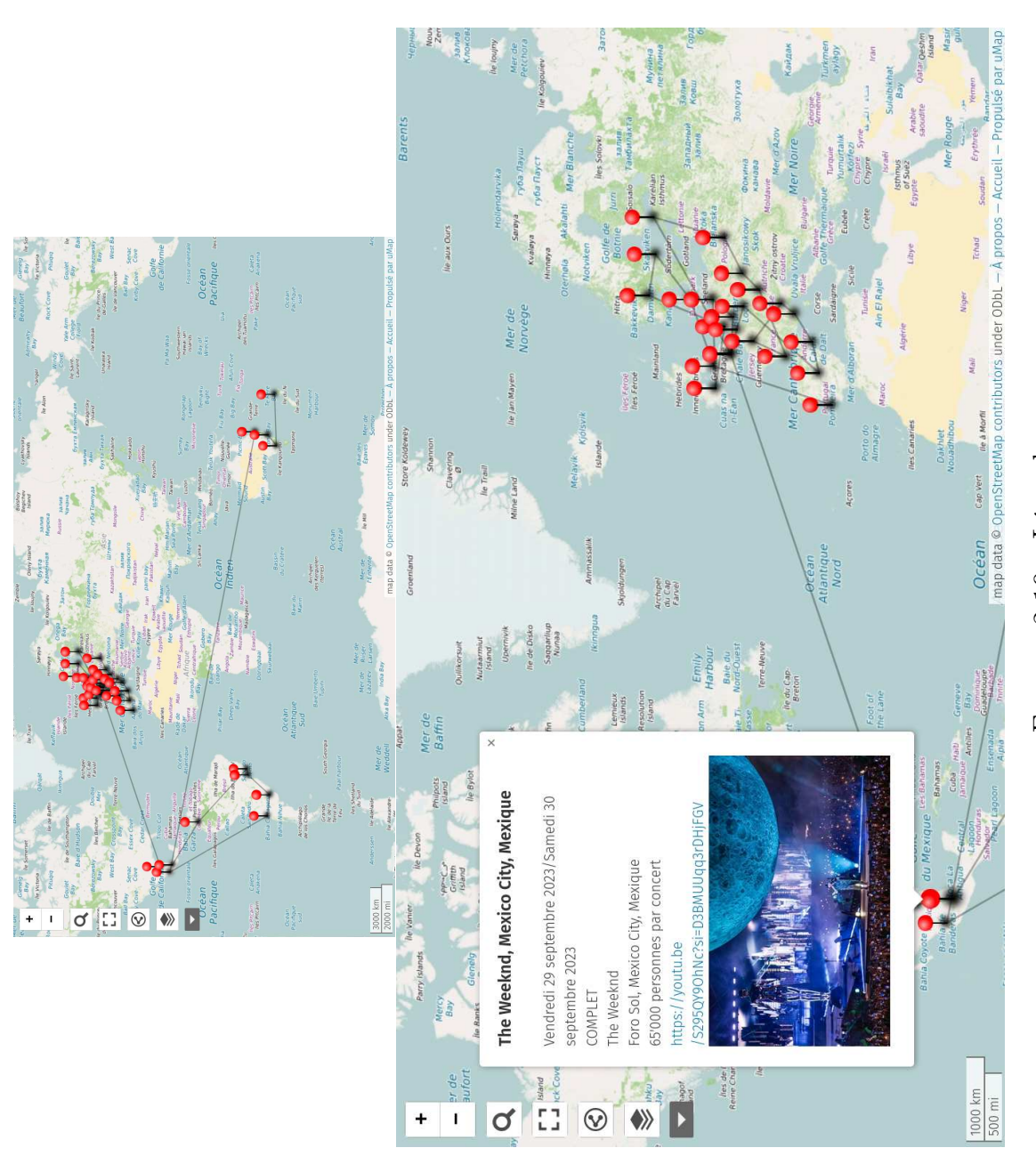

 $\rm FIGURE$ 2.19 – Légende

# 2.20 Korawo : notre île imaginaire 2.20 Korawo : notre île imaginaire

# Noémie et Blénita Noémie et Blénita

« Notre projet est une île imaginaire, appuyant à tel ou tel endroit, voir la faune de la zone cliquée, laissant place sur une carte, où nous pourrions, en  $\hat{a}$  une fiche ayant un croquis, d'un être pédie d'un monde fantaisie tiré d'un nier temps pris une feuille de papier le riz. En enlevant le riz le pourtour de l'île fut créé. Ensuite nous avons d'abord cherché à savoir combien de rivières, de forêts, de civilisations, etc. Nous avons commencé d'abord pas le Nous allions crééer et comment les à avoir : 3 forêts, 3 zones ayant des reliefs (2 zones avec des collines et 1 vivant, et ses caractéristiques, il s'agicait en quelque sorte d'une encycloaire sous format papier à partir d'une euille et de riz. Nous avons en prede format A3, vierge et avons disposé nous avons fait les contours au crayon de papier à partir de la forme faite par nommer. Nous sommes donc arrivées reliefs (2 zones avec des collines et 1 livre, mais sous format informatique. Nous avons commencé d'abord pas le des tas de riz aléatoirement dessus, sur une carte, où nous pourrions, en appuyant à tel ou tel endroit, voir la faune de la zone cliquée, laissant place à une fiche ayant un croquis, d'un être vivant, et ses caractéristiques, il s'agipédie d'un monde fantaisie tiré d'un faire sous format papier à partir d'une feuille et de riz. Nous avons en premier temps pris une feuille de papier de format A3, vierge et avons disposé nous avons fait les contours au crayon de papier à partir de la forme faite par le riz. En enlevant le riz le pourtour de l'île fut créé. Ensuite nous avons d'abord cherché à savoir combien de Nous allions crééer et comment les nommer. Nous sommes donc arrivées à avoir : 3 forêts, 3 zones ayant des « Notre projet est une île imaginaire, rait en quelque sorte d'une encyclodes tas de riz aléatoirement dessus, rivières, de forêts, de civilisations, etc. avec des montagnes à haute altitude), avec des montagnes à haute altitude), livre, mais sous format informatique.

4 lacs (2 sécoulant jusqu'à la mer, réaliser, soit nous trouvions des sites les 2 autres ne restant qu'à l'intérieur très bien, mais qui ne correspondaient nommés en faisant tourner une roue des terres), 3 civilisations (réparties dans différents coins de la carte, 2 des 3 civilisations ont un port que nous avons indiqué sous forme de triangle des champs pour l'une des civilisations, la zone de la civilisation perdue située au sud-ouest). Nous les avons où nous avions précédemment mis des syllabes nous paraissant adéquates, ajouté des autres complément comme (marquée par un rond non rempli), ou des ruines d'anciens village (se trouvant entre les champs et la civilisation telles que « Wo », « Fa », « Mu » etc. Après avoir trouvé les noms, et le nombre, nous les avons placés sur la carte certains emplacements ayant au bord des terres), puis nous avons telles que «  $Wo \rightarrow$ , « Fa », « Mu » les 2 autres ne restant qu'à l'intérieur des terres), 3 civilisations (réparties dans différents coins de la carte, 2 des 3 civilisations ont un port que nous avons indiqué sous forme de triangle au bord des terres), puis nous avons ajouté des autres complément comme tions, la zone de la civilisation perdue (marquée par un rond non rempli), ou des ruines d'anciens village (se trouvant entre les champs et la civilisation située au sud-ouest). Nous les avons nommés en faisant tourner une roue où nous avions précédemment mis des etc. Après avoir trouvé les noms, et le nombre, nous les avons placés sur 4 lacs (2 sécoulant jusqu'à la mer, des champs pour l'une des civilisasyllabes nous paraissant adéquates, la carte certains emplacements ayant été cités précédemment. » été cités précédemment. »

« Parallèlement nous avons cherché active, mais c'était trop compliqué à des sites pour créer notre carte interactive, mais c'était trop compliqué à « Parallèlement nous avons cherché des sites pour créer notre carte inter-

sites où nous trouvions ce que nous pas à ce que nous cherchions, soit des cherchions, mais ils étaient trop longs réaliser, soit nous trouvions des sites très bien, mais qui ne correspondaient pas à ce que nous cherchions, soit des sites où nous trouvions ce que nous cherchions, mais ils étaient trop longs ou trop compliqués à utiliser. » ou trop compliqués à utiliser. »

« Nous avons écrit leur fiche et ce « Nous avons écrit leur fiche et ce qu'il fallait pour le format informatique. Nous avons scanné la carte et pour retoucher les images et marquer nos zones interactives, puis Xia, qui est une application permettant de zoomer et d'ajouter des images et des textes à l'image de base (étant zoomée). L'image de base sera notre carte, et Xia nous sera utile pour carte, et Xia nous sera utile pour qu'il fallait pour le format informatique. Nous avons scanné la carte et ce qui va avec, et utilisé Inkscape, ce qui va avec, et utilisé Inkscape, pour retoucher les images et marquer nos zones interactives, puis Xia, qui est une application permettant de zoomer et d'ajouter des images et des textes à l'image de base (étant zoomée). L'image de base sera notre mettre nos croquis d'êtres vivants. mettre nos croquis d'êtres vivants.

mettre la carte sur Inkscape, mis les Nous avons donc commencé par zones que nous voulions ajouter sur Xia déjà sur Inkscape avec la description des êtres vivants qui se trouvent sur la carte. Puis nous avons insérer mettre la carte sur Inkscape, mis les zones que nous voulions ajouter sur Xia déjà sur Inkscape avec la description des êtres vivants qui se trouvent sur la carte. Puis nous avons insérer Nous avons donc commencé la carte Inkscape sur Xia. » la carte Inkscape sur Xia. »

### **CHO OHO**  $\left\langle \mathcal{O}\right\rangle$ E. Contract  $\check{\mathcal{C}}$ pour couper les céréales de leurs champs.<br>Ils ont un bijou leur étant propre, le point<br>commun étant que le bijou est exactement<br>de la même couleur que celle de leurs yeux.<br>Ils ont la meme couleur que celle de leurs yeux.<br>I Voici notre île avec toutes ses civilisations et<br>ses animaux. Vous pouvez apprendre à la<br>connaître et comprendre son<br>développement.  $\circledcirc$ NE Korawo

### l<br>Chapitre

#### Développements

Cet atelier de cartographie et informatique appelle de multiples remarques dont voici les principales.

#### 3.1 Investissement

Tout d'abord, il faut relever une bonne mobilisation des élèves dans la construction des cartes. On peut dire que la raison de cet investissement a tenu dans la liberté de choisir leur sujet. En effet, ils ont ainsi pu exprimer leur propres préoccupations.

Malheureusement, il faut aussi remarquer que les sujets choisis pouvaient soit mal se prêter à la représentation cartographique, soit permettre de détourner le travail cartographique lui-même au profit de techniques déjà maîtrisées par les étudiants sur lesquelles ceux-ci vont se focaliser en minimisant l'importance de leur carte. Ainsi, le recours à la vidéo, le recours à PowerPoint pour préparer une présentation orale et même le recours au texte dans le cas des comédies musicales ou des cartes de points d'intérêt.

Si la création de cartes passe nécessairement par l'utilisation de contenu qu'il faut parfois créer par soi-même, à l'instar de la pertinence du choix des informations à présenter sur une carte, il est nécessaire de parvenir à un juste équilibre entre le travail portant sur le contenu et celui relatif à la représentation spatiale de celui-ci. On peut regretter par exemple un gros travail de représentation de l'évolution des continents au détriment d'une nécessaire légende chronologique.

Il faut reconnaître cependant la difficulté de beaucoup de jeunes à anticiper les problèmes informatiques. En voyant ainsi trop grand, il perdent de vue des éléments qui sont pour eux au départ secondaires, mais qui manquent finalement.

Une autre tendance est au rejet de la complexité. Dès qu'un logiciel présente de la complexité, il est simplement déclaré mauvais et soit on en change au profit d'un autre qu'il faut réapprendre,

soit il devient la raison de mauvais résultats. On pouvait reprocher autrefois à son crayon d'être le mauvais outil pour éviter d'avoir à se reprocher sa mauvaise utilisation. Aujourd'hui, il en est de même avec les logiciels dont l'utilisation ne va pas immédiatement de soi.

La qualité des travaux tient donc finalement dans la pugnacité nécessaire pour parvenir au but, dans le choix des sujets et dans une bonne perception des différentes étapes nécessaires pour parvenir au but dans un temps donné.

#### 3.2 Connaissances

Les étudiants de ce cours de cartographie et informatique avaient préalablement suivi un cours d'informatique générale. Diverses notions comme les communications, la sécurité, les bases de données, les types de fichiers et la programmation des logiciels ont été abordées à l'occasion de ce premier cours.

Ce cours a été utile essentiellement en ce qui concerne la différence entre images vectorielles et raster (bien qu'il faille préciser que le mot raster est propre à la cartographie et que son identité avec celui de bitmap sensé être connu ne va pas de soi) et par une rapide introduction aux logiciels propres à ces deux catégories d'images que sont Gimp et Inkscape.

Malgré cela, il faut bien reconnaître que la spécificité des logiciels de cartographie (Qgis, Umap, OpenStreetMap) demande un temps d'apprentissage de leurs principales fonctions. Cela im-

plique une nécessaire curiosité, un esprit d'initiative pour les découvrir qui ne va pas non plus de soi. Idéalement, une introduction plus approfondie que celle réalisée serait intéressante pour les élèves ayant choisi ces logiciels spécifiques.

Ce constat légitime un cours d'informatique plus particulièrement orienté sur une discipline et l'étude des logiciels qui lui sont associés dans leurs fonctionnalités. Car, avant de se rendre compte du rôle des algorithmes pour masquer les blancs des cartes thermiques (voir [\[14,](#page-98-1) « Du globe virtuel au terrain : une plongée dans la fabrique des données naturalistes. Plus particulièrement la figure « Algorithme pour la génération d'une carte de chaleur », pp. 190, 1901 » ]), il faut bien se rendre compte des fonctions existantes dans ce type de logiciels et donc pour une discipline spécifique.

Si le sens d'un cours de cartographie pour des élèves d'option spécifique physique et application des mathématiques reste parfaitement défendable comme un exemple de l'adaptation des logiciels en fonction des besoins et en tant que support de la valeur indéniable de l'interdisciplinarité, il est évident que le lien qui pourrait exister entre la discipline étudiée au cours d'informatique et l'option spécifique serait un atout important pour une spécialisation des études. Reste à savoir si, dans une école de culture générale, celle-ci est à promouvoir.

#### 3.2.1 Cartographiques

Les connaissances cartographiques préalables des élèves étaient relativement modestes. Si l'utilisation de cartes était familière pour eux, leur conception théorique ne fut abordée que par l'introduction faite pendant le cours de cartographie et informatique.

#### 3.2.2 Informatiques

Essentiellement, deux logiciels de cartographie ont été utilisés : Umap et Qgis. Ces deux programmes sont très différents.

#### Umap

Le premier est basé sur OpenStreet-Map et est relativement simple. Il permet de construire une surcouche géométrique à différents fonds de cartes. On peut ainsi positionner des POI, soit des points d'intérêt qui peuvent être munis d'une description écrite ou imagée, des lignes ou des surfaces (voir les figures [2.4,](#page-26-0) [2.7,](#page-32-0) [2.11,](#page-40-0) [2.13](#page-44-0) et [2.15\)](#page-48-0).

Ce programme est apprécié en raison de sa simplicité et du fait qu'il permet de partager le résultat sans difficultés.

Mais, si on peut constater à la figure [2.13](#page-44-0) l'utilisation de plusieurs couleurs pour référencer les comédies musicales, aucune image ni surtout légende n'est fournie dans ce travail. Au contraire, de la carte des menhirs de Bretagne (figure [2.7\)](#page-32-0) qui présente la légende de la figure [3.1](#page-62-0) à l'arrivée sur le site, mais ne discri-

<span id="page-62-0"></span>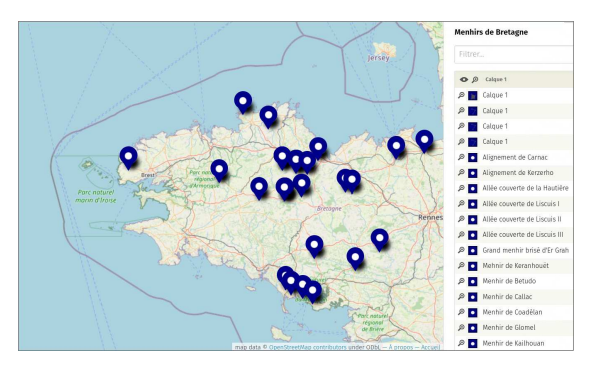

Figure 3.1 – Une légende à l'ouverture du site

.

mine pas les éléments par des POI colorés.

Ainsi, les possibilités de mise en forme des informations sur Umap ont-elles été finalement peu utilisées. On trouve dans un seul cas (voir figure [2.11\)](#page-40-0) des éléments graphiques de type polygonaux pour décrire les « continents » de plastique. En outre, les élèves se sont plaints de ne pouvoir remplacer ces polygones par des cercles qui leur semblaient plus appropriés. Mais aucune discussion ni sur la pertinence d'une représentation des surfaces de microplastiques par des cercles, ni sur la symbologie de ces éléments n'est apparue dans leur travail final. Quant à des recherches sur la manière de pouvoir la changer, rien n'a été fait. On constate ainsi non seulement une approche des logiciels fondée sur l'utilisation exclusive d'un logiciel, sans aller chercher plus loin ou sans se renseigner sur comment importer des éléments provenant d'autres logiciels, mais d'avantage que cela, cette approche exclusive est limitée par les outils fonctionnels sans avoir à comprendre quoi que ce soit. S'il est nécessaire d'aller chercher dans les différents paramètres, beaucoup abandonnent en assumant leur non-compétence ou en la reprochant au programme.

Dans le cas d'Umap, la réponse au problème de gestion de la forme des surfaces tient dans une extension nommée Leaflet dont une introduction se trouve en annexe [A,](#page-68-0) page [57.](#page-68-0) Mais des outils plus simples permettant de réaliser un cercle par exemple existent aussi : [https://www.freemaptools.](https://www.freemaptools.com/radius-around-point.htm) [com/radius-around-point.htm](https://www.freemaptools.com/radius-around-point.htm). Ils nécessitent cependant de comprendre comment exporter/importer ces formes et donc de la lecture.

#### Qgis

Ce logiciel est un monument dédié à la cartographie. Les possibilités qu'il offre sont si nombreuses que son abord en devient difficile. Il est cependant incontournable pour produire des cartes papier et, moyennant une petite introduction, il est possible de le faire utiliser par des étudiants.

Les travaux des paragraphes [2.5](#page-27-0) et [2.16](#page-49-0) ont ainsi été réalisés avec Qgis. Comme dans le cas du travail sur l'urbanisation neuchâteloise (paragraphe [2.1\)](#page-19-0), le premier problème a été de trouver le fond de carte adéquat. Or, les immenses possibilités de Qgis en terme de types de couches ont nécessité une aide pour trouver un fond de carte exploitable par Qgis des frontières des pays. La différence entre couche raster et vectorielle étant nouvelle pour les étudiants, les recherches n'ont pas été faciles.

Une fois le fond de carte trouvé, c'est le logiciel qui fut source de problèmes. Avec un grand nombre de pays, trouver où attribuer la bonne couleur à chacun et changer manuellement celles-ci a mené à des interrogations intéressantes sur les moyens de le faire automatiquement et donc sur la présence d'une base de données qui pourrait indiquer la couleur à partir d'un chiffre, par exemple.

Parallèlement, avec autant de pays, le problème de la longueur de la légende s'est posé et consécutivement celui de l'enclassement par niveaux de couleurs. Les élèves ont ainsi pu se rendre compte de l'importance d'une légende bien construite et de la difficulté à la réaliser.

Dans le cas du travail sur les niveaux de vie (paragraphe [2.16\)](#page-49-0), les difficultés à découpler la légende de la liste des couleurs des pays ont été telles (pourtant quelques clicks) que les élèves ont proposé de la faire « manuellement » en prenant une capture d'écran de la carte et en y superposant l'image d'une légende réalisée avec un logiciel de dessin. Si ce n'est pas ce qui a été réalisé finalement, le document remis était une capture d'écran, montrant une très mauvaise compréhension des finalités de Qgis.

#### Graphismes et bases de données

Autant Umap que Qgis sont des logiciels essentiellement orientés interface graphique et non ligne de commande. Soit dit en passant, ce n'est pas le cas de Leaflet, sans pour autant que le constat suivant ne trouve de solution avec celuici en raison de l'utilisation du langage JavaScript, orienté serveur, qui déporte le problème sur l'échange de fichiers.

À part pour les travaux réalisés avec Qgis, qui ont mené les élèves à interroger et à modifier la base de données associées aux fonds de cartes utilisés, il faut constater que la plupart des travaux réalisés se sont surtout focalisés sur le graphisme des cartes au détriment de l'analyse de données.

De ce point de vue, c'est le travail de Maëlle et Charlotte (paragraphe [2.1\)](#page-19-0) qui sort du lot. En effet, l'analyse spatiale y est couplée avec une analyse des données approfondie et même une critique de celle-ci très intéressante.

C'est aussi le travail de Mathilde et Hélène sur les pollutions océaniques (paragraphe [2.11,](#page-39-0) page [28\)](#page-39-0) qui se base sur une analyse d'événements bien référencés sans pour autant être en relation directe avec une représentation de l'ampleur des phénomènes, par exemple en dimensionnant les « continents » de plastiques sur la base d'éléments factuels.

Dans une moindre mesure, et ce n'est probablement pas un hasard, les travaux utilisant Qgis ont aussi abordé les données permettant la représentation, par les couleurs politiques et les niveaux de vie.

Pour les autres travaux, si l'analyse de données est moins évidente, elle trans-

paraît cependant en arrière plan comme dans les cartes Umap où les POI choisis traduisent évidemment la recherche de données et une analyse des éléments choisis. On peut penser aux menhirs, aux parcours touristiques, comédies musicales ou merveilles chaux-de-fonnières.

Enfin, certains travaux, comme Ganymède, Panomatricks et le Parc d'attractions, se sont simplement abstenus de données pour privilégier la représentation graphique. On est là plus dans une cartographie artistique, même si un élément cartographique typique comme la légende est présent.

### Chapitre

#### Conclusion

#### 4.1 Évolution

Le cours de cartographie et informatique va se poursuivre. Si les deux premières classes y ayant participé ont rendu des travaux de qualité diverses, tous furent intéressants à divers point de vue.

Les consignes initiales étaient de réaliser informatiquement une carte, de la présenter par écrit et oralement. C'est tout. Il faut remarquer que malgré des consignes aussi minimales, les sujets abordés ont toujours été pertinents pour réaliser une carte.

Le présent compte rendu des travaux réalisés a cependant mis en évidence des points problématiques qui nécessitent une précision des consignes :

— Plusieurs cartes ont été livrées en basse résolution de par l'utilisation d'un logiciel de présentation par exemple, inadapté pour un rendu papier ou en raison d'une méconnaissance des différences de résolution entre écran et papier qui est très présente chez des élèves qui font souvent des copies d'écran avec leur smartphone et n'impriment plus rien.

Pour les inviter à mieux prendre conscience de ces problèmes, il sera nécessaire d'imposer un document final sous la forme d'une image pouvant être imprimée en A3 par exemple.

— Plusieurs cartes comprennent des éléments dynamiques, comme des photos, des vidéos ou des POI sur lesquels il faut cliquer pour voir l'information. Or généralement, dans la présentation écrite, seul un lien permet d'accéder à cette information dynamique, ce qui rend l'analyse et la conservation des cartes difficile.

Il sera donc nécessaire de préciser que l'ensemble des éléments caractéristiques de la carte doit figurer dans le compte rendu écrit. Pour une vidéo, des images de cellesci peuvent être fournies ; pour une carte cliquable, les éléments développés devront être présents à l'écrit.

— Le compte rendu du travail informatique réalisé pour obtenir les cartes est généralement très lacunaire, voire quasi inexistant. La raison en est simple : la description des outils utilisés ne fait pas sens. Un peintre ne parlera pas de ses pinceaux, un scientifique décrira peu ses outils d'analyse, un géographe ne détaillera pas comment ont été faites les cartes dont il se sert.

Or, aujourd'hui, l'éventail des outils disponibles permet de s'interroger sur la pertinence de leur utilisation, sur leur pérennité pour la conservation des cartes réalisées et sur l'éthique intellectuelle qui les sous-tend. Si aujourd'hui on doit s'interroger sur la nécessité de nos déplacements, sur l'adéquation des véhicules avec ceuxci et sur leurs impacts sur l'environnement, on doit aussi en cartographie répondre des choix des outils informatiques de production des cartes (voir l'introduction à l'ouvrage [\[3](#page-98-2)], Les « coulisses » des cartes à l'époque moderne ou Opérations cartographiques [\[6\]](#page-98-3)).

Un important compte-rendu des étapes et des moyens de construction doit donc être disponible et il faudra insister sur l'importance de ce travail auprès d'élèves peu habitués à lui donner de la valeur.

#### 4.2 Conclusion

La valeur des production de cet atelier de cartographie informatique est manifeste. Il faut remercier les étudiants pour leur intérêt et leur créativité.

Mais il faut aussi constater les difficultés qu'ils ont à faire reposer leurs cartes sur des éléments factuels autant qu'à justifier leur travail informatique.

### **I**<br>Annexe

#### Leaflet

<span id="page-68-0"></span>Umap est un logiciel particulièrement attrayant car il permet d'obtenir relativement rapidement un résultat convenable, c'est-à-dire essentiellement des marqueurs de POI (points d'intérêts) de différents types avec des bulles de texte et d'images. On peut aussi mettre des lignes et des surfaces faites de points. Il permet également de gérer différents calques.

Il permet aussi de travailler sur des sites mis à disposition par une communauté comme *[https: // umap.](https://umap.openstreetmap.fr) [openstreetmap. fr](https://umap.openstreetmap.fr)* ou *[https: //](https://umap.osm.ch/fr/) [umap. osm. ch/ fr/](https://umap.osm.ch/fr/)* . Ces sites rendent la carte immédiatement disponible et il est possible, moyennant inscription, de travailler sur des cartes mises à disposition de tous tout en verrouillant les informations qui s'y trouvent.

Cependant, certains de ces sites ne disposent que d'un nombre limité de fonds de carte et surtout les éléments mis à disposition par Umap restent limités. Ce n'est pas pour autant un défaut. Au contraire, il simplifie la création de cartes. Toutefois la réalisation de cartes particulières n'est pas aisée et il peut devenir souhaitable de découvrir des logiciels plus développés.

Par exemple, avec Umap, la taille des icones n'est pas modifiable, il n'existe pas de formes directement circulaires . . .

Ainsi, pour de la cartographie orientée vers le web, des solutions plus évoluées existent. Cependant, celles-ci sont évidemment moins facile à mettre en œuvre. L'une de celles-ci, entre les deux extrêmes que sont Umap et le triptyque PostGIS, OpenLayers et MapSer*ver* (voir [\[1\]](#page-98-4)), se nomme *Leaflet*.

Différents documents d'introduction sont disponibles sur le net. Parmi ceuxci, il faut relever Des cartes sur votre site d'Eskimon (voir [\[4\]](#page-98-5)) qui est non seulement intéressante de par la clarté de son introduction, mais aussi par le fait que celle-ci est fournie en pdf, epub et tex sous licence libre. De même pour une utilisation avancée de Leaflet avec le même site *[https: // zestedesavoir.](https://zestedesavoir.com/rechercher/?q=leaflet) [com/ rechercher/ ? q= leaflet](https://zestedesavoir.com/rechercher/?q=leaflet)* et l'article Leaflet - Utilisation avancée (voir [\[8\]](#page-99-0)). Ces document sont assez bien faits pour qu'il ne soit pas nécessaire de produire ici une véritable introduction à Leaflet.

Nous allons plutôt nous concentrer sur un exemple particulier. Il s'agit d carte des pollutions océaniques présentée ci-dessus (voir [2.11\)](#page-39-0). L'objectif n'est certainement pas une critique de ce travail qui est pour nous excellent. Il s'agit de présenter ce que Leaflet peut apporter à un travail où, de l'aveu même des auteures, les outils proposés par Umap ont montré leurs limites, tout en présentant rapidement la philosophie de Leaflet.

#### A.1 Structure

Leaflet est une surcouche Javascript à un site ordinaire écrit en HTML et CSS. Il est donc nécessaire de disposer d'un serveur web pour y intégrer les pages réalisées avec lui.

Ainsi la structure de la carte sur les pollutions océaniques est-elle celle du code [A.1.](#page-69-0)

Est associée à la page HTML5, une page CSS3 et un fichier Javascript. La feuille de style associée est celle présentée dans le code [A.2.](#page-70-0)

Quant au javascript, il se trouve dans le code [A.3.](#page-70-1)

Le code [A.3](#page-70-1) permet de placer sur la page un fond de carte Watercolor de [Stamen](https://stamen.com/open-source/) sur des données [OpenStreetMap](https://www.openstreetmap.org) par instanciation de l'objet map. Cela est réalisé à la ligne [18.](#page-70-2) Mais il est aussi prévu la possibilité de choisir un fond de carte OpenStreetMap à la ligne [20.](#page-70-3)

```
< !DOCTYPE html> 1
<html> 2
 <u>shead> 3</u>
  \leftarrow title > Oceans de plastiques </ 4
t i t l e >
  <meta http−equiv= " Content−Type " 5
     content="text/html;
     c h a r s et = utf 8 ">
  \epsilon <meta name="viewport" content=" 6
     width=device-width,
     initial-scale=1">
  < l i nk href= " css / moncss . css " 7
     type="text/css" rel="
     st y l e s h e et ">
 < / head> 8
 <body id= " body "> 9
  <h1>Carte des pollutions
    p l a st i q u e s < / h1>
  <div id= "map">< / div > 11
  \le footer> Copyleft \le / footer> 12
 < / body> 13
 <! − Stamen Watercolor −−> 14
  <!--<script type="text/ 15
     j a v a s c r i p t " src= " h t t p s : / /
     stamen-maps.a.ssl.fastly.net
     / j s / t i l e . stamen . j s ?v1 . 3 . 0 "><
     / s c r i p t > −−>
 <!-- Leaflet --> 16
  < l i nk r el = " st y l e s h e et " href= " 17
     https://unpkg.com/leaflet@1
     .9.4/dist/leaflet.css"
     integrity='
     sha256−p4NxAoJBhIIN+
     hmNHrzRCf9tD/
     miZyoHS5obTRR9BMY="
     c r o s s o r i g i n = " " / >
  <script src= " https :// unpkg.com/ 18
     leaflet@1.9.4/dist/leaflet.js " integrity="
     sha256−20nQCchB9co0qIjJZRGuk2
     /Z9VM+kNiyxNV1lvTlZBo= "
     c r o s s o r i g i n = " ">< / s c r i p t >
 <! −− Le js −−> 19
  <s c r i p t src= " j s / monjs . j s ">< / s 20
     c r i p t >
< / html> 21
```
Listing A.1 – La partie HTML5 de la carte.

```
_1 #map {
_2 /\star les dimensions de la carte sur
        tout le viewport */
   /* width: 100vw;height: 100vh;*/
4 width: 100%;
   height: 80vh;
6 border: solid black 1px;
  }
```
 $s$  svg {background: transparent;}

Listing A.2 – La feuille de style de la carte.

Le choix du fond de carte Watercolor est celui du groupe des pollutions océaniques. Il est maintenu ici, mais on se demandera par la suite s'il est possible d'en changer au profit d'un fond représentant mieux le fond océanique. En effet, c'est en partie ce dernier qui contraint les mouvements d'eau et construit ainsi les gyres.

#### A.2 Marqueurs

La notion de marqueurs recouvre essentiellement deux types d'éléments :

- Les éléments graphiques dont la taille est indépendante de l'échelle. Il s'agit d'éléments dont la taille ne va pas varier lors d'un zoom sur la carte. Ces éléments doivent toujours conserver leur taille à l'écran. On peut dire qu'il n'ont de relation avec la carte que dans leur positionnement.
- Les éléments graphiques dont la taille est dépendante de l'échelle. Il s'agit d'éléments d'étendue fixe sur le territoire. En zoomant vers une

```
document.getElementById ('body').
   onload = function()1/ La carte centrée et zoomée 2/2center: [55, 0],
 zoom : 2 4
 \}); //. setView ([0, 0], 2);
\frac{1}{2} Déclaration des fonds \frac{6}{6}var baselayers = \{osm:L. tile Layer ('https://{s}. 8
      tile . openstreetmap. org/\{z\}/\{x } / { y } . png ', {
   maxZoom : 19 ,
   attribution: '© \lt a href=" \frac{10}{2}http://www.openstreetmap.
       org/copyright">
       OpenStreetMap </ a> '
  \}),
   stamen: L. tile Layer ('https:// 12stamen - tiles -\{s\}. a.ssl.
       fastly.net/watercolor/\{z\}/\{x } / { y } . jpg ', {
   maxZoom : 19 ,
   attribution: 'Map tiles by \lt a _{14}href = "https://stamen.com">Stamen Design </a>, under CC
       BY 4.0. Data by \langle a \rangle href="
       http://www.openstreetmap.
       org / copy right">
       OpenStreetMap </a>, under <a
       h ref =" http://
       creativecommons . org /
       licenses / by / 4.0" > CC BY S A < /a >.
  } )
 \}; 16
// Ajout du fond par défaut
 ba selayers. stamen. addTo (map) ; 181/ Ajout du menu de changement de 19
   fonds
 L. control. layers (baselayers, null 20
     , {position : 'topright'
    collapsed false }) addTo(
    map);
```
<span id="page-70-3"></span><span id="page-70-2"></span>Listing A.3 – Le javascript de la carte avec ses deux fonds.

échelle détaillée (grande échelle), il grandissent et en dézoomant vers une vaste échelle (petite échelle), il deviennent de plus en plus petits.

Pour illustrer différents types de marqueurs disponibles avec Leaflet, la figure [B.3](#page-86-0) présente deux cartes à deux échelles différentes. Essentiellement, quatre types de marqueurs sont présents :

- des lignes de latitude avec des marqueurs textuels liés,
- des rectangles dont les sommets sont donnés en coordonnées [latitude, longitude],
- des cercles dont les centres sont en latitude-longitude, mais dont les rayons sont donnés en mètres et des rectangles pleins dont les coordonnées sont exprimés en pixels d'écran.

L'ensemble de ces marqueurs permet de se rendre compte de la variété des problèmes qu'on peut rencontrer lors du placement de figures sur une projection de Mercator dont l'emprise (la zone visible à l'écran) change en fonction du niveau de zoom.

#### A.2.1 Lignes

Commençons par expliciter les lignes et leurs marqueurs. Le code [A.4](#page-71-0) en présente la structure. La variable latlngs déclare deux points en latitude-longitude qui seront les extrémités de la ligne (ligne [1\)](#page-71-1). On construit ensuite dans la variable polyline une ligne placée selon la variable latlngs et de couleur verte qu'on cumentation. Mais attention à l'ambi-

```
var latings = [80, -80], 80,80];
var polyline = L polyline (latings, 2\{color:red:green':\}) . addTo (map)
. bind Tooltip ("Équateur: latitude<sub>3</sub>
    0<sup>°</sup>,
{ permanent : true , 4
 direction : 'right',
 offset: [60,0] 6
  } ) ; \hspace{1.6cm}
```
<span id="page-71-4"></span>Listing A.4 – Lignes de latitude et marqueurs texte.

ajoute à la carte (ligne [2\)](#page-71-2). À ce niveau, la ligne apparaît sur la carte.

En utilisant la méthode bindTooltip sur cette polyline (ligne [3\)](#page-71-3), on peut alors définir le texte du marqueur et ses caractéristiques, dont le décalace de celui-ci par rapport au centre de la ligne (l'offset de la ligne [6\)](#page-71-4). Attention, ce dernier n'est pas spécifié en degrés de latitudelongitude, mais en pixels de l'écran.

Ainsi définis, ces lignes et marqueurs auront un comportement de deux types. La ligne, ainsi que la position du marqueur, resteront parfaitement fixes sur la carte à toutes les échelles (selon tous les facteurs de zoom). Le texte, par contre ne suivra pas le zoom. En d'autres termes, sa taille restera fixe par rapport à l'écran.

Toutes les commandes utilisées pour réaliser ces lignes font partie du jeu de commandes de Leaflet (son API, l'interface de programmation de l'application). Aucun plugin n'est nécessaire et toutes ces commandes sont décrites dans la do-

A.2. Marqueurs **Annexe A. Leaflet**
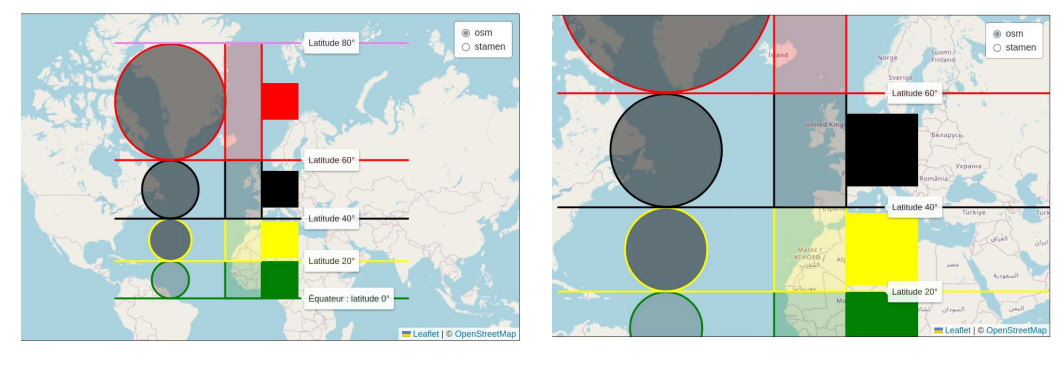

(a) Petite échelle (b) Grande échelle

Figure A.1 – Projection de Merkator

longitude.

guïté de la notation [..., ...] dont les composantes peuvent s'exprimer en latitudelongitude ou en pixelssurX-pixelssurY (notez l'inversion puisque le premier nombre n'est pas la longitude).

### $[0, 0], [20, 0], [20, -20], [0, -20]_2$ ],  $\{ color: "green" \}$  . addTo  $(map)$ ; Listing A.5 – Les rectangles en latitude-

<span id="page-72-0"></span>**var** polygon =  $L$ . polygon ( $\lceil$ 

# A.2.2 Rectangles

Les rectangles dont le fond est transparent sont aussi des éléments de l'API de Leaflet. Les paramètres nécessaires à leur construction étant les coordonnées latitude-longitude des sommets, on voit apparaître leur déformation typique de la projection de Mercator. Celle-ci se fait en latitude, mais aussi en longitude, contrairement à ce qu'on pourrait penser en raison du parallélisme équidistant des méridiens. En effet, si la déformation en latitude est évidente, la longueur réelle des côtés « horizontaux », sur la carte (c'est-à-dire sur la projection) d'égale longueur, est inférieure en réalité pour le côté de plus grande latitude à celle de plus faible latitude.

Les instructions permettant de tracer ces rectangles sont celles du code [A.5.](#page-72-0) Relevez que la couleur du fond transparent est celle par défaut.

### <span id="page-72-1"></span>A.2.3 Cercles

Les cercles présentent un élément différent des rectangles, en ce sens que, si leurs centres sont positionnés en latitude-longitude (tous les 20°), leur rayon est identique pour chacun et donné en mètres.

Le résultat graphique sur la carte est une série de cercles dont le rayon augmente avec la latitude. Si, à l'instar des rectangles, on comprend bien que cela soit le cas avec la latitude, on pouvait s'attendre à ce qu'il n'en soit pas ainsi avec la longitude. Comment expliquer que cela ne soit pas le cas ? Dans une

```
_1var rayon = 1100000
2var cercle = L. circle ([30, −50], {
3 color 'yellow',
4 fill Color: '#101010',
5 fill O p a city : 0.5,
6 radius: rayon
\}). addTo (map);
```
Listing A.6 – Les rectangles en latitudelongitude.

projection de Mercator, les méridiens sont des lignes droites équidistantes. Ce qui n'est évidemment pas le cas sur le globe terrestre, puisque tous ses méridiens se rejoignent aux pôles. La distance vraie entre deux méridiens diminue donc avec la latitude. En effectuant une projection de Mercator qui « redresse » les méridiens pour qu'ils soient parallèles les uns aux autres, on augmente donc les distances sur la projection en fonction de la latitude, ce qui a pour effet d'augmenter le rayon du cercle entre deux méridiens en même proportion qu'entre deux grands cercles. Le résultat se présente donc sous la forme de cercles dont le rayon augmente avec la latitude.

Les instructions permettant de tracer ces cercles sont celles du code [A.6.](#page-73-0) Relevez que la couleur du fond transparent est définie à la ligne [4.](#page-73-1)

Les deux éléments principaux de ce code sont la définition du rayon (ligne [1\)](#page-73-2), de même valeur pour tous les cercles, et la création du cercle (ligne [2\)](#page-73-3) avec son centre latitude-longitude et ses propriétés comme le rayon.

### A.2.4 Rectangles SVG

L'API de Leaflet est limitée dans les formes de base utilisables que sont le point, la polyline (dont la droite), le polygone, le cercle et le rectangle.

Pour des formes plus complexes, on est donc naturellement amené à penser à l'utilisation du dessin vectoriel comme SVG [\(Scalable Vector Graphics\)](https://developer.mozilla.org/fr/docs/Web/SVG), puisque les navigateurs modernes supportent maintenant bien ce langage.

Le problème tient dans le fait que définir une ligne droite dans un langage vectoriel ne peut se faire que sur la projection. En effet, à la surface d'une sphère, si les deux extrémités sont données en latitude et longitude, une droite n'en n'est plus une.

Leaflet utilise donc trois systèmes de coordonnées qu'il faut bien comprendre sans quoi des surprises de représentation peuvent apparaître.

### A.3 Pollutions

Les problèmes posés par la carte des pollutions réalisées par Mathilde et Hélène sont nombreux :

- 1. la petite échelle de la carte qui la déforme assez pour que la représentation des gyres en soit affectée,
- 2. le fond de carte qui devrait permettre de comprendre les gyres,
- 3. la forme des gyres qui physiquement est difficile à connaître et graphiquement difficile à bien repré-

<span id="page-74-1"></span>senter pour qu'elles correspondent au mieux à des courants océaniques,

- 4. le mouvement de celles-ci et
- 5. les informations sur celles-ci, comme leur emprise, la quantité de plastique présente, la dimension de leurs éléments, . . .

Tous ces problèmes se traduisent par des difficultés techniques qui sont toutes caractéristiques des productions cartographiques.

### A.3.1 Échelle

La petite échelle de la carte utilisée pour la carte des pollutions constitue la première interrogation. Dans quelle mesure influence-t-elle la représentation des gyres ? La réponse à cette question tient dans la connaissance du type de projection utilisée par défaut par Leaflet.

Toutes les projections cartographiques sur le web utilisent la même projection dite Webmercator, Pseudomercator, Mercator sphérique et, officiellement, WGS 84 Web Merc[a](#page-74-0)tor<sup>a</sup>. Cette projection est complexe, car s'il s'agit bien d'une projection de Mercator, elle utilise des données provenant d'un géoïde non sphérique, contrairement à ce que sa dénomination peut faire penser. De plus, elle n'est ni conforme, ni équivalente, c'est-à-dire qu'elle ne conserve respectivement ni les angles, ni les surfaces,

alors que la transformation de Mercator est conforme. Vous trouverez en annexe [C](#page-92-0) une description plus détaillé de la projection de Mercator, dont notamment son indicatrice de déformation des surfaces. Car, la transformation de Mercator comme wGS 84 Web Mercator, déforme les formes hors équateur, surtout au niveau des régions de grande latitude.

Ainsi, représenter une gyre sur une carte à petite échelle ne permettra pas de la représenter correctement de par la nature de la projection utilisée.

### A.3.2 Fond de carte

Le fond de carte choisi pour cette carte des pollutions plastiques est Waterco- $\ell$ lor (voir [\[17](#page-99-0)]). Si celui-ci est certainement très esthétique et bien choisi par contraste avec le propos du travail, il n'est pas un fond permettant de mettre en évidence la raison des gyres.

Après des recherches pour trouver un fond de carte libre de droit utilisable avec Leaflet (ou même Umap) qui représente le fond des océans, il se trouve que si des projets pour réaliser une telle carte sont en cours, il n'y a pas actuellement de fonds, c'est à dire de tuiles pour les différentes échelles, disponibles dans ces conditions. Une image des fonds marins ne suffit évidemment pas.

### A.3.3 Forme

À ce stade, il convient de présenter ce qu'il est possible de faire avec Leaflet pour aller plus loin que la carte des pol-

<span id="page-74-0"></span>a. Elle est aussi dénommée Google Web Mercator, mais étant non conforme, elle n'est semble-t-il officiellement pas reconnue (voir Wikipedia)

```
_1var rayon = 3000000
2 var cercle1 = L. circle ([-45,
     −130] , rayon , {
  color: 'black',
4 fill ' true'.
   fill Color '#101010',
6 fill Opacity: 0.2,
 \}). addTo (map)
8. bind Tooltip ("Gyre du Pacifique
     Sud " ,
  { permanent : true ,
10 direction 'left',
    offset: [0,0]_{12}});
```
Listing A.7 – La gyre Pacifique Sud.

lutions océaniques. La figure [A.2,](#page-76-0) page [65,](#page-76-0) la présente sous une forme statique.

Cette carte comprend plusieurs éléments qui vont du plus simple au plus complexe. Commençons par la Gyre du Pacifique Sud. Il s'agit simplement d'un cercle dont on voit la déformation en longitude relative à la projection de Mercator. Le code correspondant est celui du listing [A.7.](#page-75-0)

On peut remarquer que la méthode bindTooltip a été utilisée pour permettre de placer une étiquette de texte au centre de la gyre, étiquette affichée de manière permanente et sur la gauche de celui-ci.

Ensuite, avec La gyre de l'océan Indien se trouve tout d'abord un simple marqueur par défaut, ouvert sur le texte de description. Le code de ce marqueur est celui du listing [A.8.](#page-75-1)

Puis vient un élément bien plus intéressant. Il s'agit de l'ovale qui délimite la gyre. C'est un élément svgOver-

```
1 var marker1 = L. marker ([-42.5,69])
     . addTo (map )
2 . bindPopup ("La gyre de l'océan
     indien."). openPopup ( ) ;
```
Listing A.8 – Le marqueur de l'océan indien.

lay de Leaflet. C'est-à-dire qu'il s'agit d'une courbe en SVG, comme le mondre le code [A.9.](#page-77-0)

Outre la définition de la boite qui va contenir la figure, définie par ses coins et la variable bounds1, ce code est intéressant par le contenu de la variable svgElement.

La ligne [6](#page-77-1) déclare l'unité de la grille de représentation du schéma, ici une grille de 100x100. Vient ensuite le dessin luimême, défini à la ligne [7,](#page-77-2) qui code en svg l'élément  $\langle$ ellipse  $\rangle$  par la position de son centre (cx et cy), la longueur de ses demi-axes (rx et ry), mais aussi par son angle de rotation (-40°) relativement à son centre (50 60). De plus, les éléments de couleur de la ligne et d'opacité du fond (fill-opacity) sont fournis comme attributs du code svg de l'ellipse.

Enfin, vient un élément très intéressant. Il s'agit de la forme de la gyre de l'Atlantique Sud. Comme précédemment, c'est un élément SVG, mais celuici a été voulu plus complexe qu'une forme de base de l'API SVG, comme l'ellipse ou le rectangle. Il s'agit d'un chemin.

En SVG, un chemin est d'abord formé de segments constitués chacun de deux

<span id="page-76-0"></span>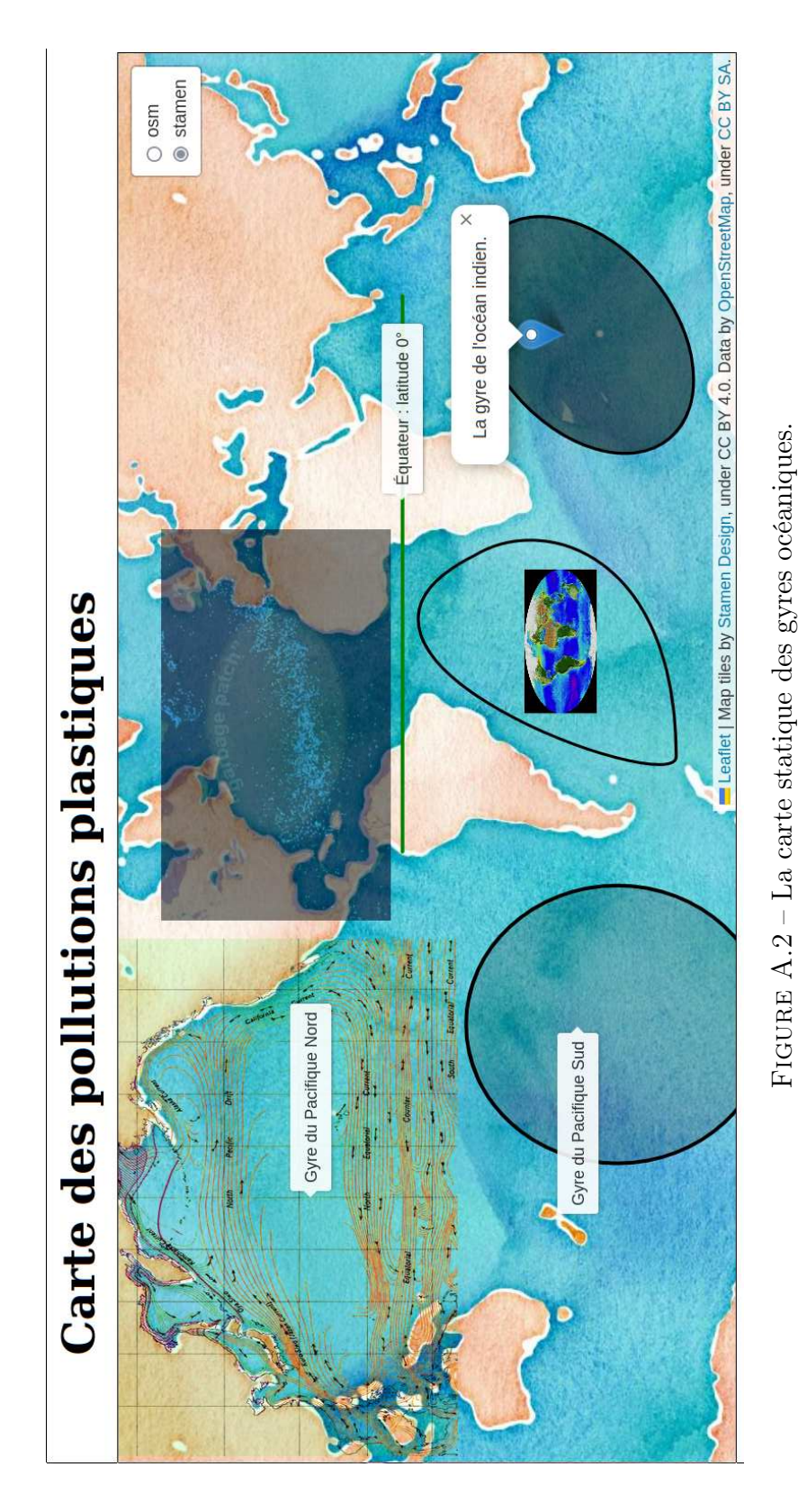

```
1var coin20 0 = L. lat Lng (0, 23);
2var coin0_20 = L.latLng(-65, 115);
var bounds1 = L.latLngBounds (
    coin20_0 , coin0_20 ) ;
4var svgElement = document.
    createElementNS ("http://www.w3
     .org/2000/svg", "svg");
  svgElement.setAttribute('xmlns',
      " http://www.w3.org/2000/svg")
      ;
6 svgElement. setAttribute ('viewBox
      "0 \t0 \t100 \t100"\sigma svgElement.innerHTML = '<ellipse
      transform = "rotate (-40 50 60)"cx = "50" cy = "60" rx = "45" ry
      = "30" stroke = "black" stroke -
      opacity="1" fill –opacity
      ="50%"/>',
8 var forme = L . s vgO ve rlay (
    svgElement , bounds1 ) ;
forme . addTo (map);
```

```
1var svgElement = document.
    createElementNS ("http://www.w3
    .org/2000/svg", "svg");
2 svgElement. setAttribute ('xmlns',
    http://www.w3.org/2000/svg");
svgElement. setAttribute ('viewBox',
      "0 0 100 100");
4svgElement.innerHTML = '<path d="M
     85 ,15 C 100,40 85 ,85 15 ,85 C
    0,85 50, -55 85,15" stroke =
    black" stroke – opacity ="1" fill
    -p p a c it y = "0%"/>\
  \leq mage x link : h r ef = " images /
       Mollweide Cycle. gif "x = "30"y = "20" height = "50" width
       ="50" />';
6 var forme = L.svgOverlay(
    svgElement, bounds1);
forme . addTo (map);
```
<span id="page-77-2"></span>Listing A.9 – L'ellipse de l'océan indien.

points. L'un est l'origine du segment et l'autre son arrivée. À chacun de ces deux points est associé un point supplémentaire nommé poignée de Bésier. La droite qui lie le point à sa poignée de Bésier définit la tangente de la courbe au point considéré. Il est ainsi possible de créer une courbe avec quatre points uniquement.

Pour mieux comprendre la situation, étudions le code permettant de tracer la courbe représentant la gyre de l'Atlantique Sud. Il est donné par le listing [A.10.](#page-77-3)

Les premières lignes ont déjà été expliquées précédemment. Seules les lignes [4](#page-77-4) et [5](#page-77-5) sont à commenter.

<span id="page-77-5"></span>Listing A.10 – La gyre de l'Atlantique Sud.

Et encore, la seconde donne simplement un exemple de placement d'une image animée de type GIF sur la carte. Elle n'appelle pas vraiment de commentaires.

La première quant à elle est plus complexe car elle présente un élement de type path dont le premier paramètre est difficilement compréhensible. Les autres sont évidents. Commentons donc ce premier paramètre qui comporte les éléments suivant :

d="M 85,15 C 100,40 85,85 15,85 C 0,85 50,-55 85,15"

Pour les comprendre, il faut au préalable se rappeler que la taille de la viewbox, précisée à la ligne [3,](#page-77-6) est de 100x100. Le chemin commence par un unique point (M) situé aux coordonnées

A.3. Pollutions Annexe A. Leaflet

<span id="page-78-0"></span>x,y de la viewbox 85,15, soit en haut à droite (le système d'axes utilisés en SVG à l'origine en haut a gauche, x pointant vers la droite et y vers le bas). Viennent ensuite trois couples de nombres après la lettre C qui représentent successivement la poignée de Bésier 100,40 du point M, la poignée de Bésier du point terminal du segment et le point terminal du segment. Le point 15,85 est donc le point terminal du premier segment et 85,85 sa poignée de Bésier associée. Le second C permet de construire le second segment. Comme aucun point M n'est présent juste avant, c'est le dernier point du segment précédent qui constitue l'origine du second 15,85, dont la poignée de Bésier est 0,85. Le point final étant 85,15 et sa poignée de Bésier associée 50,-55, la courbe est fermée.

Pour vous rendre compte que ces points dessinent bien la courbe de la gyre de l'Atlantique Sud, faites un schéma avec les différents points en reliant les poignées de Bésier à leur point.

Vous pouvez aussi consulter le site de La Cascade [\[18](#page-99-1)] qui vous présentera clairement d'autres commandes path SVG.

### A.3.4 Mouvement

Un premier élément de mouvement se trouve dans l'image animée GIF au centre de la gyre de l'Atlantique Sud. Ce qu'on ne voit pas sur la figure [A.2,](#page-76-0) page [65,](#page-76-0) c'est que cette image est animée. Pendant la consultation du site, elle se comporte comme un petit film.

Mais, avant de présenter comment superposer à la carte un véritable petit film, signalons, avec l'exemple de la gyre du Pacifique Nord, qu'il ne faut pas négliger la possibilité de représenter le mouvement sans mouvement, c'est à dire avec des éléments vectoriels (au sens de flèches) qui sont depuis longtemps utilisés par la cartographie. Ici, la transparence, rendue disponible par l'utilisation du format d'image PNG, permet de superposer à la carte une image présentant les courants océaniques dans cette zone. Pour autant que cette image ait été créée selon une projection de Mercator (ce qui n'est pas ici le cas), elle peut être un outil particulièrement adapté à la représentation des mouvements marins. Le code de placement de l'image est classique et est précisé dans le listing [A.11.](#page-79-0)

Bien entendu, l'idéal serait de récupérer les données (position, sens, direction et grandeur) numériques de ces courants et de les projeter sur la carte dans une couche vectorielle et non par une image bitmap. C'est possible, mais cela dépasse le cadre de cette petite présentation de Leaflet.

Encore plus intéressant est la vidéo représentant les mouvement océaniques de la gyre de l'Atlantique Nord. Les données sont celles de la NASA (voir [\[5](#page-98-0)]). La vidéo qui se trouve sur la carte est une simulation du mouvement de bouées en Atlantique Nord, basée sur l'étude de bouées réelles. Comme le dit la NASA :

> We distributed thousands of particles (virutal buoys) aroung the world, then ran a si-

```
1var imageUrl = 'images/
     North Pacific Gyre.png';
<sup>2</sup>var errorOverlayUrl = 'https://cdn
     −icons −png . f l a t i c o n . com
     /512/110/110686. png ' ;
 var alt Text = 'Wikipedia : https
     ://commons.wikimedia.org/wiki/
     File: North_Pacific_Gyre.png';
4 var latLngBounds = L . latLngBounds
     ([ [ 66.6 , -254.5 ], [ -15.5 ,-105.2]]);
 var imageOverlay = L . imageOverlay (
     imageUrl, latLngBounds, {
6 opacity: 1,
  error Overlay Url : error Overlay Url,
s alt: altText,
  interactive: true
_{10}}). addTo (map)
 . bind Tooltip ("Gyre du Pacifique
     Nord", \{12 permanent: true,
    direction : 'right',
14 offset: [0, 0]} ) ;
                                          _1var videoUrls = [
                                          2 ' images /
                                                GyreAtlantiqueNordPetitPetit.
                                               mp4 ' ] ;
                                          <sup>3</sup> var error Overlay Url = 'https://cdn
                                              −icons −png . f l a t i c o n . com
                                               /512/110/110686. png ' ;
                                          4 var latLngBounds = L . latLngBounds
                                               ([ [ 57, -100], [ 3.5, 13]]);
                                           var videoOverlay = L. videoOverlay (
                                               videoUrls, latLngBounds, {
                                          6 opacity: 0.6,
                                            error Overlay Url: error Overlay Url,
                                          s interactive: true,
                                            autoplay: true,
                                         10 muted : true ,
                                            plays Inline: true,
                                         12 keepAspectRatio : f al s e
                                         _{13}}) . addTo (map) ;
                                           Listing A.12 – La gyre de l'Atlantique
                                           Nord.
```
Listing A.11 – La gyre Pacifique Nord.

mulation based on the ECCO2 flow vectors to see where those particles would move to over time. These simulated particles were colored blue/cyan based on the paricle's speed. Notice that over time garbage patches develop in each of the ocean basins. [\[5](#page-98-0)]

Pour une comparaison entre le modèle numérique et les bouées réelles, voyez la référence. Comme le propos ici n'est pas de discuter des éléments scientifiques qui expliquent les gyres, mais de montrer que Leaflet permet différentes représentations de celles-ci, de la vidéo sur l'en-la vidéo et des propriétés comme l'opa-

<span id="page-79-5"></span><span id="page-79-4"></span><span id="page-79-3"></span>semble des gyres mondiales, seule la gyre de l'Atlantique Nord a été extraite par découpage avec le logiciel libre Open-Shot et seule la partie simulation a été sélectionnée.

La manière d'introduire cette vidéo sur la carte est présentée dans le code [A.12.](#page-79-1)

Plusieurs vidéos peuvent être lancées successivement. Dans ce cas, elles doivent être spécifiées dans le tableau videoUrls de la ligne [2,](#page-79-2) séparées par une virgule.

La méthode le l'API Leaflet pour représenter la vidéo sur la carte est videoOverlay, visible à la ligne [5.](#page-79-3) Elle prend pour arguments le tableau de la/des vidéos, la boite des positions supérieure-gauche et inférieure-droite de <span id="page-80-9"></span>cité (ligne [6\)](#page-79-4) ou le ratio d'aspect (ligne [12\)](#page-79-5). Ce dernier est très utile dans le cas d'une carte intégrée dans la vidéo qui n'est pas conforme à Mercator. Il permet de déformer au mieux la vidéo pour que les contours des côtes collent au mieux à ceux de la carte sous-jacente.

On constate finalement une grande simplicité à gérer des éléments dynamiques avec Leaflet, que ce soit une image comportant des vecteurs, une vidéo de type GIF ou des vidéos classiques, qui dans tous les cas supportent un réglage de l'opacité fort bienvenu sur le fond de carte.

### A.3.5 Informations

Notons finalement que les possibilités offertes par Leaflet en terme de présentation de l'information sont très vastes. C'est le cas en particulier pour la gestion de l'information à l'intérieur des popups qui s'ouvrent à l'accueil sur la carte ou par un clic sur l'un de ses éléments. Ce point n'a pas été abordé ici, pas plus que la personnalisation des icônes de ceux-ci. Le site de Leaflet (voir [\[10\]](#page-99-2)) et en particulier ses onglets Tutorials et Docs vous en diront plus.

Voyons cependant comment mettre en place une légende.

Le code permettant d'obtenir la légende présentée à la figure [A.3](#page-81-0) est donné dans le listing [A.13.](#page-80-0)

On voit dans ce code plusieurs éléments intéressants.

<span id="page-80-5"></span><span id="page-80-4"></span><span id="page-80-2"></span><span id="page-80-1"></span><span id="page-80-0"></span>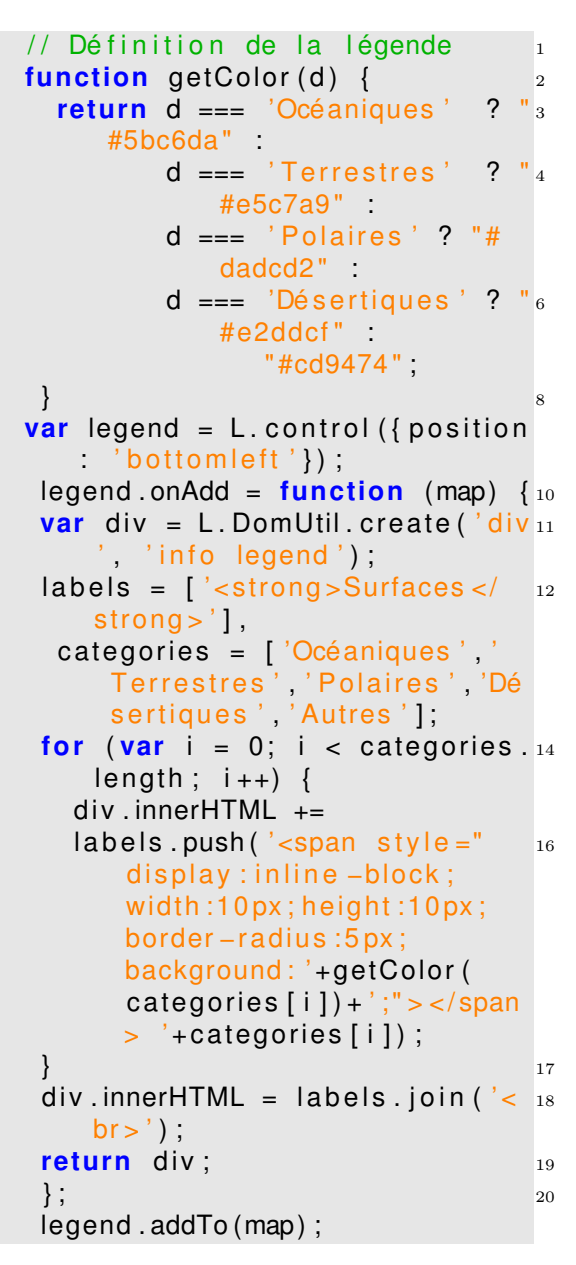

<span id="page-80-8"></span><span id="page-80-7"></span><span id="page-80-6"></span><span id="page-80-3"></span>Listing A.13 – Une légende.

<span id="page-81-1"></span><span id="page-81-0"></span>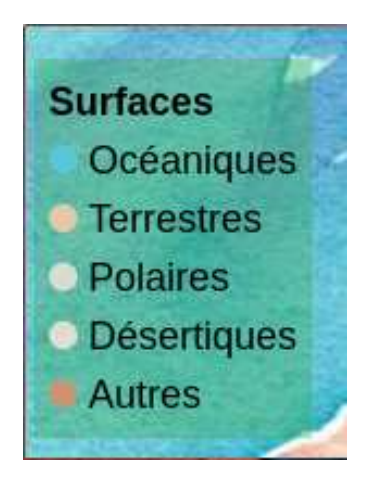

Figure A.3 – Une légende

Tout d'abord, à la ligne [2,](#page-80-1) une fonction permettant de retourner une couleur en fonction d'une catégorie de surfaces (Océaniques, Terrestre, . . .). La grammaire utilisée est celle d'un test ( ?) de différents cas dont la couleur finale correspond à l'ensemble des cas non prévus.

Puis, vient la déclaration d'un élément de contrôle de Leaflet mis à la ligne [9](#page-80-2) dans la variable legend.

Si la légende est ajoutée à la carte à la ligne [21,](#page-80-3) ses éléments sont construits précédemment dans la méthode onAdd de la variable legend, ligne [10.](#page-80-4) À la même ligne, celle-ci est constituée par une fonction anonyme avec pour paramètre la carte (map).

Dans cette fonction, on crée à la ligne [11](#page-80-5) un div en y ajoutant les classes info et legend. Puis, on initialise la variable labels avec l'entête de la légende et on déclare une variable categories, qui va contenir les éléments de la légende. Enfin, on créée une boucle ajoutant à l'entête de la variable label chaque ligne de la légende. Chacune de celles-ci est construite de la même manière, ligne [16](#page-80-6) : un span dont les bords sont arrondis pour donner un cercle et dont la couleur correspond à celle de chaque élément des catégories, suivi du teste correspondant à la catégorie en question. Enfin, à la ligne [18,](#page-80-7) on crée un retour à la ligne à la fin de chacune de celles-ci.

Finalement le div construit est retourné à la carte à la ligne [19.](#page-80-8)

L'exemple de cette légende permet de comprendre comment on construit une légende, mais aussi d'envisager des légendes dynamiques avec des couleurs qui changent en fonction des cas, car si la variable categories peut contenir du texte, elle peut aussi être numérique.

### A.3.6 Grands cercles

Signalons encore ici la faculté de Leaflet à utiliser très simplement des modules.

Par exemple, on peut présenter l'utilisation du module Leaflet.greatCircle.js (voir [\[9\]](#page-99-3)), permettant de représenter correctement de très grands cercles dans la projection de Mercator.

L'installation du module est très simple. Elle se fait par importation du script javascript de celui-ci à la fin du fichier index.html, après Leaflet, comme le montre le code [A.14.](#page-82-0)

Puis, pour créer un grand cercle, on utilise la syntaxe du code [A.15.](#page-82-1)

```
<script src="js/Leaflet.
   great Circle.js"></script>
```
Listing A.14 – Importation du module greatCircle.

```
1 // Définition d'un grand cercle
    avec le plugin Leaflet.
    great Circle permettant
2 // des grand cercles correctement
    définis dans la projection de
    Mercator.
var grandcercle = new L.
    great Circle ([-30, 110], {
    radius: 7000000 );
4 grandcercle.addTo (map);
```
<span id="page-82-2"></span>Listing A.15 – Une légende.

La construction du grand cercle se fait à la ligne [3](#page-82-2) en spécifiant la latitudelongitude et le rayon du cercle.

Le résultat est donné à la figure [A.4.](#page-83-0) On y voit en bleu des cercles si déformés au pôle Sud qu'ils ne se referment pas. Évidemment, l'échelle est très petite de façon à voir le monde dans son ensemble et c'est la raison pour laquelle le cercle se répète.

### A.4 Conclusion

Au terme de ce parcours des possibilités offertes par Leaflet, et plus que cela avec notamment les cartes proposées par Mathilde et Hélène, la carte des pollutions océaniques (carte de la figure [2.11,](#page-40-0) page [29\)](#page-40-0) ou ci-dessus la carte statique des gyres océaniques (figure [A.2,](#page-76-0) page telle représentation, on a pu voir la puis-

 $(65)$  $(65)$ , la question est de savoir ce que nous avons appris.

Au départ, la démarche engagée par Mathilde et Hélène nous a fait découvrir (ou nous à engagé à nous rappeler) que les gyres de plastiques ou les catastrophes pétrolières sont une réalité bien peu réjouissante qui se cache dans les océans et qu'il est bon d'en tenter la localisation sur une carte à petite échelle pour mieux en comprendre l'importance en terme de surface.

Puis, aux regrets de Mathilde et Hélène de ne pas avoir pu en préciser les formes, nous nous sommes intéressés aux techniques de représentation des éléments cartographiques d'une carte sur le web. Les modes de représentation des objets sur la carte et les variations d'échelle que ce type de carte implique nous ont alors fait découvrir plusieurs langages (Javascrip, Leaflet, SVG, . . .) nécessaires à la constitution des cartes.

Mais, l'étude de ces langages, des formes mises à disposition pour la représentation, nous ont interrogés sur la pertinence de celles-ci dans le cas de gyres. De simples cercles nous sommes passés à une représentation du mouvement des particules plastiques dans les courants océaniques. Encore ne sommes-nous pas allés à une représentation en profondeur, c'est-à-dire dans la troisième dimension des couches liquides océaniques. Mais on s'est bien rendu compte que la compréhension des mouvements des masses d'eau pouvait trouver une explication graphique dans une représentation des fonds océaniques. A la recherche d'une

<span id="page-83-1"></span><span id="page-83-0"></span>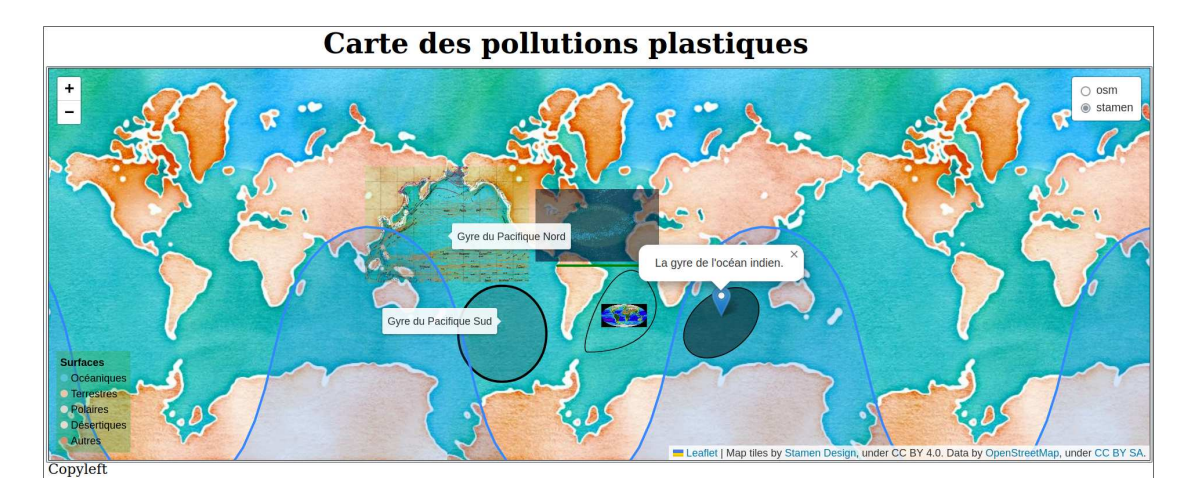

FIGURE A.4 – De très grands cercles corrects en projection de Mercator.

sance de Leaflet pour changer à la volée le fond de carte et découvrir que, malheureusement, il n'existe pas encore de représentation des fonds océaniques tuilée pour permettre le zoom des cartes web.

Au final donc, les nécessités de la représentation cartographique nous ont poussés à approfondir de manière conséquente nos connaissances sur le fond des phénomènes que la carte exemplifie. On peut ainsi citer et souligner le titre de l'avant-propos de l'ouvrage La carte invente le monde (voir [\[2](#page-98-1)] élaboré au sein de l'Université de Lille).

> La carte pour tracer un chemin dans des mondes de connaissances. [\[2,](#page-98-1) Avantpropos]

# <span id="page-84-0"></span>Annexe  $\overline{\mathbf{B}}$

# Xia et Map Wraper

Faire une carte ne suppose pas toujours cun choix de fond de carte entièrement une relation à un territoire réel. La carte peut être imaginaire. Cela résout et pose un problème.

Généralement un territoire imaginaire n'est pas pensé de manière courbe. Ainsi, les opérations de projection n'ont pas lieu d'être. Aucune géodésie n'est nécessaire. Parfois, même aucun système de coordonnées géographiques ou cartographiques n'est nécessaire ou alors il est inventé de manière assez simple pour qu'il ne s'agisse que d'une grille aisément représentable. On résout ainsi un problème complexe de cartographie.

Par contre, cette absence à la géométrie du territoire pose un problème inattendu. En effet, les SIG (systèmes d'information géographiques) interactifs ne sont paradoxalement pas prévus pour utiliser un fond de carte plan qui ne provienne pas d'un ensemble de couches permettant le zoom. Ils sont donc inadaptés à la création de cartes imaginaires interactives.

Pour de telles cartes, il est impossible d'utiliser Umap, par exemple, puisqu'aupersonnalisé n'y est possible.

Avec un degré de complexité important, QGIS ou Leaflet pourraient permettre une telle représentation (voir par exemple [\[13\]](#page-99-4) pour des cartes astronomiques avec Leaflet). Mais l'investissement étant alors important, nous allons présenter ici deux autres solutions plus simples.

### B.1 Xia

L'idée est ici d'abandonner totalement les SIG et d'utiliser un logiciel de dessin. Les besoins de l'interactivité font que celui-ci doit être vectoriel, comme on va le voir. Le choix se porte donc naturellement sur Inkscape et l'un de ses modules permettant d'exporter les zones interactives créées avec celui-ci sous la forme d'un site web : Xia.

<span id="page-85-2"></span>

### B.1.1 Installation

L'installation de Xia est très simple puisque le module existe sous la forme d'un paquet deb (il n'est pas dans les dépôt de Raspberrypi). Il suffit donc de le télécharger sur le site de Xia Fundraiders [\[19\]](#page-99-5) pour linux et d'utiliser apt.

### B.1.2 Utilisation

Après avoir redémarré Inkscape, Xia est installé.

Avant de voir précisément comment l'utiliser, il faut en comprendre le fonctionnement général. L'idée est de charger dans Inkscape une image de fond de type raster, du png, par exemple. C'est sur celle-ci que va se trouver toute la carte. Finalement, le fonctionnement de Xia-Inkscape est très proche de celui des SIG, puisque les couches de fond de carte sont des raster et que les éléments qu'on interroge sont vectoriels.

Puis, à l'aide des outils d'Inkscape comme les formes (rectangles, ellipses, polygones fermés, arcs, . . .), on définit les zones que le survol de la souris permettra de mettre en évidence et qui présenterons au clic des informations dans le bandeau latéral.

La figure [B.1](#page-85-0) présente la page d'accueil créée par Xia sur la base de la carte du parc d'attraction des rêves présenté au paragraphe [2.10,](#page-37-0) page [26.](#page-37-0)

On y voit le bandeau latéral dans lequel des informations générales sur le site peuvent documenter la carte et dans

<span id="page-85-0"></span>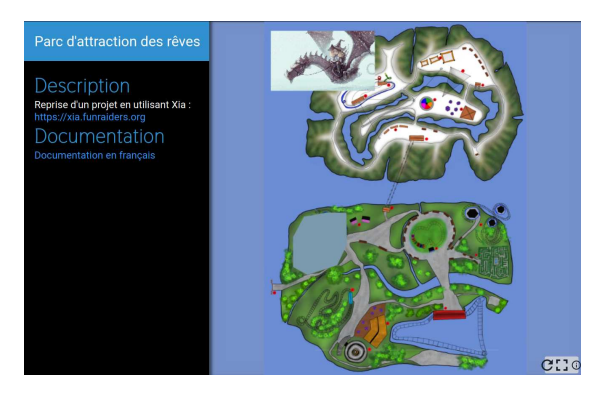

FIGURE  $B.1 - \hat{A}$  l'ouverture du site .

<span id="page-85-1"></span>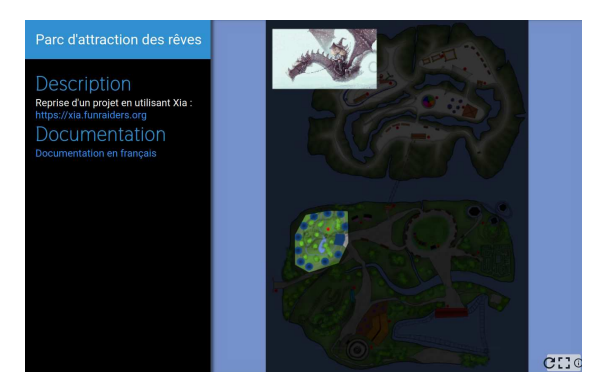

Figure B.2 – Mise en évidence d'une zone au survol de la souris.

.

lequel viendront des informations sur les objets de la carte qui seront cliqués.

On y voit aussi la carte sur laquelle se trouve en haut une image cliquable et un polygone opaque cliquable qui devient transparent au survol de la souris (voir figure [B.2\)](#page-85-1).

Le polygone peut être rendu opaque sous Inkscape en lui attribuant un fond totalement blanc.

Ce qu'on ne voit pas avec la zone circulaire à gauche du labyrinthe, qui a été créée à l'aide de l'outil ellipse d'Inkscape

<span id="page-86-0"></span>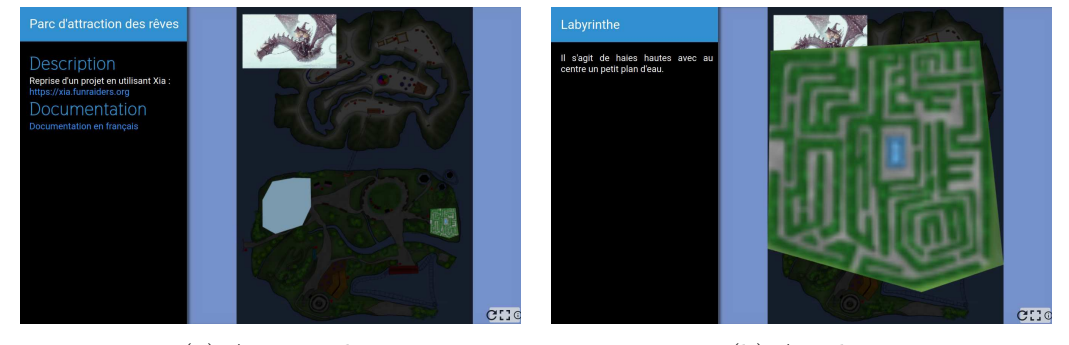

(a) Au survol. (b) Au clic.

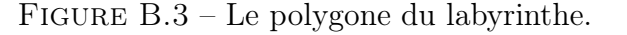

et à laquelle on a attribué un fond entièrement noir.

De cette manière, cette zone devient transparente au survol et est cliquable mais non zoomable, contrairement à la zone du labyrinthe.

En effet, on voit celle-ci au survol de la souris à la figure [B.3a](#page-86-0) et à la figure [B.3b](#page-86-0) le zoom se produisant quand on lui clique dessus.

Parallèlement, on voit aussi sur la figure [B.3b](#page-86-0) dans le bandeau latéral gauche, les informations associées à la zone du labyrinthe.

Finalement, sur la figure [B.4,](#page-86-1) on peut voir une zone elliptique placée sous la zone de l'image en haut à gauche. On voit ainsi qu'il est possible d'ordonner la superposition des éléments graphiques créés avec Inkscape pour que certains soient entièrement cliquables et d'autres pas.

<span id="page-86-1"></span>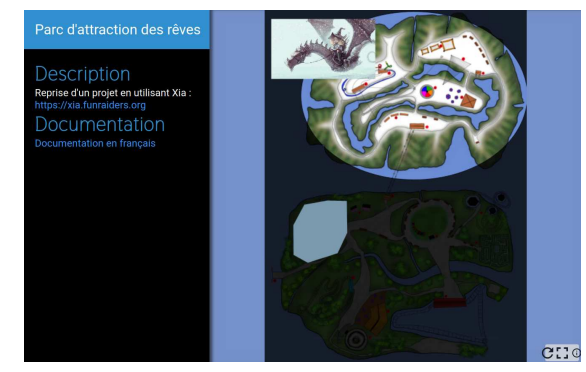

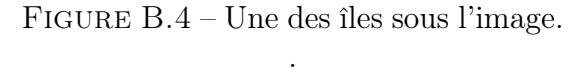

### B.1.3 Techniquement

Voyons maintenant comment procéder pour obtenir ce résultat.

On voit sur la figure [B.5](#page-87-0) l'ensemble des formes géométriques superposées à l'image de fond constituant la carte. Celles-ci sont une ellipse pour l'îlemontagne (en haut), un rectangle pour l'île des basses terres (en bas), un rectangle avec une rotation vers la droite pour le téléphérique entre les deux îles, l'image du dragon en haut, le polygone blanc en bas à droite, l'ellipse noire au milieu et le polygone transparent entou-

<span id="page-87-0"></span>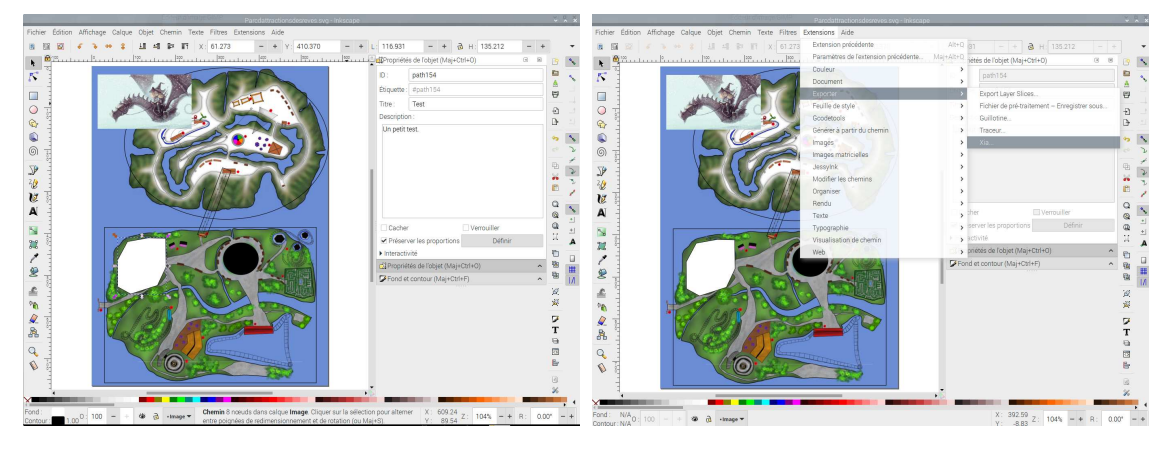

Figure B.5 – Les formes utilisées. .

rant le labyrinthe. Toutes ces formes ont été créées avec Inkscape et sont fermées.

À l'instar du polygone blanc sélectionné, dont on voit à droite que les propriétés comportent un titre et une description, toutes ces formes ont ces deux catégories des propriétés remplies. Ce sont elles qui vont présenter leur contenu dans le bandeau latéral gauche une fois cliquées, comme on le voit dans la figure [B.3b.](#page-86-0)

Précisons enfin le comportement des trois éléments : polygone blanc, ovale noir et rectangle du téléphérique.

En choisissant le blanc pour couleur de fond d'un élément, on permet un masquage de l'image de fond qui devient transparent au survol et dont les propriétés s'affichent au clic dans le bandeau latéral.

En choisissant le noir pour couleur de fond d'un élément, on ne masque pas la zone sous-jascente et on permet un clic éventuellement déclencheur d'événements, comme un compteur par

<span id="page-87-1"></span>Figure B.6 – Les formes utilisées. .

exemple, sans présenter les propriétés de l'objet.

En ne choisissant pas de couleur de fond, on ne masque pas la zone sousjascente et on permet un clic présentant les propriétés de l'objet.

Après avoir défini les zones cliquables et leur propriétés : titre et description, on peut réaliser l'étape finale, c'est-àdire utiliser Xia à partir de ce qu'on a réalisé sur Inkscape. Avant cela, il semble bon d'enregistrer le travail en SVG. Cela fait, comme le montre la figure [B.6,](#page-87-1) on se rend dans le menu Extensions, sous Exporter et on sélectionne  $Xia...$ 

La figure [B.7](#page-88-0) montre la fenêtre de Xia qui s'ouvre alors. Elle est très simple car le seul onglet important est celui des Options.

Dans celui-ci on trouve tout d'abord une case à cocher intitulée Single file.

Si elle est cochée, celle-ci permet d'obtenir un fichier HTML uniq ue dont les

<span id="page-88-1"></span><span id="page-88-0"></span>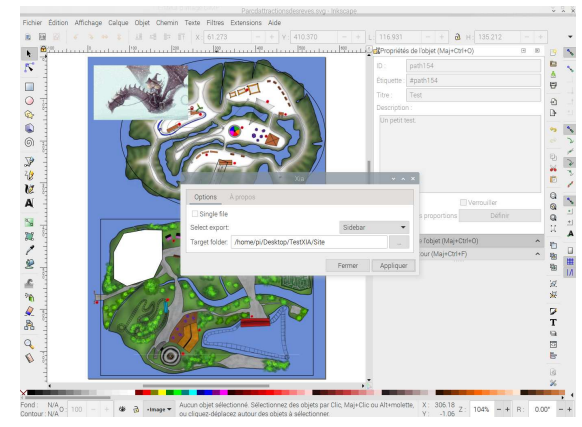

Figure B.7 – Les formes utilisées. .

librairies nécessaires pour que la page créée fonctionne sont appelée dynamiquement. Il sera alors donc nécessaire d'avoir une connexion internet pour les charger et la page sera dépendante des serveurs les fournissant.

Si elle n'est pas cochée, alors Xia va construire une arborescence de site classique avec les librairies et votre site fonctionnera même sans connexion au réseau. Votre site sera alors plus lourd et sera construit autour de plusieurs fichiers.

On trouve ensuite Select export avec un menu déroulant présentant Sidebar, Material, Game1Click et GameDragAnd-Drop. Il s'agit de modèles pour différentes utilisation de Xia, notamment des jeux. Ici, seul le modèle Sidebar nous intéresse.

Enfin, on trouve Target folder. Il s'agit du répertoire dans lequel Xia va mettre les fichiers. Celui-ci doit donc être créé préalablement.

Ces éléments choisis, on exécute Xia en cliquant sur Appliquer. Cela fait, on peut ouvrir le site en allant dans son répertoire et en ouvrant le fichier .html qui s'y trouve.

Remarquons que le nom du fichier HTML est celui des métadonnées des propriétés du document du menu fichier d'Inkscape. En remplissant celles-ci (les métadonnées) de manière plus approfondies, on construit aussi les informations sur le document accessibles via l'icône i entouré en bas à droite de la figure [B.1.](#page-85-0)

À droite de celle-ci se trouvent aussi une icône permettant de mettre le site en plein écran et une autre pour le recharger.

Quant aux information apparaissant dans le bandeau latéral au chargement de la page d'accueil, ce sont celles des propriétés de la carte, c'est à dire de l'image de fond.

La gestion des informations des informations apparaissant au chargement du site comme celles constituant les informations de chaque élément, peut être finement réalisée avec un langage descriptif MARKDOWN supporté par Xia, permettant des titres, l'ajout de liens et d'images, . . . comme le montre la fin du manuel en français (voir [\[11\]](#page-99-6)) qu'il faut bien étudier.

Xia est un logiciel très intéressant pour créer des cartes sans géométrie. Évidemment, il est contraignant dans la forme produite et si on ne connaît pas le langage HTML, il sera impossible d'en

<span id="page-89-1"></span><span id="page-89-0"></span>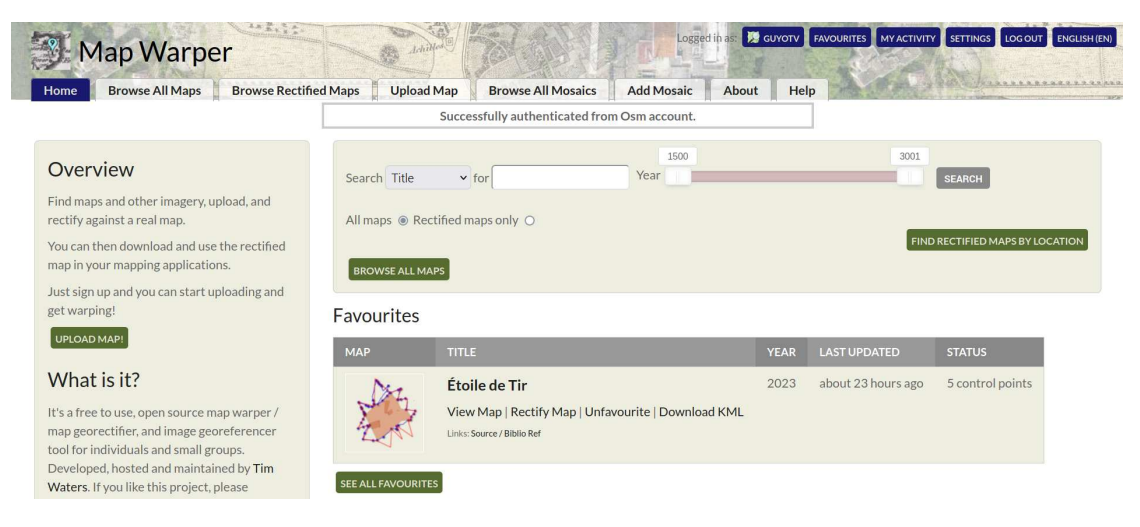

Figure B.8 – Transformation d'une image en carte.

changer. Cependant, son couplage avec Inkscape est très intéressant et sa facilité d'utilisation va permettre de réaliser des cartes cliquables tout-à-fait pertinente et dont la publication sur internet ne posera que peu de problèmes (attention, le code créé par Xia n'est pas responsive et les cartes qu'il produit peuvent ne pas fonctionner sur certains écrans).

Cependant, attention, l'utilisation de Xia peut soulever plusieurs difficultés inattendues.

Si on accepte de mettre quelque peu la main dans le code HTML, les sites fournis par Xia seront une bonne base pour une personnalisation plus avancée qui passera par la maîtrise du HTML.

### B.2 Map Wraper

Entre Xia et Leaflet se trouve un logiciel permettant de reporter une image sur un fond comme celui d'OpenStreet-Map. Il s'agit de Map Wraper (voir [\[12\]](#page-99-7)).

Celui-ci nécessite une authentification. Si vous disposez d'un compte sur OpenStreetMap, alors, vous pouvez utiliser celui-ci. La figure [B.8](#page-89-0) présente le site après la connexion. On y voit un onglet Upload Map qui va permettre d'y envoyer une image ou une carte. Un menu déroulant présente les options Is a map et Not a map. En choisissant « Not a map » et une image à charger, on peut créer un projet de géoréférencement de cette image. On peut penser à une carte papier scannée ou à une carte imaginaire mais qui doit être localisée quelque part sur un fond réel.

Il faut cependant bien faire attention à ce qu'on envoie sur Map Warper, car les projets sont par défaut publiques et donc visibles par tout le monde.

Un fois l'image sur le site, il est possible de la positionner sur un fond de carte. L'onglet Rectify présenté sur la figure [B.9,](#page-90-0) est là pour cela. Il y est possible en effet de créer des points de correspondance entre l'image et la carte de fond

### <span id="page-90-0"></span>Annexe B. Xia et Map Wraper B.2. Map Wraper

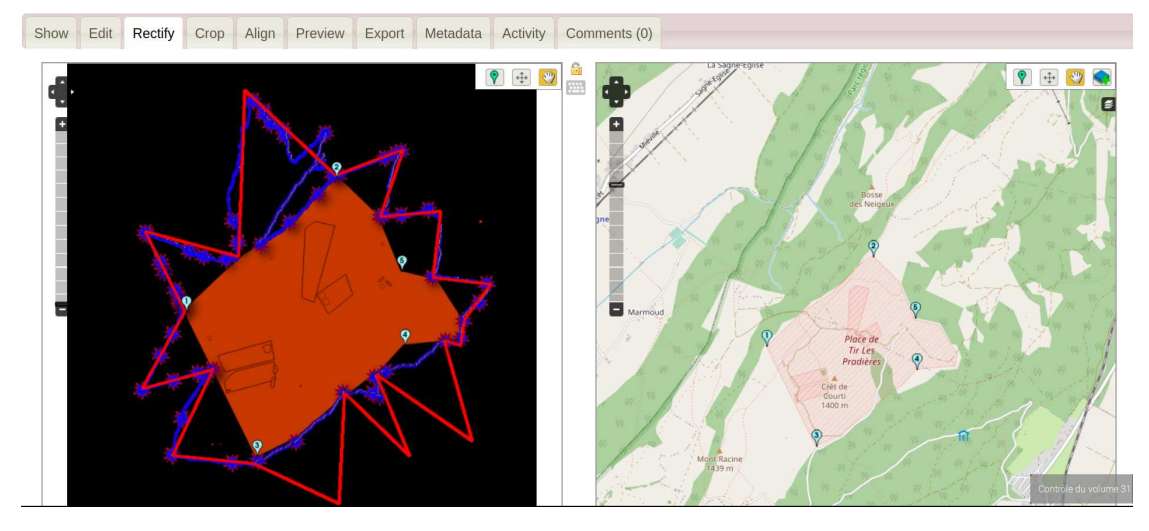

Figure B.9 – Positionnement de l'image sur la carte.

<span id="page-90-1"></span>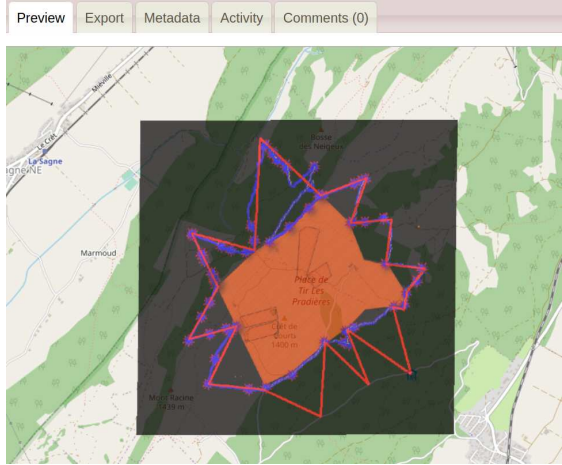

Figure B.10 – Le résultat prévisualisé.

<span id="page-90-2"></span>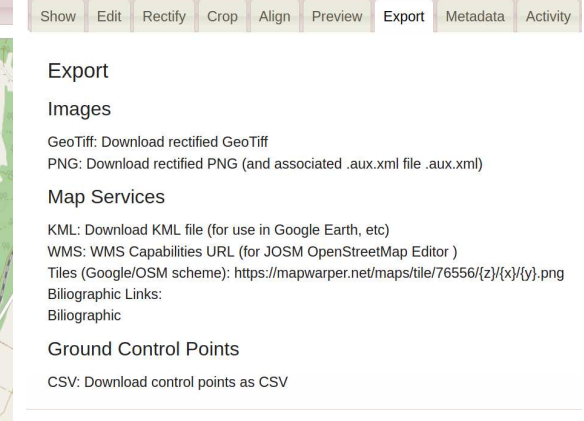

Figure B.11 – Exportation sous différentes formes.

comme on le voit bien sur la figure. Pour cela, il faut utiliser l'outil Add control points en forme de goutte. Pour une bonne correspondance, plusieurs points sont nécessaires.

Une fois cela fait, en utilisant le bouton Wrap image !, une carte positionné à l'endroit voulu est crée à partir de l'image.

Une prévisualisation est alors possible, comme le montre la figure [B.10](#page-90-1) et un export sous différentes formes va permettre d'importer cette carte sous Umap (voir figure [B.11\)](#page-90-2).

Pour récupérer cette carte-image avec Umap, il faut se connecter, passer en mode édition et se rendre dans l'édition des paramètres de la carte (la petite

<span id="page-91-0"></span>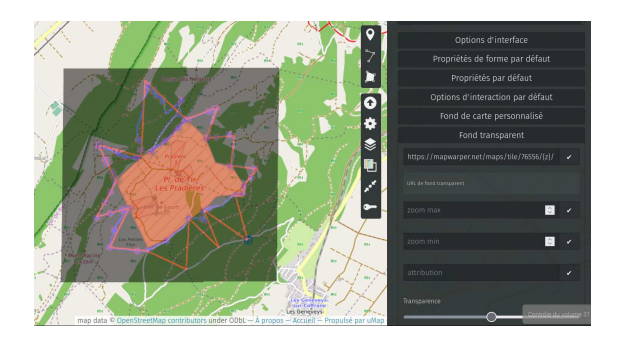

Figure B.12 – Utilisation de la carte de Map Wraper dans Umap.

roue dentée). On peut alors se rendre dans l'onglet Fond transparent, comme le montre la figure [B.12.](#page-91-0)

On utilise alors l'url de fond transparent fournie par Map Wrapper sous Tiles (voir figure [B.11\)](#page-90-2) et on règle la transparence avec le curseur dédié.

Évidemment, l'exemple de l'Étoile de Tir n'est probablement pas le meilleur. En effet, la transparence est celle de l'ensemble de l'image. Si on dispose de données de traces gpx (suivi GPS) et/ou de formes geojson, kml ou autres, on peut les importer directement dans Umap et le problème de la transparence globale n'apparaîtra pas. Mais, pour une carte scannée ou pour un dessin de région imaginaire, ce n'est pas possible et il est même intéressant que ceux-ci apparaissent délimités globalement par la transparence.

# Annexe<sup>C</sup>

# La projection de Mercator

<span id="page-92-0"></span>Cette annexe a pour but de se familiariser avec les bases de la projection de Mercator.

Au préalable, c'est à la projection cylindrique équidistante ou projection équirectangulaire ou projection géographique que nous allons nous intéresser.

## C.1 Équirectangulaire

Sa simplicité apparente en fait un bon point de départ pour appréhender l'intérêt de la projection de Mercator. Une projection équirectangulaire . . .

> [. . .] se définit (partiellement) comme une projection de la surface du globe sur la surface d'un cylindre, dont l'axe se confond avec l'axe des pôles et contient les origines des vecteurs de projection. Les méridiens sont alors projetés sur des lignes verticales espacées de manière égale, et les parallèles sont aussi projetés sur des lignes horizontales équi-

distantes (espacement horizontal constant). Ce dernier point différencie cette projection de la projection de Mercator. De plus, contrairement à la projection de Mercator, la projection cylindrique équidistante n'est pas conforme. Elle n'est pas non plus équivalente, mais aphylactique (elle conserve les distances le long des méridiens, d'où le nom « projection cylindrique équidistante »). Wikipedia.

La figure [C.1](#page-93-0) présente la situation.

Cette projection est intéressante, car, si elle est centrée sur l'équateur et le méridien de Greenwich (latitude et longitude nulles), la projection est mathématiquement très simple :

$$
x = \lambda
$$

$$
y = \phi
$$

où λ,  $\phi$ , x et y sont respectivement la longitude, la latitude, la position sur l'abscisse et la position sur l'ordonnée.

<span id="page-93-0"></span>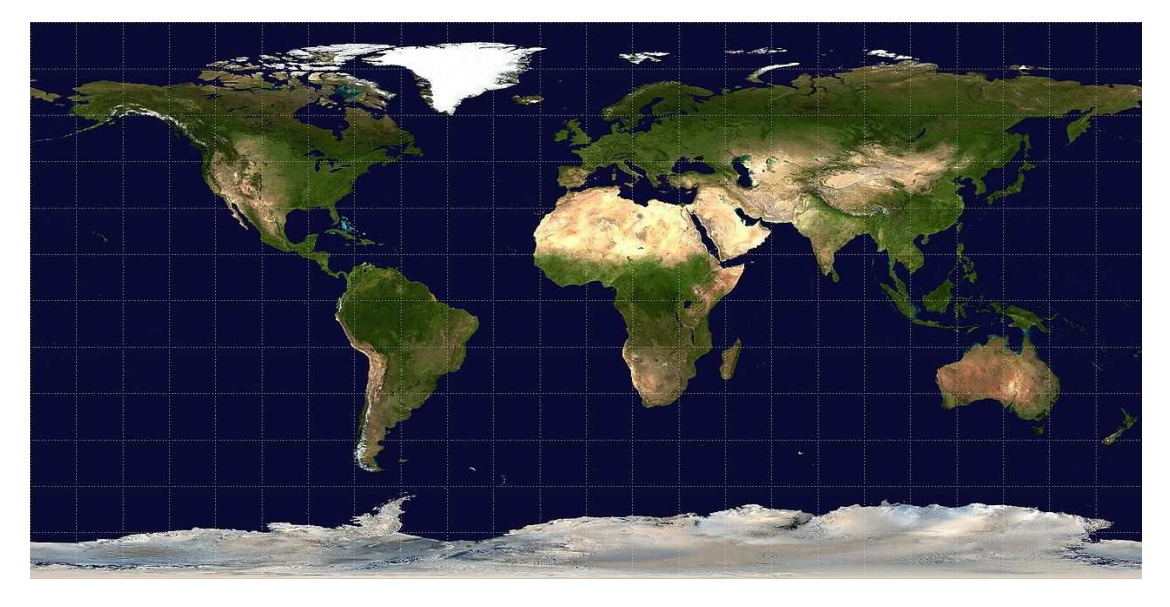

Figure C.1 – Projection équirectangulaire [\(Wikimedia commons\)](https://commons.wikimedia.org/wiki/File:Equirectangular-projection.jpg).

<span id="page-93-1"></span>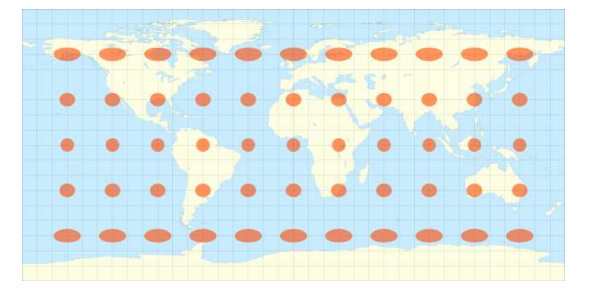

Figure C.2 – Indicatrice de la transformatio[n équirectangulaire \(](https://commons.wikimedia.org/wiki/File:Tissot_indicatrix_world_map_equirectangular_proj.svg?uselang=fr)Wikimedia commons).

Cette transformation ne conserve ni les angles, elle est non conforme, ni les aires, elle est non équivalente. Elle préserve certes les distances sur les méridiens, mais pas sur les grands cercles. La figure [C.2](#page-93-1) donne son indicatrice de Tissot (voir [Wikipedia\)](https://fr.wikipedia.org/wiki/Projection_cylindrique_%C3%A9quidistante), une représentation visuelle des déformations qu'elle produit. On voit que le rayon vertical des ellipses présentées demeure constant, alors que sa composante horizontale change.

### C.2 Mercator

### C.2.1 Loxodromie

Conçue à l'origine pour préserver les angles afin de permettre une navigation à cap constant sur une loxodromie, la projection de Mercator est conforme. En effet, la courbe présentée sur la figure [C.3](#page-94-0) est construite en parcourant le globe selon un angle β avec les méridiens qui est constant.

Il faut relever qu'une loxodrome n'est pas une courbe minimisant la distance parcourue, comme le montre la figure [C.4,](#page-94-1) avec en jaune la loxodrome et en rouge l'orthodrome de distance minimale.

Avec une projection de Mercator (conforme), une loxodromie est transformée en ligne droite. Ainsi, avec une carte projetée selon Mercator, si on trace une

<span id="page-94-0"></span>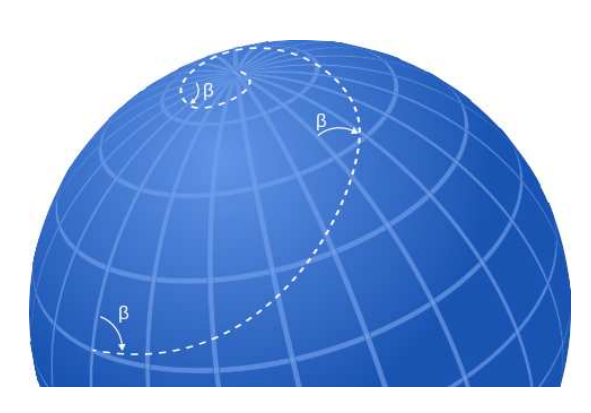

Figure C.3 [– Une loxodrome \(](https://commons.wikimedia.org/wiki/File:Loxodrome.svg)Wikimedia commons)

<span id="page-94-1"></span>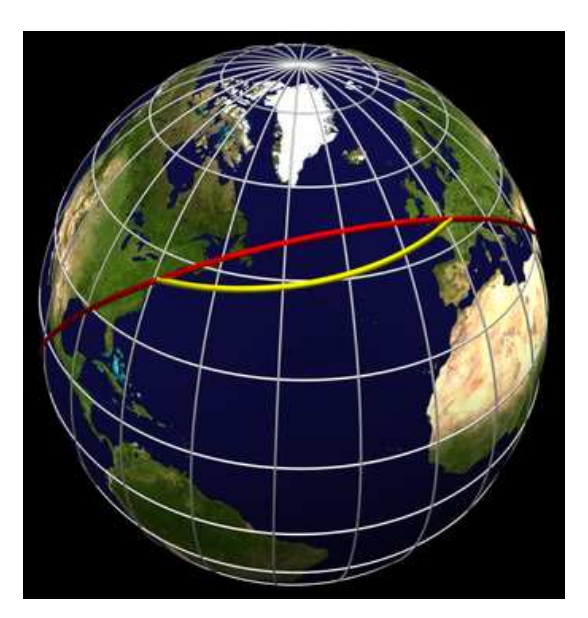

Figure C.4 – Loxo et ortho-dromie [\(Wikimedia commons\)](https://commons.wikimedia.org/wiki/File:Loxodromie2.png)

droite à partir d'un point, on visualise sans difficultés où un déplacement à cap constant va nous mener. Il s'agit donc d'une carte très pratique pour la navigation.

Mais comment la construire ? Si avec une projection équirectangulaire la transformation mathématique est évidente, avec une projection de Mercator, c'est loin d'être le cas.

Le travail de Mercator a été réalisé avant la découverte du calcul infinitésimal puisque sa carte a été publiée en 1569. Comme les relations mathématiques qui traduisent cette projection ne peuvent être déterminée qu'avec une équation différentielle, c'est par une construction réalisée par des pas de calculs discrets, qu'elle a pu se faire.

### C.2.2 Mathématiquement

On peut obtenir la transformation de Mercator en partant du fait qu'elle est conforme. Comme les angles sont préservés, il existe une homothétie entre un rectangle sur la sphère et sa projection sur la carte. Même si un rectangle sur la sphère n'est pas une figure plane, d'un point de vue infinitésimal on peut considérer que c'est le cas. Une véritable homothétie existe donc entre le rectangle formé de petits arcs de cercles sur la sphère et le rectangle plan de la carte.

Ainsi, si on note dx, dy les côtés du rectangle sur la carte et dl, dL les côtés en longitude et respectivement latitude du rectangle sur le globe, la relation d'homothétie s'écrit alors :

$$
\frac{dy}{dx} = \frac{dL}{dl} \tag{C.1}
$$

En notant  $\phi$  la latitude et  $\lambda$  la longitude, on peut écrire  $\dot{\mathcal{A}}\phi$  le côté « vertical » et  $d\lambda$  le côté « horizontal » du rectangle sur le globe. En posant R pour le rayon de la terre, on a alors que  $dl = R \cos(\phi) \cdot d\lambda$ et  $dL = R \cdot d\phi$ . La relation d'homothétie devient alors :

<span id="page-95-1"></span>
$$
\frac{dy}{dx} = \frac{R \cdot d\phi}{R \cos(\phi) \cdot d\lambda} \tag{C.2}
$$

En effet, si la longueur en latitude dL est directement proportionnelle à la variation de latitude, la longueur en longitude dl dépend de la latitude, puisque les méridiens se rejoignent aux pôles. Or, comme dl est exacte à l'équateur et nulle aux pôles, elle dépend du cosinus de la latitude, comme on peut le constater sur la figure [C.5.](#page-95-0) En effet, la grandeur dl se retrouve à l'identique sur le plan équatorial et diminue au fur et à mesure qu'on s'approche du pôle ou du centre de la Terre, comme le cosinus de la latitude φ.

La relation entre la distance horizontale dx sur la carte et celle en longitude  $d\lambda$  sur la sphère est quant à elle triviale. Elle définit l'écart en distance sur la carte entre deux méridiens, par on peut écrire : exemple. Cela s'exprime par :

<span id="page-95-2"></span>
$$
dx = c \cdot d\lambda \implies \frac{dx}{d\lambda} = c \quad (C.3)
$$

<span id="page-95-0"></span>Figure C.5 – Grandeurs de la projection de Mercator.

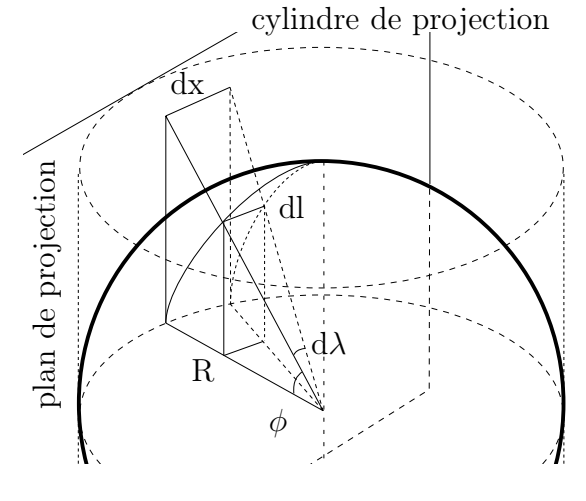

À partir des équations [C.2](#page-95-1) et [C.3,](#page-95-2) on peut écrire :

$$
\frac{dy}{d\phi} = \frac{R \cdot dx}{R \cos(\phi) \cdot d\lambda} \Rightarrow
$$
  
\n
$$
\frac{dy}{d\phi} = \frac{c}{\cos(\phi)} = \frac{c}{\sin(\pi/2 + \phi)}
$$
  
\n
$$
= \frac{c}{2 \cdot \sin(\pi/4 + \phi/2) \cos(\pi/4 + \phi/2)}
$$
  
\n
$$
= c \cdot \frac{\frac{1}{2 \cdot \cos^2(\pi/4 + \phi/2)}}{\tan(\pi/4 + \phi/2)}
$$
  
\n
$$
= c \cdot \frac{\frac{d(\tan(\pi/4 + \phi/2))}{d\phi}}{\tan(\pi/4 + \phi/2)}
$$
(C.4)

En effectuant le changement de variable :

$$
z = \tan(\pi/4 + \phi/2) \tag{C.5}
$$

<span id="page-95-3"></span>
$$
\frac{dy}{d\phi} = c \cdot \frac{dz/d\phi}{z} \implies
$$
  

$$
dy = dz/z
$$
 (C.6)

<span id="page-96-1"></span>Annexe C. La projection de Mercator C.3. Indicatrice

L'équation [C.6,](#page-95-3) s'intègre facilement :

$$
\int_0^y dy = c \cdot \int \frac{1}{z} dz \implies
$$

$$
y = c \cdot \ln(z)
$$

et en resubstituant l'expression de z, on trouve finalement :

$$
y(\phi) = c \cdot \left( \ln(\tan(\frac{\pi}{4} + \frac{\phi}{2})) \right) \quad \text{(C.7)}
$$

Pour d'autres propriétés et quelques calculs très bien faits, consultez [\[7](#page-98-2)].

## C.3 Indicatrice

Voici avec la figure [C.6](#page-96-0) l'indicatrice de la transformation de Mercator qui montre bien les déformations en latitude et longitude, cette dernière étant due au redressement des méridiens qui normalement convergent aux pôles (voir paragraphe [A.2.3\)](#page-72-1).

<span id="page-96-0"></span>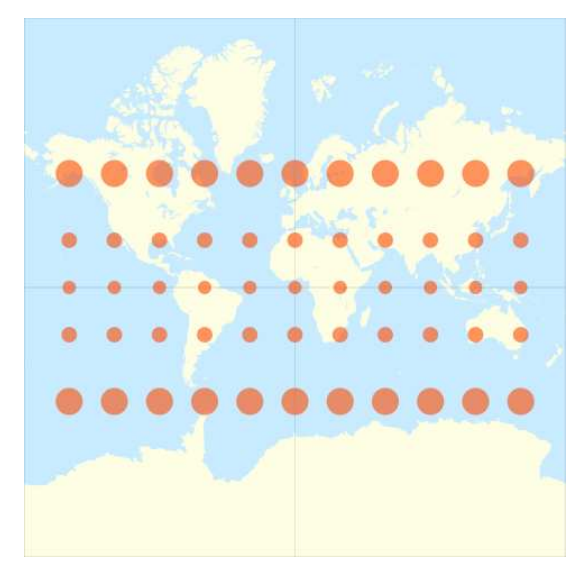

Figure C.6 – Indicatrice de la transform[ation de mercator \(](https://commons.wikimedia.org/wiki/File:Tissot_indicatrix_world_map_Mercator_proj.svg)Wikimedia commons).

# Bibliographie

### Livres

- [1] David COLLADO. Géomatique webmapping en open source. Ouvrage très technique, mais extrèmement cohérent et entièrement orienté logiciels libres. ellipse, 2019 (cf. p. [57\)](#page-68-0).
- <span id="page-98-1"></span>[2] Collectif. La carte invente le monde. Sous la dir. de Patrick PICOUET. Fantastique ouvrage dont la diversité de propos redonne foi en la cartographie. Presses universitaires du Septentrion, 2019 (cf. p. [72\)](#page-83-1).
- [3] COLLECTIF. Les usages des cartes  $(XVIIe-XIXe \; siecle).$  Sous la dir. d'Isabelle Laboulais. Comment crée-t-on des cartes ? Presses universitaires de Strasbourg, 2008 (cf. p. [56\)](#page-67-0).
- [6] Sous la direction de Jean-Marc Besse & Gilles A. TIBERGHIEN. Opérations cartographiques. Peut-on envisa-

ger les opérations cartographiques nécessaires à la production de cartes ? Actes Sud ENSP, 2017 (cf. p. [1,](#page-12-0) [56\)](#page-67-0).

- [14] Matthieu NOUCHER. Blancs des cartes et boites noires algorithmiques. Ouvrage relativement simple sur la relation entre cartographie et informatique. CNRS Editions, 2023 (cf. p. [50\)](#page-61-0).
- [15] Kolletiv ORANGOTANGO. Ceci n'est pas un atlas. Sous la dir. de Nepthys Zwer. La cartographie comme outil de luttes 21 exemples à travers le monde. édition du commun, 2023 (cf. p. [1,](#page-12-0) [5\)](#page-16-0).
- [16] Nepthys Zwer et Philippe Rekacewicz. Cartographie radicale Explorations. Une référence en la matière. La Découverte, 2021 (cf. p. [1,](#page-12-0) [5,](#page-16-0) [26\)](#page-37-1).

### Ressources en ligne

- [4] Des cartes sur votre site. URL : [https : //zestedesavoir.com/](https://zestedesavoir.com/tutoriels/1365/des-cartes-sur-votre-site/) [tutoriels/1365/des -cartes](https://zestedesavoir.com/tutoriels/1365/des-cartes-sur-votre-site/)  [sur -votre -site/](https://zestedesavoir.com/tutoriels/1365/des-cartes-sur-votre-site/) (visité le  $22/07/2023$  (cf. p. [57\)](#page-68-0).
- <span id="page-98-0"></span>[5] Garbage Patch Visualization Ex $periment. \text{ URL : *https://sys.}*$ [gsfc.nasa.gov/4174](https://svs.gsfc.nasa.gov/4174) (visité le 10/08/2023) (cf. p. [67,](#page-78-0) [68\)](#page-79-6).
- <span id="page-98-2"></span>[7] La cartographie. URL : [https://](https://dms.umontreal.ca/~rousseac/Cartographie.pdf) [dms.umontreal.ca/~rousseac/](https://dms.umontreal.ca/~rousseac/Cartographie.pdf) [Cartographie.pdf](https://dms.umontreal.ca/~rousseac/Cartographie.pdf) (visité le  $07/08/2023$  (cf. p. [85\)](#page-96-1).

### BIBLIOGRAPHIE BIBLIOGRAPHIE

- [8] Leaflet Utilisation avancée. URL : [https : //zestedesavoir.](https://zestedesavoir.com/tutoriels/4053/leaflet-utilisation-avancee/) [com/tutoriels/4053/leaflet](https://zestedesavoir.com/tutoriels/4053/leaflet-utilisation-avancee/)  [utilisation-avancee/](https://zestedesavoir.com/tutoriels/4053/leaflet-utilisation-avancee/) (visité le  $22/07/2023$  (cf. p. [57\)](#page-68-0).
- <span id="page-99-3"></span>[9] Leaflet.greatCircle.js. URL : [https : //github.com/](https://github.com/nuclearsecrecy/Leaflet.greatCircle) [nuclearsecrecy/Leaflet.](https://github.com/nuclearsecrecy/Leaflet.greatCircle) [greatCircle](https://github.com/nuclearsecrecy/Leaflet.greatCircle) (visité le  $29/08/2023$  (cf. p. [70\)](#page-81-1).
- <span id="page-99-2"></span>[10] Leafletjs.  $URL : **https :**  //$ [leafletjs.com/](https://leafletjs.com/) (visité le 10/08/2023) (cf. p. [69\)](#page-80-9).
- <span id="page-99-6"></span>[11] Manuel d'utilisation de XIA. URL : [https : //xia.funraiders.org/](https://xia.funraiders.org/docreader.php?doc=0) [docreader.php?doc = 0](https://xia.funraiders.org/docreader.php?doc=0) (visité le 18/09/2023) (cf. p. [77\)](#page-88-1).
- <span id="page-99-7"></span>[12] Map Wraper. URL :  $https://$ [mapwarper.net/](https://mapwarper.net/) (visité le  $22/09/2023$  (cf. p. [78\)](#page-89-1).
- <span id="page-99-4"></span>[13] Not of this earth. URL : [https://](https://leafletjs.com/examples/crs-simple/crs-simple.html) [leafletjs.com/examples/crs](https://leafletjs.com/examples/crs-simple/crs-simple.html)  [simple/crs-simple.html](https://leafletjs.com/examples/crs-simple/crs-simple.html) (visité le  $17/09/2023$  (cf. p. [73\)](#page-84-0).
- <span id="page-99-0"></span>[17] Stamen Design. URL : [https : //](https://stamen.com/) [stamen.com/](https://stamen.com/) (visité le  $07/08/2023$  (cf. p. [63\)](#page-74-1).
- <span id="page-99-1"></span>[18] SVG, la syntaxe Path. url : [https : //la -cascade.io/](https://la-cascade.io/articles/svg-la-syntaxe-path) [articles/svg -la -syntaxe](https://la-cascade.io/articles/svg-la-syntaxe-path)  [path](https://la-cascade.io/articles/svg-la-syntaxe-path) (visité le 09/08/2023) (cf. p. [67\)](#page-78-0).
- <span id="page-99-5"></span>[19]  $Xia \t3.0$ . URL : [https : //](https://xia.funraiders.org/) [xia.funraiders.org/](https://xia.funraiders.org/) (visité le  $17/09/2023$  (cf. p. [74\)](#page-85-2).